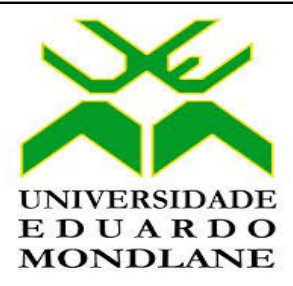

# **FACULDADE DE EDUCAÇÃO**

# **Desenvolvimento de um Sistema Integrado de Gestão Escolar: Caso da Escola Secundária Estrela Vermelha**

*Pedro Mauroi Bassopa*

Maputo, Agosto de 2018

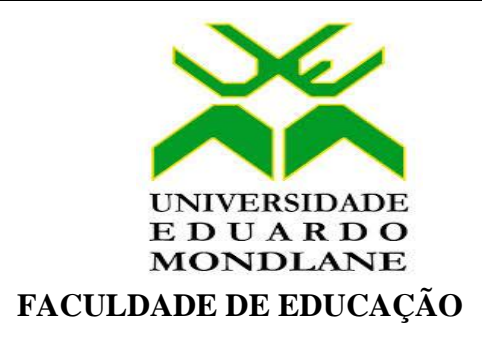

# **Desenvolvimento de um Sistema Integrado de Gestão Escolar: Caso da Escola Secundária Estrela Vermelha**

# **DISSERTAÇÃO**

Dissertação apresentada em cumprimento dos requisitos parciais para a obtenção do grau de Mestre em Administração e Gestão de Educação

Maputo, Agosto de 2018

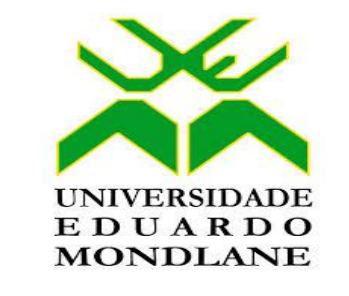

# **FACULDADE DE EDUCAÇÃO**

# **Desenvolvimento de um Sistema Integrado de Gestão Escolar: Caso da Escola Secundária Estrela Vermelha**

*Pedro Mauroi Bassopa*

**Supervisor:**

Prof. Doutor Manuel Zianja Guro

**Maputo, Agosto de 2018**

# **DECLARAÇÃO DE ORIGINALIDADE**

Declaro que esta dissertação nunca foi apresentada na sua essência, para obtenção do um outro qualquer grau ou num outro âmbito e que constitui o resultado do meu labor individual. Esta dissertação é apresentada em cumprimento parcial dos requisitos para obtenção do grau de Mestre em Administração e Gestão de Educação, nos termos do regulamento dos cursos de Mestrado em vigor na Universidade Eduardo Mondlane.

Pedro Mauroi Bassopa

\_\_\_\_\_\_\_\_\_\_\_\_\_\_\_\_\_\_\_\_\_\_\_\_\_

Por

*Pedro Mauroi Bassopa 04 de Agosto de 1962 Búzi, Sofala, Moçambique*

Maputo, 2018

### **Agradecimentos**

Endereço os meus sinceros agradecimentos aos meus professores do Curso do Mestrado em Administração e Gestão de Educação, ano 2005/2006, em especial ao meu supervisor pela disponibilidade, interesse e dedicação que sempre demonstrou ao longo do desevolvimento deste trabalho, desde a concepção do projecto até à redacção da dissertação.

Aos meus colegas do curso, pelas contribuições que me foram dando, em algumas fases da elaboração do trabalho.

Aos principais gestores da Escola Secundária Estrela Vermelha, aonde desenvolvi o estudo, pela preciosa ajuda que me prestaram no contacto com os entrevistados, em particular ao coordenador do projecto *Schoolnet* na Escola Secundária Estrela Vermelha.

À Deus, que sempre esteve presente na minha vida.

Aos meus pais Mauroi *in memorian* e Maninge, responsáveis pela construção dos valores adquiridos ao longo da minha vida. À minha esposa Maria Natália, aos meus filhos Fernanda (Mafuta), Chirembwe e Maminge, a quem a realização deste trabalho fez escassear a atenção devida, e a todos os que directa ou indirectamete contribuiram para que este trabalho se tornasse uma realidade.

# ÍNDICE

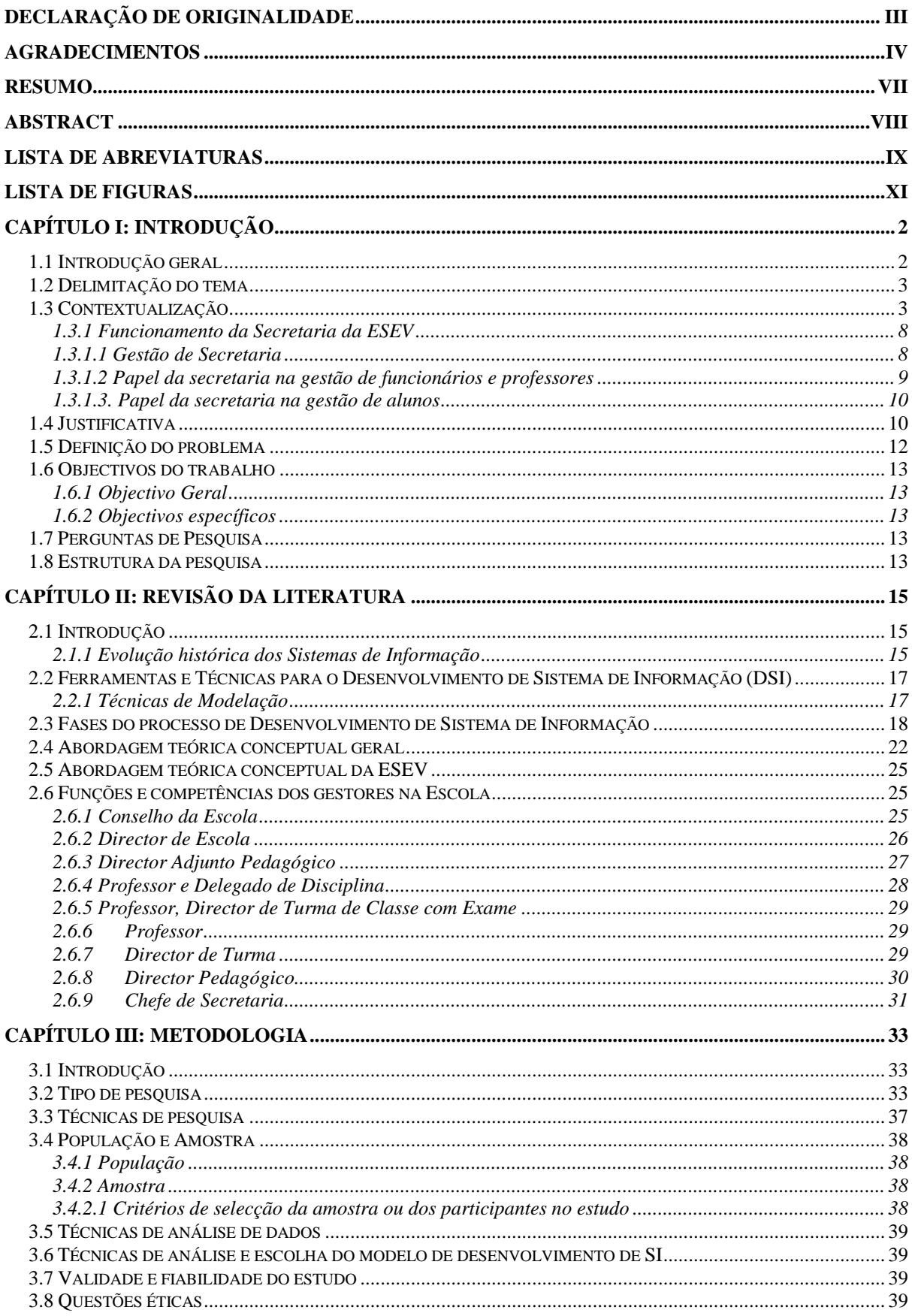

# 

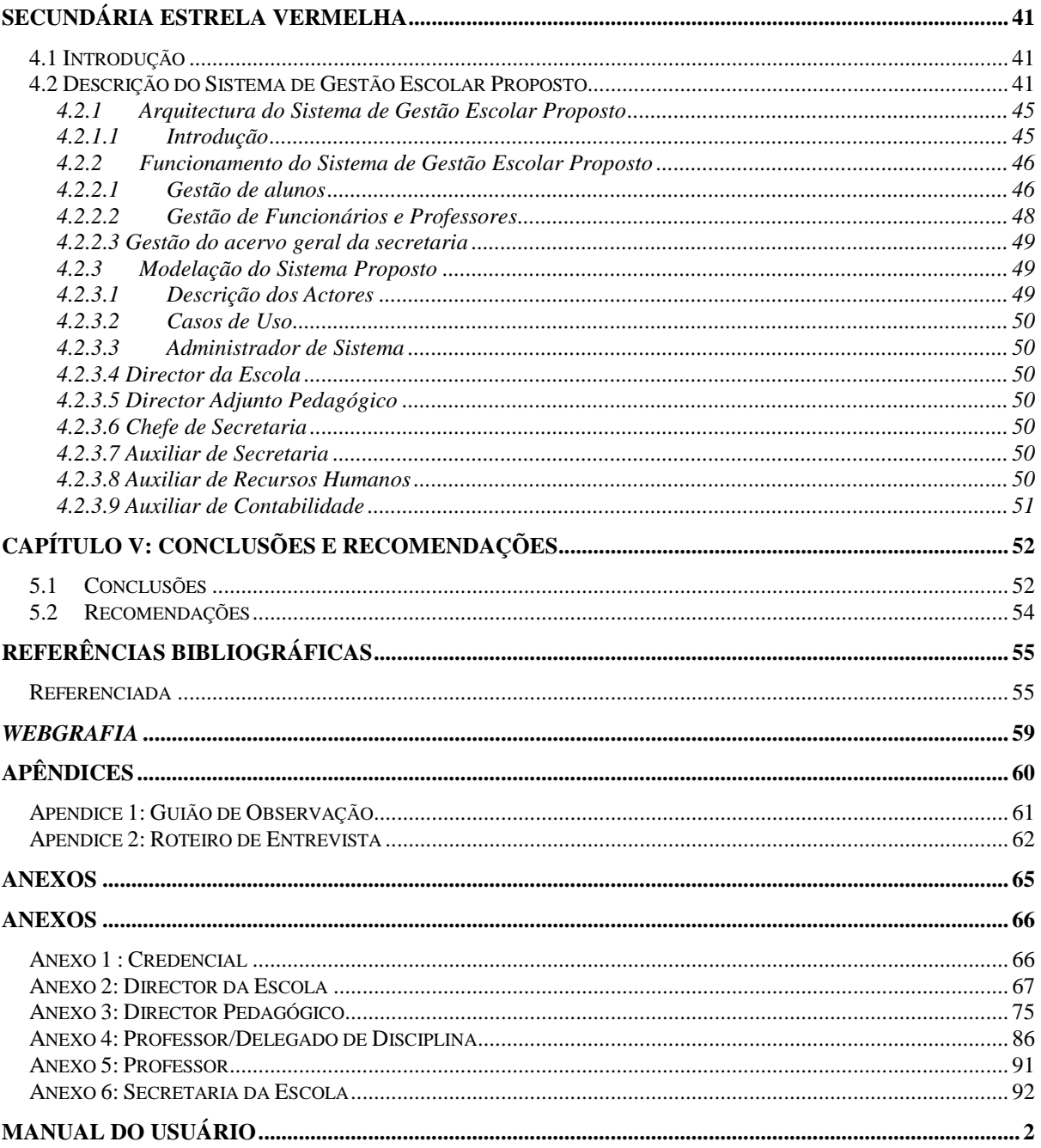

# **Resumo**

A presente dissertação intitulada "Desenvolvimento de Sistema Integrado de Gestão Escolar: Caso da Escola Secundária Estrela Vermelha" pretende desenvolver um Sistema Integrado de Gestão Escolar de modo a melhorar a gestão na ESEV. No desenvolvimento desta pesquisa, seguiu-se a abordagem indutiva e foi seleccionado como estudo de caso a Escola Secundária Estrela Vermelha. As técnicas de recolha de dados utilizados foram a análise documental, entrevista aberta e análise documental. A entrevista foi aplicada a quatro (4) principais gestores da Escola Secundária Estrela Vermelha pelo facto de constituirem os elementos fundamentais na tomada de decisões ao nível da instituição. Em função das vantagens, desvantagens e a aplicabilidade dos modelos *software*, escolheu-se o modelo incremental - técnica de Modelação que combina as vantagens do *Modelo cascata* e do *Modelo evolucionário* como ideal para o desenvolvimento do Sistema Integrado (IS). De acordo com o IS desenvolvido nesta pesquisa, a secretaria da escola efectua a gestão de informação de forma útil com recurso ao computador centralizado numa Base de Dados (BD). A informação centralizada na BD poderá ser acessada por todos níveis de unidades de tomada de decisão da organização escolar no momento que for necessário. E, qualquer actualização na BD far-se-á sentir em todas unidades conectadas facilitando a forma de elaboração e controlo dos dados da escola no geral. Os usuários do sistema podem ter acesso mediante uma autenticação baseada em palavra-chave (*Password*). Com a implementação do modelo desenvolvido neste estudo, espera-se uma gestão melhorada, eficiente segura e racional dos recursos administrados pela secretaria da escola, visto que a informação será disponibilizada com maior facilidade através do Sistema Integrado, no qual todos os utilizadores poderão estar em rede.

Palavras-chave: Escola, Gestão, Informação, Digital.

# **Abstract**

The present titled dissertation "Development of Integrated School Management System: in study Estrela Vermelha Secondary School Case" aims to describe a system of an Integrated School Management System in order to improve the management in ESEV. In the development of the study, we followed the inductive approach and was selected as a case study Estrela Vermelha Secondary School. The techniques of data collection used were: documentary analysis, open interview and documentary observation. The interview was applied to four top managers of Estrela Vermelha Secondary School, due to difficulty of lighting the target population. Due to the advantages disadvantages and applicability of the Software models, the incremental model was chosen as the ideal for the development of IS, according to the IS developed in this study the School Secretary must perform the information management in a useful way, using the centralizing computer in a Database. Centralized Database information can be accessed by all levels of decision-making units of the School organization at any tie. And any update in the DB will be felt on all connected units facilitating the way of elaboration and control of the data of the School in general. System users can have key word (password) authentication. With the implementation of the model developed in this study it is expected an improved, safe and rational management of resources managed by the School secretary, since the information will be made available ore easily though the application, in which all users may be in network.

**Keywords:** School, Management, Information, Digital.

# **LISTA DE ABREVIATURAS**

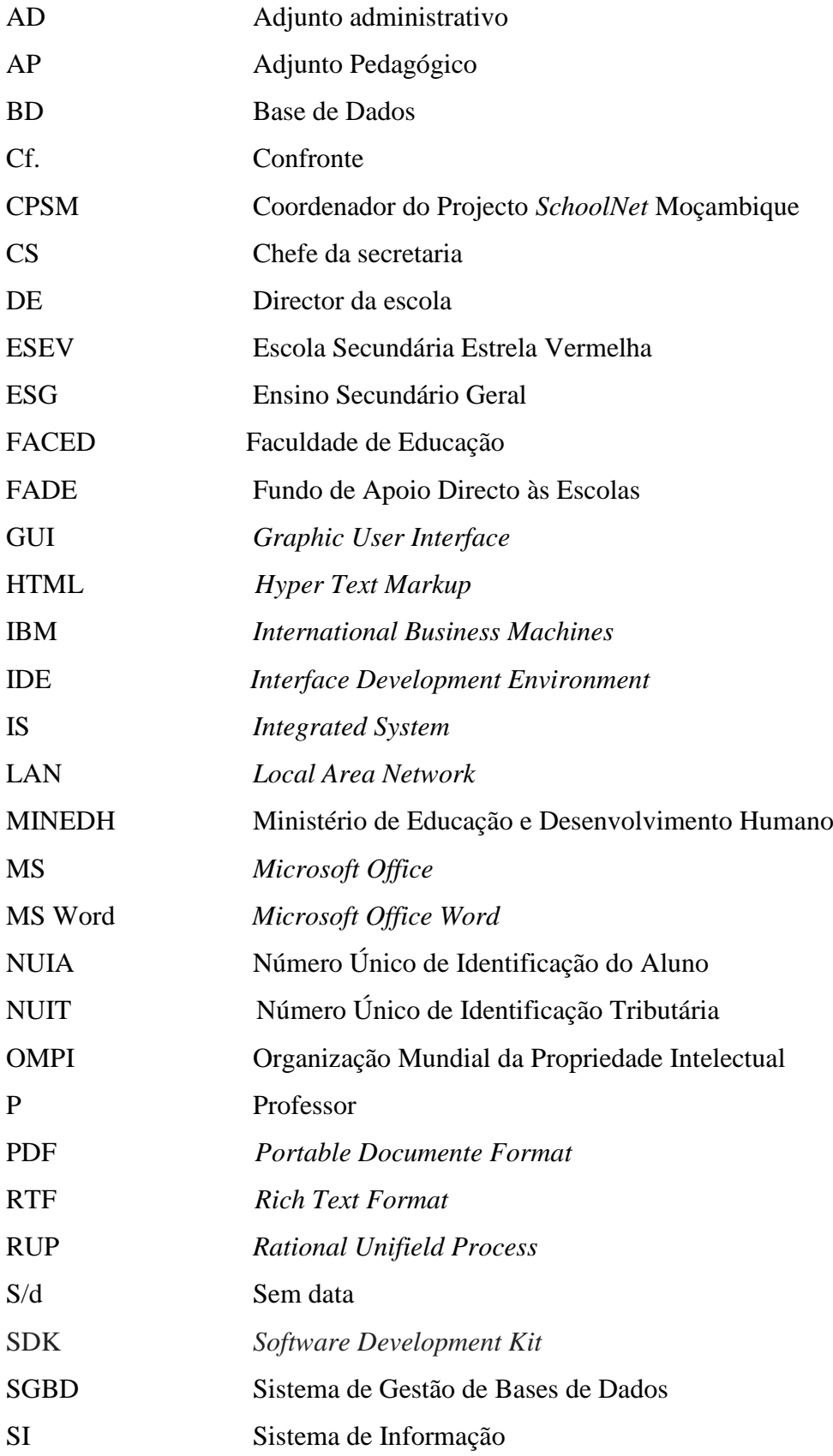

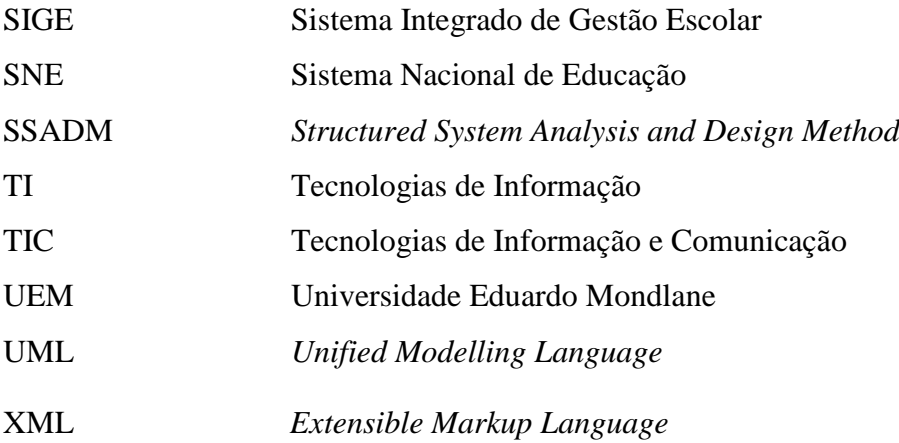

# **LISTA DE FIGURAS**

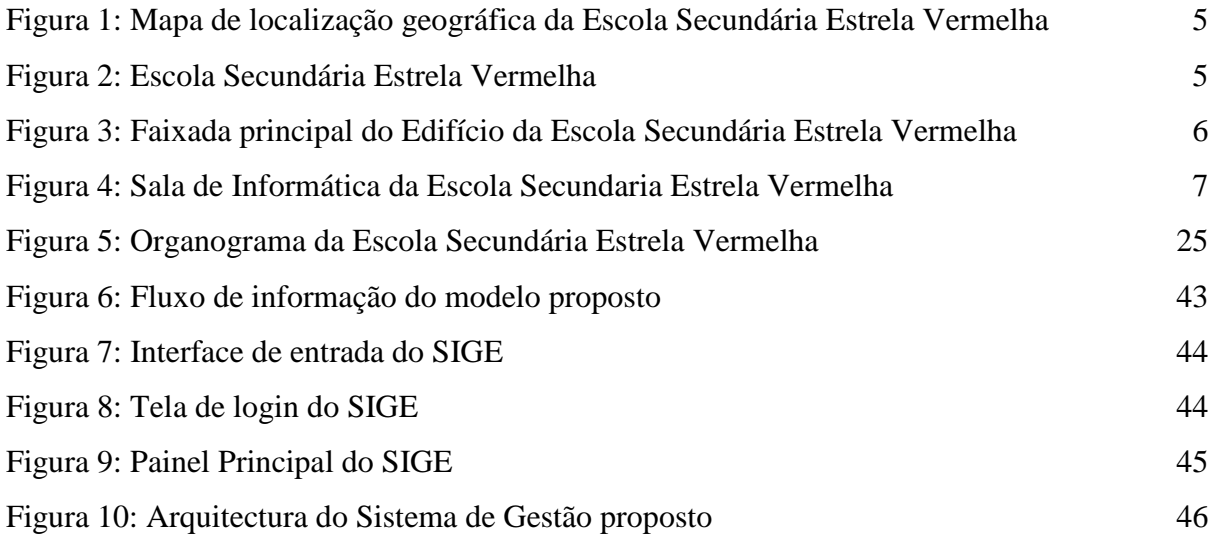

# **CAPÍTULO I: Introdução**

#### **1.1 Introdução geral**

O presente dissertação intitulada "Desenvolvimento do Sistema Integrado de Gestão Escolar: Caso da Escola Secundária Estrela Vermelha" pretendeu-se desenvolver uma proposta de um Sistema Integrado de Gestão Escolar, sustentado na inquestionável necessidade de actualização dos modelos tradicionais da administração e gestão das organizações pelo recurso às novas Tecnologias de Informação e Comunicação (TIC).

De acordo com Manhiça (2009) "a necessidade de migração do sistema analógico para digital na gestão das organizações através da utilização das TIC, representa um instrumento estratégico que a sua aplicação pode tornar eficientes as actividades de gestão escolar", como a emissão de certificados de habilitações literárias, declarações de notas e de passagem, pedidos de transferência de alunos de uma escola para outra, dentro ou fora da província, gestão dos alunos e das matrículas, controlo dos dados pessoais dos funcionários e efectividade dos professores.

Em Moçambique, a utilização das novas tecnologias na gestão das organizações tem ganho cada vez mais um espaço destacado na tomada de decisões de modo a dinamizar e tornar mais eficazes os processos administrativos, como por exemplo a introdução do sistema de registo electrónico *online* de certidões de nascimento e o pagamento electrónico por via computador ou telemóvel de vários serviços como energia, água e propinas escolar. De certa forma, este mecanismo tem trazido muitas vantagens nos procedimentos administrativos, pois reduz as enchentes nas instituições, para além de poupar tempo dos utentes e evitar a falsificação de documentos e/ou extravio de valores.

Contudo, segundo Lopes (2009), desde os anos 50, o processo de Desenvolvimento do Sistema de Informação (DSI) tem sido objecto de estudo de vários teóricos e práticos, existindo várias escolas de pensamento baseadas em diferentes visões. Assim, dos vários estudos sobre o DSI destaca-se essencialmente o que está preocupado com as implicações estratégicas que o Sistema de Informação (SI) poderá ter nas organizações. Flynn *apud* Lopes (2009), refere duas

aproximações ao DSI uma aproximação *hard<sup>1</sup>* que assume que o problema a resolver tem uma base lógica ou matemática e que um sistema informático é uma solução viável na maior parte dos casos, e uma aproximação *soft<sup>2</sup>* , essencialmente relacionada com os efeitos ambientais do SI, e sua relação com aspectos sociais, económicos, legais e psicológicos do ambiente aplicáveis a organização para a qual o tal sistema é desenvolvido.

#### **1.2 Delimitação do tema**

O presente estudo desenvolveu uma proposta de um Sistema Integrado de Gestão Escolar para o melhoramento de tomada de decisões pelos principais gestores da Escola Secundária Estrela Vermelha (ESEV) no que concerne ao processamento de actos administrativos.

O estudo centra-se na ESEV como modelo de análise que pode ser aplicado de modo geral nas outras instituições de ensino, tendo em vista a migração para os sistemas automatizados que permitem uma gestão que satisfaz os desafios e exigências modernas da administração pública.

A escolha da ESEV como campo de pesquisa, relaciona-se com o facto do autor do presente trabalho ser docente nesta instituição de ensino, factor este que permite facilidades de deslocação e interacção com os principais actores na condução do estudo, sempre que for necessário.

#### **1.3 Contextualização**

A necessidade de se estabelecer um Sistema Integrado de Gestão Escolar com recurso ao computador constitui um desafio actual que se impõe no âmbito de tornar o processo de administração e gestão escolar mais dinâmico.

Com efeito, a tomada de decisões nas organizações é um processo complexo, dado o fluxo da quantidade de informação sob gestão administrativa. Pela sua importância, a gestão da informação assume grande relevância no processo decisório daí, que a sua execução deve ocorrer num ambiente seguro, dinâmico e confidencial.

1

<sup>1</sup> Conjunto de componentes mecânicos, eléctricos e electrónicos que compõem o computador (Scarci, s/d).

<sup>2</sup> Parte lógica do computador (Scarci, s/d)

Diante desse cenário, as Tecnologias de Informação e Comunicação são componentes imprescindíveis para o armazenamento, obtenção e gestão de informações, condições necessárias para o administrador agir de forma certa e consistente.

De facto, a gestão de documentos através do armazenamento digital é uma questão que pode ser equacionada como estratégia a empregar por meio de um bom plano de gestão, para o acervo de documentos de instituições que buscam vantagens através deste processo.

Neste contexto, o armazenamento digital surge como um auxílio vantajoso na gestão de documentos de uma organização, pois para além de evitar o gasto de papel e uso de espaços físicos, funciona estrategicamente como um meio que economiza o tempo e garante segurança na conservação de dados (informações) comparativamente aos processos tradicionais (arquivos), salas ou armazéns (Martins,  $2012$ )<sup>3</sup>.

No âmbito das tecnologias modernas, a digitalização entra como ferramenta que tem como finalidade a conversão de dados e/ou documentos físicos no formato electrónico. Sendo assim, o termo "digitalizar" surge como meio útil que apoia os gestores escolares no acesso fácil à informação com agilidade sem necessidade de ter que se deslocar para outro ambiente, reduzindo a perda de documentos devido a factores de tempo, e custos com matérias para escritório pela diminuição de documentos impressos, para além de dificultar as fraudes; e oferecer o acesso restrito a rede de informações com imagens nítidas.

A presente dissertação, trata-se de um estudo do caso que tem como base a ESEV. Esta escola é uma instituição pública de ensino tutelada pela Direcção de Educação e Desenvolvimento Humano do distrito Kampfumu que tem a tarefa principal de leccionar o ensino geral do primeiro ciclo, concretamente de 8ª à 10ª classe. Esta instituição de ensino está localizada no bairro Central "B" distrito Municipal KaMpfumu - Cidade de Maputo, no ângulo das Avenidas Emília Daússe e Guerra Popular a sul, e entre as Avenidas Emília Daússe e Albert Lithuli a poente bem como a Avenida Paulo Samuel Kankhomba, a norte (*vide* Figura1). Mapa ilustrativo da localozacao da escola.

1

<sup>3</sup> http://www.administradores.com.br/artigos/tecnologias/armazenamento-/64844

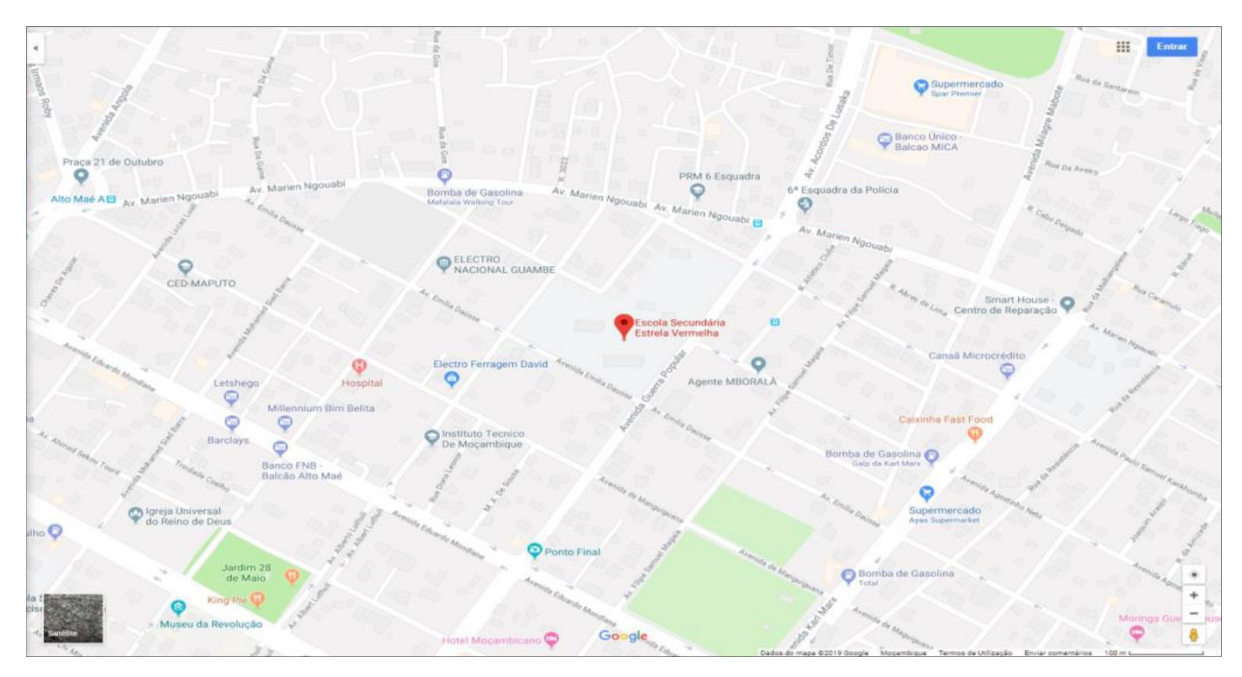

<span id="page-15-0"></span>**Figura 1: Mapa de localização geográfica da Escola Secundária Estrela Vermelha**

Depois de ilustrar no mapa a localização geográfica da Escola Secundária Estrela vermelha, seguir-se-a a imagem/foto que mostra a Entrada da Escola Secundária Estrela Vermelha.

<span id="page-15-1"></span>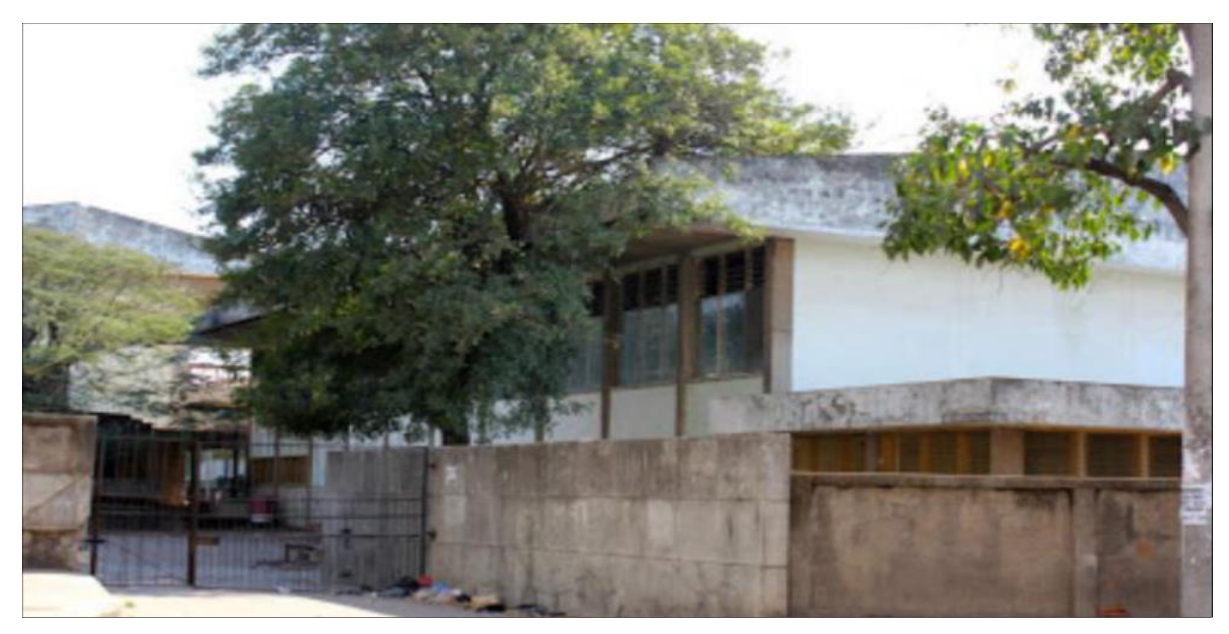

**Figura 2: Escola Secundária Estrela Vermelha**

A figura que se apresnta a seguir, respresenta a faixada principal da ESEV, vista do lado da Av. Emília Daússe.

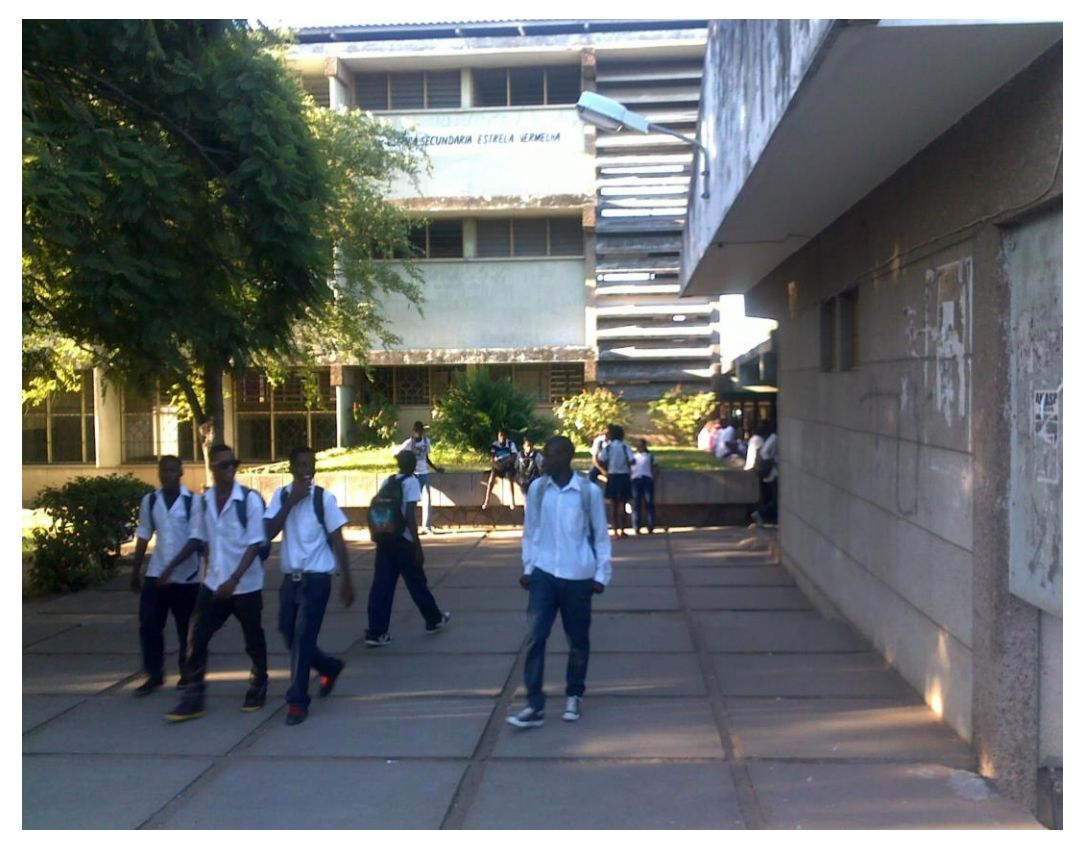

**Figura 3: Faixada principal do Edifício da Escola Secundária Estrela Vermelha**

<span id="page-16-0"></span>De acordo com os dados de pesquisa, na Escola Secundária Estrela Vermelha, no ano 2011, estavam matriculados seis mil, vinte e cinco (6.025) alunos, sendo três mil, seiscentos sessenta e cinco (3.665) do curso diurno, distribuídos em setenta (70) turmas, assistidos por noventa e três (93) professores, dos quais oitenta (80) tinham a formação psico-pedagógica e, dois mil trezentos e sessenta (2.360) alunos do curso nocturno, distribuídos em trinta e seis (36) turmas, leccionadas por setenta e dois (72) professores, dos quais apenas trinta e um (31) tinham a formação psico-pedagógica.

O edifício da ESEV (figura 1) é constituído por uma estrutura com 36 salas de aulas, um bloco administrativo composto por uma secretaria, sala de informática, sala de reprografia, sala dos professores e gabinetes do director da escola e directores adjuntos pedagógico do curso diurno e nocturno.

A sala de informática da ESEV está equipada de computadores, impressoras, *scanners* e máquinas policopiadoras. Os computadores cuja manutenção é feita sem nenhum *software* específico para o efeito.

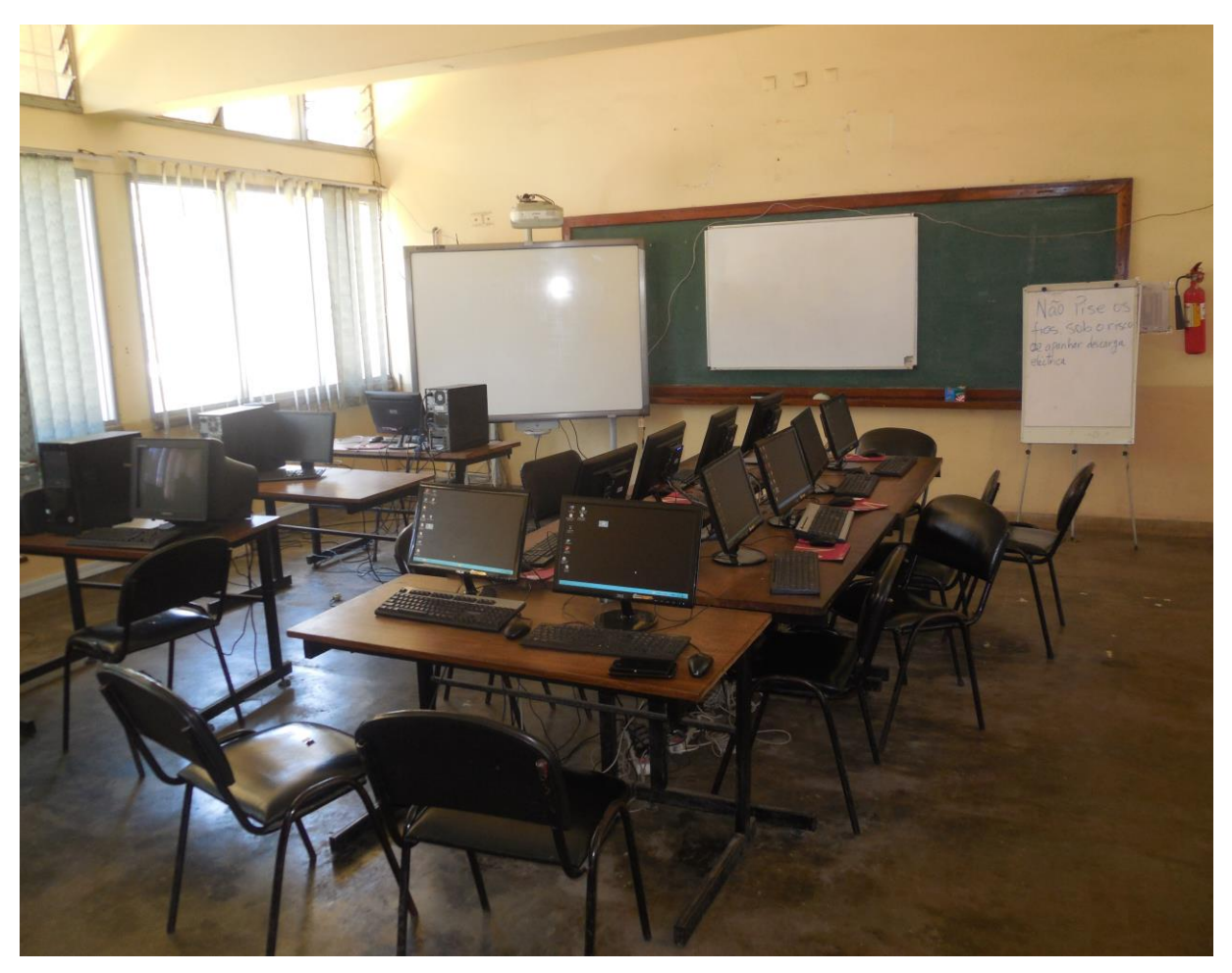

**Figura 4: Sala de Informática da Escola Secundaria Estrela Vermelha**

<span id="page-17-0"></span>Os computadores são interligados através na rede local *Local Area Network* (LAN), com conexão em cada ponto à *Internet*, fruto de parceria assinada entre a ESEV e a empresa TV CABO Moçambique no âmbito de implementação do Projecto *SchoolNet* Moçambique, decorrente da responsabilidade social desta empresa de telecomunicações. Nesta instituição de ensino, destaca-se também a existência de uma rede interna de telefones e da linha do telefax que permite comunicação com outras instituições externas.

Porém, neste estudo, o pesquisador observou que os computadores da ESEV são muitas vezes limitados a digitação de notas informativas, processamento de salários, estabelecimento de correspondência interna ou externa, e execução de outras tarefas menores. Para além destas actividades, muitos outros trabalhos podiam ser processados por digitação, como por exemplo os trabalhos escolares dos alunos, que geralmente são feitos manualmente.

Embora estas actividades sejam ideais na gestão escolar, observando as condições existentes no ESEV, no que concerne a quantidade de computadores doados através do projecto Schoolnet Moçambique, na óptica do pesquisador, estas acções julgam-se poucas, dada a incapacidade de cobrir com o universo dos alunos e professores da escola. Daí, sugere-se a necessidade de se incrementar o número de computadores, por forma a providenciar o acesso a maior número de utilizadores destes meios tecnológicos. Para a metigação deste problema propõe-se que a organização e utilização da sala de Informática seja com base nas senhas de chegada de cada usuário, que queira entrar na na sala para o uso de equipamento, de tal modo que do universo existente se tenha oportunidade de uso.

Dentre as diversas direcções e sectores que compõem a estrutura da ESEV, foi escolhida para a presente pesquisa a secretaria da escola, localizada no edifício desta instituição de ensino, pois constitui a base de gestão de informação de forma útil com recurso ao computador centralizado numa Base de Dados (BD).

# **1.3.1 Funcionamento da Secretaria da ESEV**

# **1.3.1.1 Gestão de Secretaria**

A Secretaria da escola utiliza um sistema manual que permite efectuar a gestão de alunos, funcionários e professores.

Segundo Mintzberg (1995), a instituição escolar é uma organização complexa que envolve muitos gestores de diferentes níveis de comando ligados por uma linha hierárquica, nomeadamente o vértice estratégico no topo, a tecnoestrutura, a esquerda, pessoal de apoio a direita, e na base o centro operacional.

Nesta óptica, a secretaria da escola constitui o centro operacional no qual executa-se o trabalho básico da organização escolar relativo as actividades de *input 4* , de processamento, de *output* e de apoio directo associadas com a geração de produtos e serviços. Relativamente aos serviços administrativos em geral, destacam-se a contabilidade, os recursos humanos, a gestão de fundos

1

<sup>4</sup> Entrada de dados

da Acção Social Escolar (ASE) e do Fundo de Apoio Directo às Escolas (FADE), para além dos processos de pagamentos de electricidade e água, manutenção do edifício escolar, mobiliário escolar e serviços de segurança interna da escola.

#### **1.3.1.2 Papel da secretaria na gestão de funcionários e professores**

De acordo com os dados das entrevistas feitas na presente pesquisa, na gestão de funcionários e professores, a secretaria recebe as guias dos professores que são afectados na escola e os encaminha ao sector pedagógico. A secretaria também recebe a informação de efectividade dos professores provenientes do sector pedagógico para posterior processamento de folhas de salário conforme as respectivas horas de trabalho. Faz a contratação local de pessoal de apoio, em coordenação com a Direcção da escola (pessoal de segurança, limpeza e jardinagem), faz a gestão física do edifício escolar, como também faz a gestão do dinheiro de matrícula e de apoio directo as escolas.

De acordo com dados obtidos na ESEV, para o Ensino Secundário Geral a contratação de professores e funcionários é feita da seguinte forma:

- Para os professores do Nível 1 e 2 (Docente N1 e Docente N2), também conhecidos como pessoal do quadro da ESEV é feito na Direcção Nacional de Planificação para o Ensino Secundário Geral uma Instituição tutelada pelo Ministério da Educação;
- Para professores do Nível 3 (Docente N3), a contratação é feito por afectação a partir da Direcção Distrital de Educação da Cidade de Maputo;
- Para Agentes do Estado conhecidos por Professores contratados o ingresso é feito localmente na escola através de vagas abertas. Neste contexto, os professores apresentam os seus *curriculum vitae*, bem como as disciplinas a concorrer de acordo com as vagas disponíveis. A Direcção da Escola, constituída pelo Director da Escola e Director Adjunto, efectua a triagem dos Currículos *vitae*, selecção e entrevista aos candidatos e depois envia os resultados para a secretaria onde por sua vez se divulga os resultados das candidaturas;

 Para os Funcionários de apoio maioritariamente contratados o seu recrutamento é feito localmente, obedecendo os mesmos critérios aplicados no processo de selecção dos Agentes do Estado.

No acto de admissão de professores e funcionários contratados, cabe a Secretaria da Escola a comunicação aos apurados para formalização do processo de acordo com o plasmado no nº 1 e 2 do Artigo18 do Estatuto Geral dos Funcionários e Agentes do Estado (EGFAE). Após a contratação, o funcionário/professor é enquadrado na escola e a secretaria por sua vez acciona os trâmites legais e envio dos documentos dos apurados ao Governo da Provincial para serem encaminhados ao Tribunal Administrativo para homologação. Os serviços dos recursos Humanos da Secretaria da Escola definem o salário dos professores de acordo com o nível académico e carga horária, adicionando o subsídio técnico de acordo com a categoria do professor. E, o registo dos contratados na ESEV é encarregue a um funcionário indicado para o efeito.

#### **1.3.1.3. Papel da secretaria na gestão de alunos**

Na gestão de alunos, a secretaria faz o registo de alunos, actualização de dados de alunos internos, recebe os pedidos para emissão de vários documentos nomeadamente: declarações de notas, de passagem e pedidos para transferência, para além de receber os pedidos de reintegração de estudantes e listas dos graduados das escolas primárias enviados pelo Distrito Municipal KaMpfumu.

#### **1.4 Justificativa**

Esta pesquisa afigura-se pertinente, actual e oportuna, na medida em que vai ajudar aos principais gestores na melhoria dos processos tradicionais de gestão actualmente usados, por Ex: o registo manual de matrículas, gestão de efectividade dos professores, bem como dos alunos.

De facto, a escolha deste tema justifica-se pelos problemas de gestão constatados pelo autor da presente pesquisa na qualidade de docente da ESEV. Dentre vários problemas de gestão o pesquisador observou:

- 1. *Lacunas no processo de gestão de alunos,* manifestadas pela:
- a. falta de filtragem e controlo de alunos repetentes, que dá espaço a casos de existência de bí-repetentes a serem matriculados em curso diurno;
- b. falta de controlo efectivo de emissão de certificados dos alunos graduados, facto que prejudica os processos de confirmação da autenticidade dos certificados, pois alguns funcionários de má-fé eliminam o nome original que consta da pauta substituindo por um falso aluno na atribuição de certificados falsificados.
- 2. *Lacunas no processo de gestão de funcionários e professores,* relacionada com:
- a. a dificuldade de actualização e controlo de efectividade dos professores entre a secretaria e o sector pedagógico;
- b. falta do controlo e enquadramento de professores e funcionários não docentes para efeitos de progressão e promoção na carreira, o que faz com que os professores fiquem mais de dois anos na mesma categoria, nível e escalão.
- 3. *Lacunas na gestão da secretaria da escola e do sector pedagógico*, espelhada:
- a. na dificulidade de controlo e das afectações e enquadramento de novos ingressos na ESEV, provenientes de diferentes instituições, tais como: Escolas primárias do 2º grau, Direcção Distrital da Educação da Cidade de Maputo, para além de alunos transferidos de outras escolas, algo que desorganiza a estruturação das turmas em faixas etária e género;
- b. na perca de documentos, ocasionados pela demora e falta de ordenanação em termos de chegada de expediente na secretaria.

Assim, a perspectiva de adopção do sistema integrado de gestão pretende propor mudanças na administração escolar de modo a eliminar as lacunas de gestão tradicional acima observada. A visão moderna de tomada de decisões postulada na presente pesquisa irá também implicar uma nova abordagem no que concerne ao uso do computador para busca e manuseamento de informação pelos gestores escolares tornando eficiente e célere o processo de gestão de alunos, funcionários/professores e actos burocráticos do sector pedagógico e da secretaria da escola.

#### **1.5 Definição do problema**

A instituição escolar constitui uma organização complexa que para além de ser um espaço destinado ao desenvolvimento de competências nos alunos também efectua actividades de gestão de recursos humanos (alunos, professores e funcionários no geral). O arquivo de informações é um fenómeno que requer uma gestão de base de dados de um grande universo de alunos funcionários e professores afectados e ou transferidos de uma escola para outra, de modo que se for solicitado seja fornecido com eficiência, flexibilidade e garantia.

Neste contexto, por se constatar lacunas na gestão da informação dos dados arquivados na escola, a presente pesquisa pretende perceber *até que ponto a introdução de um sistema integrado de gestão poderá trazer melhorias na administração de arquivos e informações da escola?*

Assim, para se resolver o problema acima colocado, o presente estudo desenvolveu uma proposta de um sistema integrado de gestão escolar integrado na secretaria da ESEV, pois, com a implementação do mesmo, a informação ficará disponível para todos os níveis de gestão que precisarem dela para tomada de decisões de modo eficiente e em tempo útil, provendo várias soluções através da emissão de diversos tipos de relatórios sobre a situação periódica dos funcionários, estudantes e docentes, disponibilizando, assim, uma gestão melhorada não só da secretaria, mas também de todos os níveis e sectores que compõem a escola.

# **1.6 Objectivos do trabalho**

# **1.6.1 Objectivo Geral**

Desenvolver um Sistema Integrado de gestão escolar para ESEV.

# **1.6.2 Objectivos específicos**

Constituem objectivos específicos do presente estudo os seguintes:

- Identificar o modelo adequado que possa acomodar um Sistema Integrado de Gestão para melhorar a administração escolar;
- Descrever o Sistema Integrado de Gestão de modo a tornar eficaz o processo de administração escolar;
- Desenvolver um protótipo de modelo de gestão de informação escolar.

# **1.7 Perguntas de Pesquisa**

Partindo do problema constatado no âmbito dos tradicionais processos de gestão escolar, colocam-se as seguintes questões de pesquisa:

- Q1 Que do Sistema Integrado de Gestão irá melhorar a administração escolar?
- Q2 Como organizar o Sistema Integrado de Gestão de modo a tornar eficaz o processo de administração escolar?
- Q3 Qual é o protótipo do Sistema Integrado de Gestão a ser aplicado no processo de administração escolar?

# **1.8 Estrutura da pesquisa**

O presente estudo é estruturado da seguinte forma:

- o primeiro capítulo apresenta a introdução da pesquisa que faz a delimitação do tema, a contextualização do estudo, a justificativa do trabalho, a descrição do local de pesquisa, a definição do problema, os objectivos e as questões de pesquisa;
- o segundo capítulo, da revisão da literatura, faz uma resenha histórica da evolução dos sistemas de informação e as ferramentas e técnicas para o desenvolvimento do SI, bem como da abordagem teórica conceptual geral e da escola, concretamente os conceitos de escola, Sistema de Informação, e Gestão;
- o terceiro capítulo contém a Abordagem Metodológica Aplicada ao longo do trabalho;
- o capítulo quatro destina-se a descrição, arquitectura e funcionamento do Sistema Proposto para a Gestão Escolar; e
- por fim, o quinto capítulo apresenta as Conclusões do trabalho, Recomendações e Referências Bibliográficas.

#### **Capítulo II: Revisão da Literatura**

#### **2.1 Introdução**

O presente capítulo faz uma revisão da literatura dos conceitos fundamentais relacionados ao tema em estudo, nomeadamente a evolução histórica dos Sistemas de Informação (SI), a metodologia de desenvolvimento de IS, no que tange as ferramentas e técnicas para o Desenvolvimento do Sistema de Informação (DSI), as técnicas de Modelação e as fases do processo de DSI, e por fim a conceptualização de alguns termos chave da área de pesquisa, concretamente a noção de escola, gestão e sistema de informação.

#### **2.1.1 Evolução histórica dos Sistemas de Informação**

De acordo com Veiga (2006), o início da computação deu-se em 1945 com o ENIAC (*Electonic Numerical Integrator and Computer*), primeiro computador electrónico e capaz de ser reprogramado de forma a resolver diversos problemas computacionais. Este computador foi desenvolvido pela *Army Ordnance* de forma a calcular tabelas de fogo da artilharia para a II Guerra Mundial. O ENIAC custou na altura 500.000 dólares de fabrico e com um peso cerca de 27 toneladas. Com este computador estava então iniciada a era de computação como a conhecida actualmente.

No entanto, os primeiros passos no Desenvolvimento de Sistemas de Informação capazes de auxiliar as organizações e empresas só surgiram uma década depois.

Na década de 60 surgiram os primeiros Sistemas de Processamento de Dados automáticos capazes de correr num programa de computador. De facto, a IBM lança, em 1959, o famoso IBM 1401 que com ele surge a oportunidade de se começar a processar diferentes tipos de dados importantes de uma forma rápida e organizada. A IBM 1401 era já uma máquina com algumas aplicações úteis, orientadas ao negócio e funcionalidades como inventários, estoque*,*  registos de pagamentos, vendas, estatísticas e relatórios periódicos.

No percurso do desenvolvimento dos Sistemas de Informação, a IBM lança, em 1965, a IBM 360 (Veiga, 2006). Este modelo contava já com 8 *bits* para codificar caracteres, o que leva deste modo ao surgimento do termo *byte* para se referir a esta unidade de informação digital*.* Este computador possuía capacidade de armazenamento base de 32 *Kbytes* e capacidade de ser comandado a partir de uma máquina de escrever.

No fim da década de 60, surge a *ARPANet* (Advanced Research Projects Agency Network), uma rede militar de defesa dos Estados Unidos que viria a ser a mãe da Internet, com como o intuito de desenvolver uma rede de comunicação que fosse capaz de resistir a um ataque da União Soviética ao Pentágono.

Em 1973, aparece a *Ethernet*<sup>5</sup> e, em 1977, o protocolo TCP/IP<sup>6</sup>, começando o desenvolvimento da internet como a conhecida, actualmente. No início da década de 80, surgiram os primeiros computadores pessoais da IBM. Neste período, com a computação descentralizada, e já com vários computadores pessoais, as empresas podiam agora distribuir o processamento da sua informação pela organização. Os sistemas de apoio à decisão, então introduzidos, eram interactivos, na medida em que permitiam escolher entre um número variado de opções e configurações, bem como o de configurar os programas de forma a ir de encontro às necessidades de cada um.

Segundo Marques e Martins (s/d), a designação *software* é um anglicismo corrente que se emprega para referir a programas de computador e ao suporte lógico. Contudo, estes autores acrescentam que o termo software tem maior amplitude que a expressão programa de computador, pois este abrange um conjunto de programas e a respectiva documentação que inclui o manual do utilizador.

De acordo com a OMPI, o termo software refere-se, isolada ou conjuntamente, a "programas de computador", "descrição dos programas" (apresentação completa das operações), "documentação auxiliar" (documentação do programa predisposta de modo a facilitar a compreensão do programa).

1

<sup>5</sup> É uma arquitectura de interconexão de redes locais

<sup>6</sup> Transmission Control Protocol/ Internet Protocol: Um conjunto de protocolos que permitem que computadores possam se comunicar, não

importando o fabricante ou o sistema operacional

Segundo Lopes (2009), entende-se por Desenvolvimento de Sistema de Informação (DSI) o processo cujo objectivo é introduzir mudanças num Sistema de Informação, com o objectivo de melhorar o seu desempenho. Dentre as mudanças que são normalmente efectuadas no DSI, inclui-se a adopção de sistemas informáticos para suportar actividades organizacionais.

De acordo com Rodrigues (2002), o SI pode ser definido como o conjunto de procedimentos actividades, pessoas e tecnologia envolvidos na recolha de dados relevantes, no armazenamento dos mesmos enquanto forem necessários, no processamento de dados para ajudar a responder a determinadas questões e na disponibilização da informação às pessoas que dela necessitam.

#### **2.2 Ferramentas e Técnicas para o Desenvolvimento de Sistema de Informação (DSI)**

Para a concepção de DSI, deve-se dispor de ferramentas e técnicas que permitem construir modelo do IS. Na concepção de DSI seleccionam-se ferramentas usadas por diferentes tipos de métodos, estruturados a objectos e *soft.* O diagrama de fluxo de dados, o diagrama de entidaderelação e o diagrama de vida de entidade são usados entre outros métodos pelo *SSADM* (Structured System Analysis and Design Method). O diagrama de caso de uso, o diagrama de classes, o diagrama de sequência de pacotes e o de componentes são usados por alguns métodos, como o *RUP* (Rational Unifield Process) e *ULM* (Unified Modelling Language), linguagem padronizada de especificação de requisitos baseados na filosofia do desenvolvimento orientado a objectos.

#### **2.2.1 Técnicas de Modelação**

As técnicas de Modelação são usadas com determinado propósito e dão resposta a certos aspectos do DSI, podendo ser usadas por métodos diferentes. Há, por exemplo, técnicas que se preocupam em analisar os dados do SI, como a técnica de modelação de dados e a análise relacional de dados. As técnicas de modelação mais usadas no DSI são as técnicas de modelação de processos e as técnicas de modelação de dados. As primeiras dão importância ao objecto processo/função do SI e as segundas aos dados (Lopes, *up cit*).

#### **2.3 Fases do processo de Desenvolvimento de Sistema de Informação**

Lopes (2009), defende que independentemente das diferentes abordagens, pode ser comprovado que é possível reconhecer um conjunto de fases que qualquer processo de DSI deverá incluir.

Abaixo passa-se a mencionar a síntese das principais fases na perpectiva de Lopes (*up cit*):

#### **(i) Estudo de viabilidade**

Um estudo de viabilidade é um processo preliminar que pretende investigar as necessidades de informação dos utilizadores e avaliar soluções alternativas e recursos necessários, bem como os custos e benefícios da intervenção e consequentemente a sua viabilidade. O resultado deste estudo pode ser formalizado num documento escrito que inclui uma especificação preliminar de um plano de desenvolvimento. O mesmo estudo inclui normalmente análise de custos e benefícios que podem ser: tangíveis e intangíveis. Os custos tangíveis são relativos ao equipamento necessário e a compra do sistema informático. Os benefícios intangíveis referemse a poupança de recursos que se conseguem com a adopção do novo sistema. Por exemplo, num sistema de gestão escolar com recurso as TC's, há redução de custos em papel, visto que grande parte dos documentos é processada de forma digital. Esta vantagem é acrescida ao facto do sistema tecnológico fornecer melhor serviço aos utentes - alunos, e o público em geral - para além de facultar o acesso de informação atempada aos gestores. Assim, a viabilidade do sistema de gestão tecnológico pode ser avaliada em termos:

- **Organizacionais:** como o sistema suporta os objectivos estratégicos da organização;
- **Económicos:** de que forma é que os custos de operação e desenvolvimento do sistema são compensados pelo aumento de lucro, diminuição de custos;
- **Técnicos:** em que medida é que as tecnologias de informação necessárias podem ser desenvolvidas no tempo necessário;
- **Operacionais:** como que o sistema é aceite pelos utilizadores.

#### **(ii) Engenharia de Requisitos**

Um requisito é uma condição que tem que se verificar para atingir os objectivos do sistema. O objectivo da engenharia de requisitos é determinar as necessidades e restrições do sistema em desenvolvimento estabelecendo uma visão geral do sistema num dado contexto. O principal produto resultante do processo de engenharia de requisitos é a especificação de requisitos que devem indicar o que o sistema deve fazer. Segundo Varajão (2005), os requisitos de sistema especificam as características do SI necessárias para satisfazer as necessidades de informação dos utilizadores e da organização no geral.

Um requisito, num sistema, é uma funcionalidade ou característica considerada relevante na óptica do utilizador. Normalmente, representa o comportamento esperado do sistema, que na prática consiste num serviço que deve ser disponibilizado a um utilizador (Nunes e O'Neill, 2004)

Assim, pode-se observar que é possível identificar os requisitos de *interface*, processamento, armazenamento e controlo.

De facto, no desenvolvimento do sistema de informação, para a instalação de *hardware* e *software* são necessários alguns requisitos, nomeadamente:

# **(a) Memória:**

- Mínimo: 512 MB;
- Recomendado: 1GB.

# **(b) Velocidade do Processador:**

- Mínimo: processador x 86: 1,4 GHz ou processador x64: 1,4 GHz.
- Recomendado: 2.0 GHz.

# **(c) Tipo de Processador:**

- Mínimo: Intel Pentium IV;
- Recomendado: Intel Dual Core (2CPU).

# **(d) Sistema Operativo:**

- Mínimo: Windows XP;
- Recomendado: Windows 7.

#### **(e) Requisito de espaço em disco Rígido:**

- $\bullet$  Mínimo: 200 MB;
- Recomendado: 1 GB.

#### **(f) Pré-requisitos de instalação:**

Independentemente do Sistema Operativo e da arquitectura previamente definida, a instalação da base de dados deve apresentar os seguintes componentes:

- *SDK do Java Development Kit 8 – JDK8;*
- *Wampserver*;
- *Adobe Reader.*

#### **(iii) Desenho do SI**

Quando se decide pela construção de um sistema de gestão integrado para suportar parte o SI, a fase do desenho tem como objectivo produzir uma especificação completa desse sistema informático, descrevendo as suas componentes de dados, processo e *interface*, com base na especificação de requisitos resultantes da fase de engenharia de requisitos.

#### **(iv) Manutenção do SI**

Manutenção é o processo de alterar o SI depois de este ter sido implementado. Há muitos motivos pelos quais poderão ocasionar a necessidade de alteração do sistema, como: mudança nos processos da organização, introdução de novos requisitos ao sistema, problemas com o equipamento.

O desenvolvimento de SI depende de diversos factores que ocorrem durante todo o processo de desenvolvimento de software, pois desenvolver um software é geralmente uma tarefa complexa que está sujeita a erros. Por este motivo e pelo facto do desenvolvimento de SI seguir um método que engloba um conjunto de regras, etapas e actividades de SI que devem ser satisfeitas, existe uma necessidade de estabelecer-se processos sistemáticos ou modelos de processo de software (Nunes e O'neill, 2003).

No entanto, apesar de existirem diversos modelos de processo de software que devem ser seguidos durante o DSI, a maior parte dos grandes sistemas de informação, utilizam várias abordagens para as diferentes partes do sistema, visto que não existe um modelo ou abordagem ideal de desenvolvimento de sistema de informação (Sommerville, 2003).

Segundo Marques e Martins (s/d), a designação software é um anglicismo corrente que se emprega para referir a programas de computador e ao suporte lógico. Contudo, estes autores acrescentam que o termo software tem maior amplitude que a expressão programa de computador, pois este abrange um conjunto de programas e a respectiva documentação que inclui o manual do utilizador.

De acordo com a OMPI, o termo software refere-se, isolada ou conjuntamente, a programas de computador, descrição dos programas (apresentação completa das operações), documentação auxiliar (documentação do programa predisposta de modo a facilitar a compreensão do programa).

Conforme os objectivos deste estudo, escolheu-se para análise o modelo incremental nomeadamente, o processo de modelação unificado e a programação extrema, os quais serão, a seguir, abordados de forma superficial e resumida.

O modelo escolhido no presente estudo foi desenvolvido com base no *Unified Modelling Language* (UML). De acordo Gudwin (2015, p.?) o *UML* "é uma linguagem gráfica padrão para a elaboração de estrutura de projectos complexos de software" que pode ser usada em diversas abordagens de desenvolvimento de software, começando das abordagens tradicionais como: *cascata* e *incremental* que são utilizadas quando os requisitos do sistema a ser desenvolvido são estáveis e os requisitos futuros são previsíveis, até abordagens mais recentes denominadas abordagens ágeis como a Programação Extrema e o *Scrum*, em que os requisitos mudam rapidamente e permitem que a equipa de desenvolvimento se encontre apenas no software, em vez do seu projecto e documentação, com vista a entregar o produto de software aos clientes o mais rapidamente possível.

#### **2.4 Abordagem teórica conceptual geral**

A presente secção destina-se a revisão bibliográfica de conceitos chave como base de enquadramento do tema de pesquisa.

Alonso (1978), considera a *escola* como qualquer organização que pode ser analisada enquanto sistema social, formada por um conjunto de subsistemas, cada um com a sua função específica. Os mesmos autores acrescentam que podem ser distinguidos na organização escolar três níveis estruturais que constituem sistemas diferenciados embora inter-relacionados, a saber:

- **Sistema operativo** em que se desenvolvem actividades básicas da organização escolar, no qual decorre um resultado imediato ou (*output*), concretamente o progresso ou desenvolvimento realizado pelo aluno, a sua formação;
- **O sistema administrativo** propriamente dito, ocupado pela direcção e organização das actividades básicas escolares, na consecução de determinados fins e metas prefixas;
- **Sistema institucional**, relacionado com os fins últimos da organização escolar, no caso, os fins gerais da educação, e a sua legitimação social. Este sistema ocupa-se em traçar as grandes directrizes e objectivos a longo prazo, visando às novas tendências do mercado consumidor e da sociedade em geral.

Segundo Rodrigues (2002), informação é o conjunto de dados que quando fornecidos de forma e a tempo adequados melhora o conhecimento da pessoa que recebe ficando habilitada a tomar determinada decisão. Deste modo, o SI surge como um meio imprescindível para o melhoramento do manuseamento de informação numa determinada organização como é a complexa instituição escolar que comporta vários sectores complementares e interdependentes.

Rodrigues (2002), define "Sistema de Informação" como sendo o conjunto de procedimentos, actividades, pessoas e tecnologias envolvidas na recolha de dados relevantes e armazenamento dos mesmos, enquanto forem necessários, no processamento dos dados de modo a ajudar em responder a determinadas questões e na disponibilização da informação às pessoas que dela necessitem.

McNurlin e Spargue (1989), citado por Rodrigues (2002), considera o "Sistema de Informação", como qualquer outro sistema da organização, que deve ser registado de acordo com a satisfação da missão da organização e assumir a missão própria na melhoria do desempenho. No que tange às Tecnologias de Informação (TI), estas assumem um papel fundamental nas organizações em virtude de serem as responsáveis pelo suporte dos SI. Por conseguinte, as TI são definidas, numa perspectiva estritamente tecnológica, com o conjunto de equipamentos e suportes lógicos *Hardware* e Software que permitem a executar tarefas como aquisição, transmissão, armazenamento, recuperação e exposição.

A principal função na gestão escolar reside fundamentalmente em aspectos da administração e gestão interna, deste modo é encarregue ao gestor a responsabilidade de assegurar o pleno aproveitamento dos recursos existentes e definir os sistemas que tornem disponíveis esses recursos, a fim de garantir a consecução dos objectivos propostos para o ensino e a aprendizagem. Do ponto de vista externo, as funções de gestão administrativa podem ser vistas em relação à legitimação dos objectivos educacionais a serem realizados pela escola, ao confronto dos resultados apresentados com as necessidades formuladas socialmente e ao desenvolvimento de um novo conceito de educação e ensino necessários numa sociedade em mudança.

Nesta perspectiva, Teixeira (1998, p.3) vê a gestão de forma mais simples, mas abrangente, como:

> O processo de se conseguir obter resultados (bens e serviços) com o esforço dos outros, facto que pressupõe a existência de uma organização, isto é, várias pessoas que desenvolvem uma actividade em conjunto para melhor atingirem objectivos comuns (…) Além da orientação e coordenação de pessoas, a gestão implica também a afectação e controlo de recursos financeiros e materiais.

Igualmente, Dos Santos (s/d), define *gestão* como sendo a manutenção do controlo sobre um grupo, uma situação ou uma organização, de forma a garantir melhores resultados. Assim, este autor indica três áreas de gestão, que funcionam interligadas e de forma integrada, nomeadamente:

(i) Gestão pedagógica, cujo principal articulador é o director da escola, que gere a área educativa propriamente dita, da escola e da educação escolar, incluindo elementos como objectivos gerais e específicos, metas, plano de aula e avaliação;

(ii) Gestão de recursos humanos, que é mais sensível de toda a gestão, e inclui a gestão do pessoal (alunos, professores, corpo técnico, pessoal administrativo, pais e a comunidade no geral);

(iii) Gestão administrativa, que cuida da parte física (os edifícios escolares e os equipamentos da escola) e da parte institucional (o regulamento escolar, as actividades da secretaria da escola, os direitos e deveres do pessoal).

No âmbito da presente pesquisa, importa referir que o desenvolvimento de um sistema de gestão integrado implica uma mudança administrativa, pois segundo Chiavenato (2003), a mudança é a transição de um estado para o outro. É passar de uma situação para outra diferente. Nesta óptica, 'mudança' significa transformação, perturbação, interrupção, rompimento, podendo ocorrer nas organizações, nas cidades nos costumes nos produtos e nos serviços no tempo, no clima, e no cotidiano das pessoas.

Segundo Aguiar (2004) a*pud* Meggison, Mosley e Pietri Jr. (1998), os processos de mudança e desenvolvimento organizacional se originam tanto dentro como fora da organização, o que significa que no âmbito institucional a mudança não somente afectará a escola, mas também a comunidade e outras entidades que directa ou indirectamente interagem com ela.

# **2.5 Abordagem teórica conceptual da ESEV**

Na perspectiva organizacional, o funcionamento da ESEV, local escolhido como campo de pesquisa, no presente trabalho, obedece uma estrutura em que o director da escola é a entidade superior que coordena a gestão da escola, auxiliado pelo chefe da secretaria, directores adjuntos pedagógico do curso diurno e nocturno, bem como pelos respectivos directores de classe, delegados de disciplina e directores de turma, conforme ilustra o organograma abaixo.

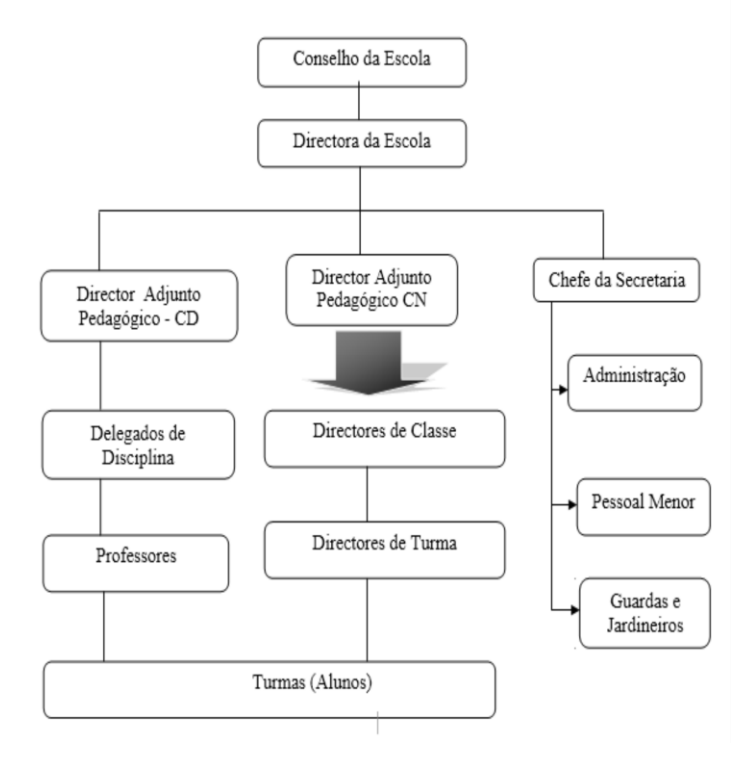

**Figura 5: Organograma da Escola Secundária Estrela Vermelha**

# <span id="page-35-0"></span>**2.6 Funções e competências dos gestores na Escola**

# **2.6.1 Conselho da Escola**

Segundo MEC (2008, p.17), compete ao Conselho da Escola:

- Aprovar o Plano de Desenvolvimento da Escola e garantir a sua implementação;
- Aprovar o Plano Anual da Escola e garantir a sua implementação;
- Aprovar o Regulamento Interno da Escola e garantir a sua aplicação;
- Apreciar a proposta do relatório de contas do orçamento do Estado e outras receitas do ano anterior e apresentar as devidas recomendações;
- Propor superiormente o calendário escolar, em casos de escolas com problemas específicos nomeadamente calamidades naturais e outros;
- Aprovar e garantir a execução de projectos de atendimento psico-pedagógico e material aos alunos, quando seja iniciativa da escola;
- Elaborar e garantir a execução de programas especiais visando a integração da famíliaescola-comunidade;
- Pronunciar-se sobre as infracções cometidas e medidas disciplinares a aplicar aos docentes, pessoal administrativo e outros trabalhadores e alunos da escola, sem prejuízo da confidencialidade do processo disciplinar;
- Aprovar os relatórios anuais da escola;
- Pronunciar-se sobre o desempenho dos titulares de cargos de direcção;
- Propor à entidade competente a exoneração ou nomeação do Director e de outros membros da direcção da escola, com fundamento em procedimento atentatório ao prestígio e dignidade da função ou incompetência grave;
- Substituir o presidente do conselho e/ou qualquer dos seus membros que não revelarem bom desempenho.

#### **2.6.2 Director de Escola**

MEC (2008, p.19), compete ao Director da Escola:

- Dirigir, coordenar e controlar a escola e representá-la no plano interno e externo;
- Cumprir e fazer cumprir as leis, regulamentos, instruções e determinações superiores, resolvendo os casos da sua competência e informando sobre os restantes;
- Orientar e controlar o processo de matrículas e inscrições;
- Aprovar os horários, a distribuição do serviço docente e a planificação geral das turmas;
- Submeter a proposta de orçamento anual da escola à apreciação do Conselho da Escola, à aprovação do Serviço Distrital de Educação Juventude e Tecnologia;
- Garantir a elaboração da proposta do Regulamento Interno da Escola, submetê-lo à aprovação do Conselho da Escola e zelar pela sua aplicação e actualização;
- Convocar e presidir as sessões do Colectivo de Direcção, do Conselho Pedagógico e Assembleia Geral da Escola;
- Promover ou propor superiormente cursos de reciclagem, estágios ou outro tipo de acções de formação científica e pedagógico - didáctica para o pessoal afecto à escola, com base num diagnóstico prévio;
- Superintender o funcionamento de todos os serviços administrativos da escola;
- Solicitar superiormente a afectação de docentes e outros trabalhadores administrativos para ocupação de vagas existentes;
- Julgar as faltas dos professores e outros funcionários da instituição;
- Relevar dentro dos limites legais as faltas dos alunos;
- Proceder à avaliação dos professores e outros trabalhadores da escola de acordo com o legislado no Estatuto Geral dos Funcionários do Estado;
- Autorizar o gozo de férias e dispensas aos funcionários da instituição;
- Orientar o processo de tomada de posse dos professores eventuais e outros trabalhadores da instituição;
- Rubricar os instrumentos de escrituração escolar;
- Assinar os cheques bancários da escola;
- Informar regularmente, através de relatórios e outros meios convencionais, o Conselho da Escola e ao Serviço Distrital de Educação, Juventude e Tecnologia, sobre a situação do ensino, as realizações e dificuldades da escola e propor medidas adequadas;
- Submeter ao Conselho da Escola os assuntos que se enquadrem nas suas competências e todos os outros que mereçam deliberação deste órgão;
- Delegar alguns poderes que integram a sua competência a outros membros da Direcção;
- Desempenhar outras funções que, por lei, regulamento ou determinação superior, lhe sejam conferidas;
- Garantir a escolarização de alunos com necessidades educativas especiais;
- Distinguir e premiar os melhores funcionários e alunos.

#### **2.6.3 Director Adjunto Pedagógico**

De acordo MEC (2008, p.21), as Competências do Director Adjunto Pedagógico são:

- Garantir a aplicação dos curricula aprovados pelo Ministro da Educação e Cultura;
- Orientar e controlar a formação das turmas e elaborar de horários;
- Proceder à distribuição dos professores pelas turmas, disciplinas e classes, de acordo com as orientações superiormente definidas;
- Garantir o enquadramento e a integração de novos professores;
- Assegurar a distribuição e o controle do material básico escolar;
- Orientar e controlar a planificação e o desenvolvimento do processo de ensinoaprendizagem a nível da escola;
- Orientar os coordenadores de ciclo e de área;
- Assistir às reuniões do ciclo e de área, sempre que necessário;
- Assistir às aulas dos professores e fazer a respectiva avaliação;
- Identificar as insuficiências científicas e pedagógico-didácticas dos professores e auxiliá-los na superação das mesmas;
- Emitir orientações com vista a melhorar a actividade docente;
- Propor cursos de aperfeiçoamento sempre que se revelarem necessários;
- Promover a troca de experiências pedagógico-didácticas entre os professores e escolas;
- Orientar o processo de elaboração de provas de avaliação periódicas, de acordo com o sistema em vigor e controlar os respectivos resultados;
- Orientar a análise dos resultados das avaliações e propor medidas de correcção;
- Orientar e controlar o processo de recolha de informação estatística necessária, de acordo com as normas superiormente definidas;
- Garantir a aplicação de metodologias de ensino que satisfaçam a aprendizagem de alunos com necessidades educativas especiais;
- Realizar outras tarefas que lhe sejam delegadas pelo Director da escola.

#### **2.6.4 Professor e Delegado de Disciplina**

A partir de dados obtidos do presente estudo, pode-se aferir que compete ao Delegado de Disciplina:

- Receber o programa do ano lectivo com o Director Pedagógico, multiplicá-lo e entregar a todos elementos do grupo (professores da disciplina em referência);
- Receber os horários do Director Pedagógico e fazer distribuição aos seus elementos de disciplina;
- Programar o dia de planificação dos conteúdos dosificados. No dia em que se realiza a referida planificação assina-se a acta contendo os planos temáticos correspondentes a quinze (15) dias de lecionação e marca-se imediatamente a próxima reunião de planificação, isto é, na quinzena seguinte. Assim sucessivamente até o término do trimestre;
- Reunir com os colegas dos três (3) ciclos (três classes) para elaboração das provas trimestrais e, fazer a verificação dos conteúdos a serem avaliados, discuti-los com os professores de cada classe;
- Fazer assistência as aulas e, elaborar o plano de assistência as aulas aos seus colegas de disciplina. Esta actividade é comunicada ao professor assistido com antecedência de um dia. No processo de Assistência as aulas procede-se o preenchimento de uma ficha de assistência que será arquivada na pasta do grupo de disciplina para o Director pedagógico poder fazer a verificação e controlo desta actividade, bem como para facilitar aos inspectores em caso de verificação do cumprimento desta actividade;
- Preencher as folhas de classificação do pessoal docente, relativo aos elementos do seu grupo de disciplina e, encaminhar ao Director Pedagógico para validação da

informação nela contida, documento que será utilizado no processo de progressão na carreira e ou renovação do contrato se for o caso.

#### **2.6.5 Professor, Director de Turma de Classe com Exame**

Segundo dados dos entrevistados, o Professor - Director de Turma de classe com Exame:

- Proceder a estruturação da turma (chefe da turma, adjunto, chefe de higiene);
- Fazer o levantamento das notas manualmente das notas do ciclo (8ª, 9ª e 10ª classes) em colaboração com a secretaria e a Direcção Pedagógica, tomando em conta que na turma há alunos que podem ter vindo por transferência;
- Observar as situações de admissão, dispensa ou exclusão ao exame;
- Presidir e realizar, no fim de cada semestre, o conselho de notas. No conselho de notas é indicado um professor membro do júri como secretário do conselho de notas do qual fará parte os restantes professores da turma.

#### **2.6.6 Professor**

De acordo com os dados da pesquisa:

- Cada professor recebe o programa de ensino, referente ao ano lectivo e o horário de trabalho através do seu respectivo Delegado de Disciplina, para a elaboração do Plano Individual de aula;
- Cada professor no seu grupo de disciplina recebe a convocatória para reunião de planificação quinzenal;
- Ao longo do trimestre recebe os mapas de notas, geralmente na terceira semana de trabalho. Esses mapas são actualizados após *o coorte*, vulgo estatística que se realiza na última semana de março.

#### **2.6.7 Director de Turma**

MEC (2008, p.24), as competências do Director de Turma são:

- Transmitir e fazer aplicar as orientações e decisões das estruturas superiores na turma;
- Velar pela aplicação do Regulamento Interno da Escola, a nível da turma;
- Informar regularmente ao coordenador de ciclo e ao encarregado de educação da situação do aproveitamento e comportamento dos alunos e professores;
- Conhecer a situação de cada aluno da sua turma no que concerne à situação socioeconómica, aproveitamento escolar, comportamento, assiduidade, pontualidade, asseio e higiene;
- Preencher mensalmente a caderneta de cada aluno da sua turma;
- Louvar os alunos da turma, no caso de aproveitamento e comportamento exemplar e criticá-los quando necessário;
- Aceitar ou recusar as justificações de faltas dos alunos, canalizando-as para a secção pedagógica;
- Comunicar à Direcção da Escola casos problemáticos e disciplinares dos alunos da turma que dirige;
- Estimular os alunos para o estudo e participação nas actividades curriculares e extracurriculares;
- Organizar e presidir as reuniões de conselhos de notas no final de cada trimestre;
- Assistir às aulas dos professores da turma que dirige;
- Promover, convocar e dirigir as reuniões com os pais/encarregados de educação dos alunos, com o fim de informar-lhes sobre o aproveitamento, comportamento, assiduidade e pontualidade dos educandos e de pedir a sua colaboração nas actividades curriculares e extracurriculares;
- Preparar e elaborar o plano de actividades da turma;
- Preencher o livro de turma.

## **2.6.8 Director Pedagógico**

Segundo os dados da pesquisa, o Director Pedagógico é o centro das operações do ensinoaprendizagem, que coordena as actividades a partir da sala de aulas até à Direcção da Escola e é encarregue de distribuir:

- a) Programa de ensino de todas as classes (todos os ciclos) e redistribui-os aos professores através dos delegados das disciplinas e Directores de classe;
- b) Material didáctico, dosificações trimestrais bem como anuais, elabora os horários para os professores das classes, compila as listas dos alunos para formação de turmas consoante as classes, faixa etária e género.

# Assim, compete ao Director Pedagógico:

- Preencher o mapa de aproveitamento dos conteúdos para o cumprimento do programa de ensino e aprendizagem. Publicar os resultados trimestrais, listas de estudantes que admitem ao exame e pauta final;
- Preencher a Folha de Classificação do Pessoal Docente de cada delegado de disciplina e Director de Classe, e submeter ao Director da Escola;
- Preencher o Mapa do Levantamento estatístico dos funcionários de acordo com os seus níveis;
- Preencher o Mapa de aproveitamento por professor e por disciplina e Ficha de avaliação do desempenho do professor eventual;
- Elaborar os calendários e Planos das avaliações trimestrais, bem como dos exames finais.

#### **2.6.9 Chefe de Secretaria**

Para MEC (2008, p.23), compete ao Chefe de Secretaria as seguintes actividade:

- Exercer as funções de organização, planificação, coordenação e controle da sua unidade de acordo com a competência conferida;
- Organizar e manter actualizada a colectânea da legislação de interesse para o desenvolvimento das actividades do sector, colaborando na sua divulgação;
- Organizar e providenciar a recepção, registo, emissão e envio da correspondência e assegurar a dactilografia, reprodução e arquivo de todos os documentos da escola;
- Organizar e controlar o processo de contratação, admissão e tomada de posse de professores e outros trabalhadores para a instituição;
- Assegurar a organização e controle dos processos individuais dos professores, alunos e restantes trabalhadores da escola e manter o controlo de toda a documentação relativa à sua situação laboral;
- Zelar pela manutenção, limpeza das instalações e pela conservação do material didáctico de uso comum;
- Preparar e apresentar o projecto de orçamento anual da escola;
- executar o orçamento e receitas da escola de acordo com as normas de gestão em vigor;
- Preparar e apresentar periodicamente o processo de contas;
- Zelar pelo cumprimento dos prazos de processamento e de pagamento dos salários na escola dentro dos prazos legais;
- Gerir a conta bancária da escola, fazendo depósitos e levantamentos e assinando os respectivos cheques com o Director da Escola;
- Dirigir o encaminhamento de todo o material necessário para a reprodução, impressão e policópia de documentos;
- Orientar, organizar e controlar o levantamento das faltas dos professores e outros trabalhadores, com vista ao controle da sua assiduidade e pontualidade;
- Efectuar outros pagamentos devidamente autorizados;
- Orientar e controlar o funcionamento da cantina, de modo a garantir um serviço de apoio aos alunos, professores e outros trabalhadores da escola;
- Garantir o abastecimento regular à escola em artigos e bens de consumo;
- Providenciar a aquisição de fardamento, roupa e demais artigos necessários ao correcto funcionamento das actividades da instituição;
- Organizar o serviço de permanência e/ou protecção da instituição;
- Ter sob sua guarda o carimbo da escola;
- Zelar pelo correcto funcionamento da papelaria;
- Garantir anualmente a realização do inventário do material existente na instituição;
- Garantir a aquisição de materiais para alunos com necessidades educativas especiais e professores com deficiências;
- Assegurar a construção de rampas e outros dispositivos para facilitar a circulação de pessoas portadoras de deficiência.

No presente capítulo, constatou-se que o Desenvolvimento de Sistema Informação (DSI) é o processo com o objectivo de introduzir mudanças num Sistema de Informação, com o objectivo de melhorar o seu desempenho. Para a concepção de DSI, deve-se dispor de ferramentas e técnicas que permitem construir modelo do SI. O diagrama de fluxo de dados, o diagrama de entidade-relação e o diagrama de vida de entidade são usados entre outros métodos pelo *Structured Sytem Analysis and Design Method.* O diagrama de caso de uso, o diagrama de classes, o diagrama de sequência de pacotes e o de componentes são usados por alguns métodos, como o *RUP* e *ULM*.

O desenvolvimento de SI depende de diversos factores que ocorrem durante todo o processo de desenvolvimento de software, pois desenvolver um software é geralmente uma tarefa complexa que está sujeita a erros.

# **Capítulo III: Metodologia**

## **3.1 Introdução**

Segundo Gil (1999), para que o conhecimento possa ser considerado científico é necessário que se identifiquem as operações técnicas que possibilitam a sua verificação, ou seja, é preciso que se determine o método que para poder aferi-lo.

Deste modo, passamos a seguir a apresentar os métodos e técnicas empregues para se alcançar o conhecimento na presente pesquisa.

## **3.2 Tipo de pesquisa**

A abordagem de pesquisa adoptada foi o método indutivo, pois no presente estudo partiu-se de dados particulares devidamente constatados pela observação, entrevista e registos, para se aferir uma realidade geral (Marconi e Lakatos, 2013).

Assim, o presente trabalho constitui um estudo de caso da ESEV, na medida em que faz uma investigação empírica de um fenómeno específico dentro do contexto da vida real (Yin, 1994). Deste modo, o pesquisador pretende com esta dissertação trazer a tona o fenómeno de migração para o sistema digital de gestão escolar, tomando como caso os principais gestores (director da escola, adjunto pedagógico e chefe da secretaria) da ESEV.

Para a análise, descrição e percepção do sistema de informação proposto para a ESEV foi adoptada:

- Uma abordagem orientada a objectos, pois enquadra-se perfeitamente com o tipo de problema de pesquisa e aplica-se em várias áreas tecnológicas para além de ser também do domínio do autor e emprestar várias vantagens tais como: extensibilidade, redução de custos, melhor a qualidade, facilidade de comunicação entre desenvolvedores e clientes, estruturação de base de dados e funcionalidades dos programas que podem ser desenhadas no mesmo paradigma;
- Uma perspectiva da abordagem orientada a objectos para a modelação, no qual se usou a *Unified Modelling Language* (*UML*), que segundo Nunes e O'nell (2003) é uma

linguagem de modelação que utiliza a notação padrão para especificar, construir, visualizar e documentar SI orientados a objectos.

Para desenvolver-se um protótipo que simule a implementação do modelo proposto:

 Utilizou-se o *Netbeans IDE*, o *SGBD e MySQL,* a linguagem de programação *java* e algumas ferramentas de apoio que serão abordadas mais adiante.

Para Chongo (2011), um Sistema de Gestão de Base de Dados (SGBD), é um software responsável pelo processo de gestão de armazenamento e manipulação de informação, funcionando como interface entre o nível aplicacional e a base de dados propriamente dita. Actualmente, a maioria dos SGBD oferecem uma interface para que os utilizadores consigam inserir, actualizar e consultar os dados previamente armazenados.

Um SGBD esconde do nível aplicacional os detalhes de armazenamento físico dos dados e permite as aplicações um elevado grau de abstracção da informação. Com o surgimento do Modelo relacional de armazenamento da informação, na qual a informação é armazenada em diferentes tabelas desenhadas para um determinado propósito, os SGBDs ganharam mais campo pois ficou complicado controlar o número elevado de tabelas que as bases de dados passaram a conter.

Actualmente, existem vários SGBD, pode-se destacar alguns deles: *SQL Server, Oracle, Mysql, Access, Interbase, Paradox, Sybase.*

Adoptou-se o *Netbeans* por ser um editor completo, chamado de ambiente de desenvolvimento integrado (*Interface Development Enviroment - IDE*), ou seja, nele todas as ferramentas estão integradas no programa, nomeadamente um editor de código incorporado, um compilador incorporado, uma Máquina Virtual Java (*Java Virtual Machine*) incorporado, um *debugger* que permite auxiliar na correcção e sugestão do próprio código, controlo de erros, aumento da produtividade e qualidade do próprio código construído. O *Netbeans* é gratuito e de código aberto, para além de ter grande comunidade de usuários e desenvolvedores em todo mundo segundo o portal da *Netbeans*.

De acordo com o portal da *netbeans* esta *IDE* possui inúmeras vantagens tais como:

- Melhor suporte para as tecnologias mais recentes de *Java***,** *NetBeans IDE* e oferta de suporte abrangente de primeira classe para as mais recentes tecnologias e últimas melhorias *Java* antes de outros *IDE*'s. É a primeira IDE fornecendo suporte para JDK 8, *JavaFX* 2. Java Editor com muitas características ricas e uma extensa gama de ferramentas, modelos e exemplo como o *Netbeans IDE,* define o padrão de desenvolvimento, com prontas tecnologias para fora da caixa com o seu melhor desempenho;
- Rápido e Inteligente Edição de código **-** um *IDE* é muito mais do que um editor de texto. O *NetBeans* Editor permite o recuo de linhas, jogos de palavras, suportes, e código fonte com destaques sintáctico e semânticas. Ele também fornece modelos de código, dicas de codificação, e ferramentas de refatoração. O editor suporta várias linguagens de *Java, C / C + +, XML e HTML*, de *PHP, Groovy, Javadoc*, *JavaScript* e *JSP*, pois é extensível e pode-se conectar com suporte para muitas outras línguas;
- Fácil e Eficiente Gestão de Projectos mantendo uma visão clara das aplicações de grande porte, com milhares de pastas e arquivos, e milhões de linhas de código. O *NetBeans* IDE fornece pontos de vista diferentes dos seus dados, a partir de janelas de vários projectos para ferramentas úteis, criação e gerência de seus aplicativos de forma eficiente, permitindo que se possa detalhar seus dados de forma rápida e fácil, dando ferramentas de controlo de versões via *Subversion*, *Mercurial*, *Git* e integração fora da caixa. Nele quando novos desenvolvedores juntarem seus projectos, pode entender a estrutura de sua aplicação, porque seu código é bem organizado;
- Desenvolvimento de Interface de Usuário rápida, Projecto GUIs para Java EE, Java SE, Java ME e aplicativos rápidos e sem problemas, arrastando e posicionando componentes GUI de uma paleta para o Editor do *NetBeans*. O aplicativo Java SE e o NetBeans GUI Builder cuidam automaticamente de espaçamento e alinhamentos correctos apoiando, também a edição no local. O construtor de GUI é tão intuitivo que tem sido usado para prototipar GUIs em apresentações para clientes;
- Escrever *Bug* Código Livre o custo do código de *buggy* aumenta o tempo que os dados permanecem não corrigidos. O *NetBeans* fornece ferramentas de análise estática, especialmente a integração com a ferramenta *FindBugs* amplamente utilizado, para identificar e corrigir problemas comuns em código Java. Além disso, o depurador do

*NetBeans* permite que se coloque pontos de interrupção em seu código fonte, adicionar inspecções de campo, passando através de seu código executado em métodos, tirar fotos e execução monitor. *The NetBeans* Profiler fornece assistência especializada para optimizar a velocidade e memória do seu uso aplicativo, e torna mais fácil e confiável para construir e escalar o *Java* SE, *Java FX* e Java EE. O *NetBea*ns IDE inclui um depurador visual para aplicativos Java SE, permitindo que se depure interfaces sem olhar para o código-fonte para além de Tirar fotos de suas aplicações GUI. Para pular de volta para o código-fonte correspondente clique em elementos de interface de usuário.

Para Silva (2010), a linguagem de programação é um conjunto finito de palavras, comandos e instruções, escritos com o objectivo de orientar a realização de uma tarefa pelo computador.

Logicamente, a linguagem que nós utilizamos em nosso quotidiano é diferente da linguagem utilizada pela máquina. A máquina trabalha somente com códigos numéricos (linguagem de máquina), baseados nos números 0 e 1 (sistema binário), que representam impulsos eléctricos, ausente (0) e presente (1).

Assim, qualquer linguagem de programação deve estar situada entre dois extremos: o da linguagem natural do homem (muito clara, porém lenta) e o da linguagem de máquina (muito rápida, porém complexa).

Neste projecto foi escolhido o *java* como linguagem de programação, principalmente por ser uma linguagem multiplataforma, que poderá permitir com que o produto final (neste caso a aplicação) possa funcionar em janelas do *Windows*, *Linux*, entre outras plataformas e sistemas operacionais.

Escolheu-se o *java* também pelo facto de especificamente o *Netbeans* ser um aplicativo para desenvolvedores *java*, bem como por ser uma linguagem bastante conhecida pelo autor da presente pesquisa.

Como SGBD utilizou-se o *MySQL,* uma vez que, este é muito rápido, robusto, leve (ocupa menos espaço no disco em relação a outros SGBD, tais como: *Oracle* e *Microsoft SQLServer*), bem como ser de baixo custo, fácil de configurar, e aprender, portátil e permitir armazenamento, ordenamento e recuperação de dados de forma eficiente (Welling e Thomson, 2001).

Por fim, como ferramentas de apoio usou-se o *MS Office Word* 2013 e *MS Office Powerpoint* 2013, o *iReport -3.0.0*, o *Wampserver*, e o *packet Tracer*.

Foram usados dois aplicativos do *MS Office* 2013 para escrever os relatórios e slides do trabalho de pesquisa, nomeadamente *MS Office Word* 2013 e *MS Office PowerPoint* 2013. O *iReport* foi utilizado para desenhar os diversos relatórios. De acordo com o *site* da comunidade *jaspersoft*, o *ireport* é um programa grátis, de código aberto (*Open source*), que permite o acesso aos dados e a partir destes gerar relatórios no formato *PDF, RTF, XML, XLS, CSV, HTML, XHTML, text, DOCX,* e *OpenOffice.*

O *Wampserver* foi escolhido como servidor de aplicação, não só pelo facto de ser de código aberto (*Open source*), mas também por ser um servidor de aplicação *java* mais leve em comparação com os outros servidores e de fácil configuração.

A arquitectura do sistema proposto e o organograma presente no trabalho foram desenhados com a ajuda do *Cisco Packet Tracer*.

#### **3.3 Técnicas de pesquisa**

Segundo Severino (2000), as técnicas de pesquisa de dados são procedimentos mais restritos em que se operacionalizam os métodos mediante a utilização de instrumentos adequados. Variando de acordo com as circunstâncias ou tipo de investigação, as técnicas de pesquisa são procedimentos para a realização da colecta de dados (Marconi e Lakatos, 1992). Assim, para o contexto da presente pesquisa recorreu-se as técnicas de pesquisa documental, entrevista e observação.

Análise documental permitiu a realização de levantamento das informações do procedimento de funcionamento da escola em estudo.

A entrevista aberta realizou-se com a finalidade de proceder o acompanhamento do funcionamento da ESEV no que diz respeito aos procedimentos administrativos, organizativos e de gestão escolar.

A observação documental foi empregue nesta pesquisa para analisar os procedimentos de administração identificados na análise documental e nas entrevistas aos gestores da ESEV.

#### **3.4 População e Amostra**

#### **3.4.1 População**

Segundo Lakatos e Marconi (1992, p. 108), "população é o conjunto de seres animados ou inanimados que apresentam pelo menos uma característica em comum". Assim sendo, para o presente estudo tivemos como universo populacional todos gestores da ESEV, nomeadamente o director da escola, directores adjuntos pedagógicos do curso diurno e curso nocturno, chefe da secretaria, gestor da sala de informática do projecto *SchoolNe*t, e professores no geral.

# **3.4.2 Amostra**

De acordo com Gil (1999), amostra é o subconjunto do universo ou da população alvo, isto é, uma porção ou parcela seleccionada para a participação no estudo do universo populacional. A amostra deve ter as mesmas características da população alvo de modo que se possa estabelecer ou se estimar as características desse universo ou população. O universo ou população alvo da presente pesquisa é de cerca de 72 indivíduos afectos a ESEV, nomeadamente 67 professores, 1 Director da Escola, 2 Directores Adjuntos Pedagógico, 1 Chefe da Secretaria e 1 Coordenador do Projecto *SchoolNet*, dos quais foram seleccionadas a amostra de 5 principais gestores da Escola.

#### **3.4.2.1 Critérios de selecção da amostra ou dos participantes no estudo**

A selecção dos participantes (amostra) deste estudo baseou-se no método de Amostragem não probabilística por conveniência. Segundo [Ochoa](https://www.netquest.com/blog/br/author/carlos-ochoa) (2015), a amostragem por conveniência é utilizada quando não se tem acesso a lista completa de indivíduos que formam a população em estudo, como é o caso da ESEV, em que os gestores alvo da nossa entrevista não eram acessíveis.

#### **3.5 Técnicas de análise de dados**

A análise dos dados da presente pesquisa incidiu sobre os seguintes documentos: respostas do Guião de Entrevista, Guião de Observação (Plano Científico, Plano Metodológico e Plano Comportamental), Requisitos de Sistema e Respectivos Documentos referentes a todo o processo. Esta análise consistiu em comparar as semelhanças e diferenças das diversas respostas fornecidas pelos entrevistados.

#### **3.6 Técnicas de análise e escolha do modelo de desenvolvimento de SI**

Para a análise e escolha do modelo de desenvolvimento de SI no presente estudo, fez-se a comparação de alguns modelos de desenvolvimento de software, a escolha do autor, e conforme as vantagens, desvantagens e aplicabilidade de cada modelo, escolheu-se o modelo *incremental*, pois este é o modelo julgado ideal de acordo com o recurso tempo, pessoas e dinheiro para o desenvolvimento de SI proposto. De acordo Sommerville (2003), o modelo incremental é uma técnica de Modelação que consiste em é uma abordagem que combina as vantagens do *Modelo cascata*, no qual as fases de implementação do IS são sequenciais apresentando requisitos claros, e do *Modelo evolucionário,* no qual a ideia base é desenvolver uma implementação inicial que se aperfeiçoa por meio de muitas versões e os requisitos podem ser definidos gradualmente.

#### **3.7 Validade e fiabilidade do estudo**

Segundo Ollaik (2012), verificar a validade de uma pesquisa seria determinar se ela de facto mede verdadeiramente o que o pesquisador se propôs a medir, se seus processos metodológicos são coerentes e se seus resultados são consistentes. Assim, a validade pode ser vista genericamente como a correspondência entre a pesquisa e a realidade. Daí, que cabe ao investigador questionar se os resultados da pesquisa são confiáveis e se reflectem com precisão a situação analisada no estudo, no sentido de que não haja razões para deles duvidar. Assim, a pesquisa é válida se as evidências fornecem o apoio necessário às conclusões da investigação.

#### **3.8 Questões éticas**

No âmbito da investigação científica, o pesquisador deve procurar definir se determinada acção ou atitude é correcta ou não, boa ou má (Cenci, 2000). Geralmente, os problemas de ordem ética nos trabalhos de investigação científica surgem quando o pesquisador insiste em utilizar uma técnica errada, pois, nem todos os processos de pesquisa e análise revelam algo novo ou significativo. Outro aspecto relevante, é o facto de a necessidade do pesquisador procurar se distanciar da investigação, evitando o máximo possível conduzir o trabalho em função da sua visão subjectiva do fenómeno em estudo.

No presente estudo de caso foi adoptada a abordagem de pesquisa indutiva e técnicas de pesquisa documental entrevista e observação. Para a análise, descrição e percepção do sistema de informação utilizado na ESEV, como local do estudo, elegeu-se uma abordagem orientado a objectos e uma perspectiva da abordagem orientada para a modelação. Relativamente ao desenvolvimento do protótipo que simula a implantação do modelo proposto no presente estudo utilizou-se o *Netbeans* IDE, a linguagem de programação java, o SGBD, MySQL e algumas ferramentas de apoio. E, para o desenvolvimento do Sistema de Informação proposto o estudo, escolheu-se modelo *incremental*.

# **Capítulo IV: Sistema Integrado de Gestão Escolar: Caso da Escola Secundária Estrela Vermelha**

#### **4.1 Introdução**

No presente capítulo apresentam-se as principais linhas do desenvolvimento do Sistema Integrado de Gestão Escolar (SIGE), nomeadamente a descrição, arquitectura, funcionamento e modelação do modelo proposto tendo como finalidade a implementação dum Sistema de Informação (SI) de apoio aos gestores no acesso a base de dados com agilidade, facilidade e fiabilidade na tomada de decisões administrativas.

#### **4.2 Descrição do Sistema de Gestão Escolar Proposto**

As organizações sentem uma necessidade de gerir o recurso de informação de forma a garantir uma utilização efectiva e eficiente da mesma, pois uma correcta gestão da informação permitirá que a organização tenha acesso a informação na altura ideal (Rodrigues, 2002).

De facto, os problemas de gestão constatados na ESEV, nomeadamente a ineficiência da gestão dos dados dos alunos e funcionários, passam por adaptar um sistema digital que integra a informação proveniente de diferentes sectores numa base de dados (BD) de modo a tornar a informação acessível em tempo útil e a todos níveis de tomada de decisão.

Neste âmbito, para garantir que a secretaria tenha acesso a informação em tempo útil, propôsse desenvolver um modelo que permita efectuar a gestão dos dados dos recursos humanos (estudantes, funcionários), matérias e financeiros com recurso ao computador, uma vez que a informação fica centralizada numa BD e pode ser acedida e utilizada por todos os níveis de gestão que a desejam utilizar (cf. Figura 6).

Nesta óptica, no funcionamento deste sistema de gestão, qualquer actualização que se efectuar na BD far-se-á sentir-se em todas direcções, secções e ou unidade que precisam da informação para tomada de decisões. Sendo assim, o problema de obtenção de informação actualizada e gestão dos dados dos alunos, funcionários/professores recursos e financeiros da escola estará solucionado, visto que todos os dados estarão centralizados e poderão ser disponibilizados em forma de relatório sobre o histórico e situação actual das atualizações. Porém, para que os dados sejam registados no histórico é necessário que se faça o pré-registo de toda informação no sistema.

O fluxo de informação do modelo proposto no presente sistema é similar ao modelo manual que actualmente se segue na ESEV, diferenciando-se nos pontos que serão descritos abaixo e pelo facto do novo modelo proposto ser suportado pela Tecnologia de Informação, cuja importância para as organizações é, hoje em dia, inquestionável (Rodrigues, 2002).

Os usuários ou utilizadores do sistema podem efectuar o registo ou actualização de dados da secretaria e dos alunos e funcionários, mediante uma autenticação, baseada em palavra-chave (*Password*), todavia os usuários devem possuir privilégios para efectuar estas operações. Os privilégios dos usuários que terão acesso ao sistema variam de acordo com as funções que o funcionário desempenha para ser delegado como Administrador do Sistema, nomeadamente Director da Escola, Director Adjunto Pedagógico, Chefe de Secretaria ou Auxiliar de Recursos Humanos.

O método de autenticação acima citado, baseia-se num par ordenado constituído pelo código do usuário e por uma senha de acesso associada, pois, segundo Mamede 2006), as senhas de acesso constituem a primeira linha de defesa em qualquer sistema computacional que é usado em ambiente de múltiplos utilizadores. Após três (3) tentativas de entrada (login) com senhas inválidas, o usuário será impedido de fazer *login*, tendo de aguardar o administrador do sistema para tomar medidas de correcção.

O processo acima descrito do Sistema Integrado de Gestão Escolar (SIGE) é apresentado esquematicamente na figura abaixo, no qual cada gravura representa um sector de tomada de decisão na estrutura organizativa.

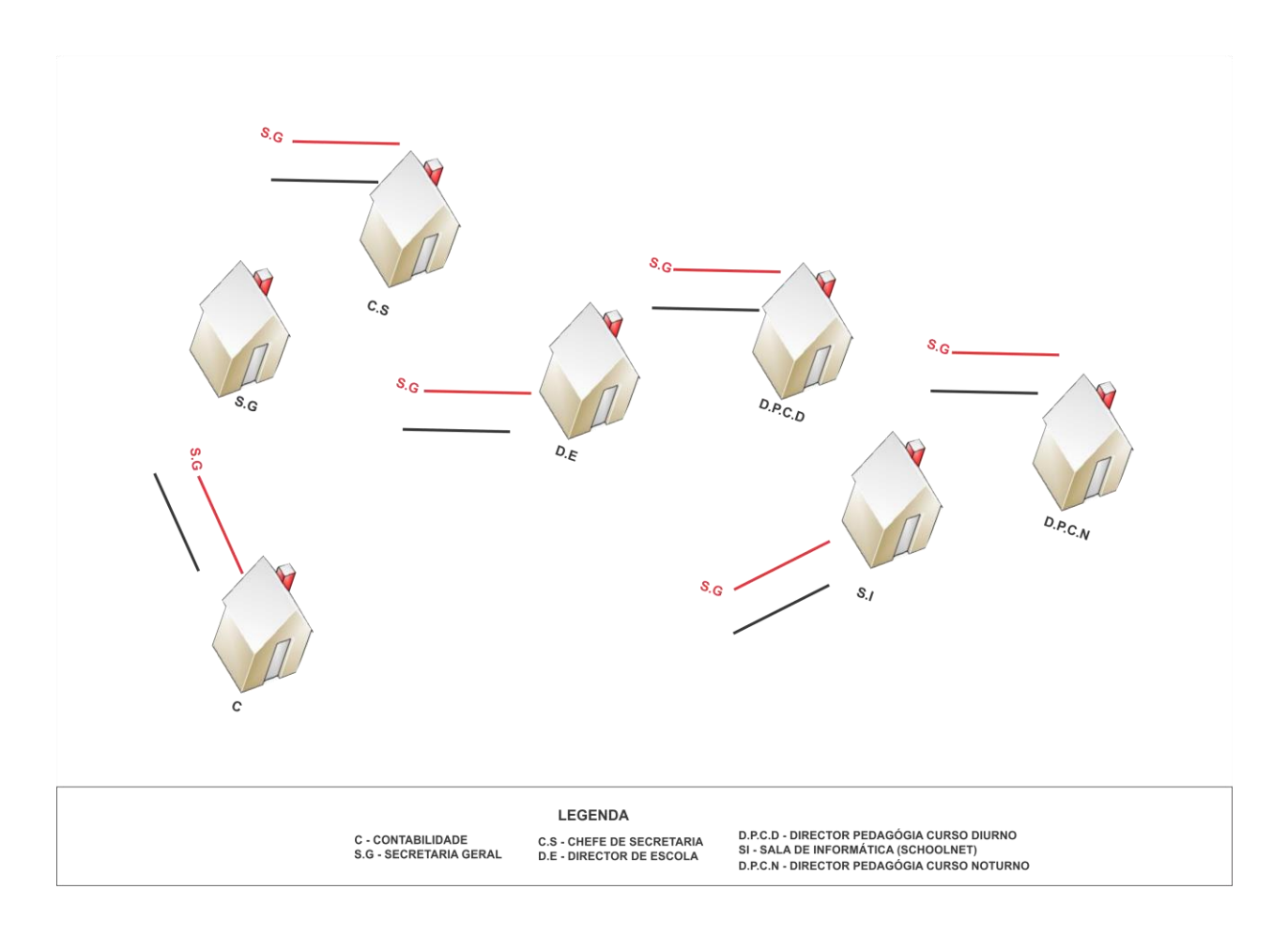

**Figura 6: Fluxo de informação do modelo proposto**

**4.2** A página principal do SIGE deve ser clara e intuitiva de modo que nunca comprometa a quantidade e a qualidade da informação a apresentar. Abaixo são apresentadas as características de *interface* da página principal. Assim, conforme ilusta a figura 8, o campo da pagína inicial é de cor azul com letras, de cor branca, que dão acesso à informação correspondente à subsecção escolhida. Para acessar ao sistema é necessário que cada usuário tenha uma conta previamente criada pelo Administrador de SIGE que corresponde a combinação de Nome de usuário e a palavra- passe.

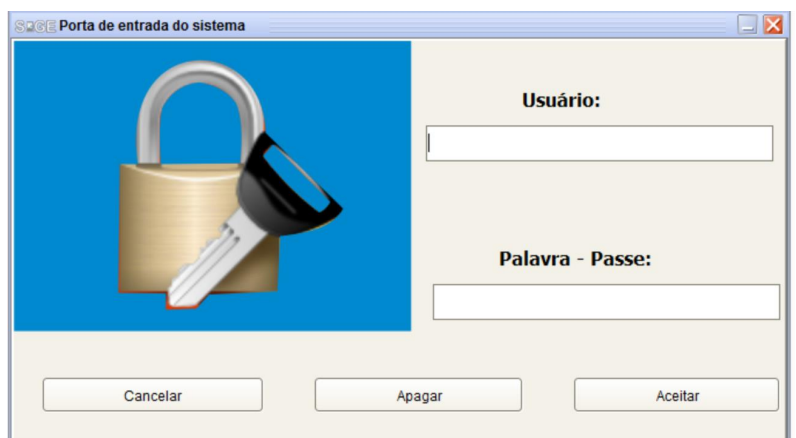

**Figura 7: Interface de entrada do SIGE**

No SIGE, foi criada uma tela/interface de login simples, com dois campos de prenchimento obrigatório (usuário e palavra-passe). Após se inserir os dados é necessário confirmar através do botão: Aceitar.

| $\square \boxdot \boxtimes$<br><b>SOCIE SISTEMA INTEGRADO DE GESTÃO ESCOLAR V.1.0</b> |                                                                                                    |  |  |                  |                 |  |  |                  |  |                |  |
|---------------------------------------------------------------------------------------|----------------------------------------------------------------------------------------------------|--|--|------------------|-----------------|--|--|------------------|--|----------------|--|
|                                                                                       | Ficheiro Gestão de Secretaria Gestão de Funcionarios Gestão de Alunos Gestão de Arquivo Físico Consulta Administração Ajuda |  |  |                  |                 |  |  |                  |  |                |  |
| $\mathbf{P}$ $\blacksquare$                                                           |                                                                                                    |  |  | <b>CODUADO</b> O |                 |  |  | F                |  |                |  |
|                                                                                       |                                                                                                    |  |  |                  |                 |  |  |                  |  |                |  |
|                                                                                       |                                                                                                    |  |  |                  |                 |  |  |                  |  |                |  |
|                                                                                       |                                                                                                    |  |  |                  |                 |  |  |                  |  |                |  |
|                                                                                       |                                                                                                    |  |  |                  |                 |  |  |                  |  |                |  |
|                                                                                       |                                                                                                    |  |  |                  |                 |  |  |                  |  |                |  |
|                                                                                       |                                                                                                    |  |  |                  |                 |  |  |                  |  |                |  |
|                                                                                       |                                                                                                    |  |  |                  |                 |  |  |                  |  |                |  |
|                                                                                       |                                                                                                    |  |  |                  |                 |  |  |                  |  |                |  |
|                                                                                       |                                                                                                    |  |  |                  |                 |  |  |                  |  |                |  |
|                                                                                       | SIGE - Sistema Integrado de Gestao Escolar                                                                                  |  |  |                  | Usuário: danilo |  |  | Data: 18/12/2018 |  | Hora: 05:43:22 |  |

**Figura 8: Tela de login do SIGE**

#### **4.2 Painel Principal**

O painel principal é a janela por onde, após se abrir, o sistema o usuário terá a sua disposição os comandos, dependendo do nível de acesso que tiver. No painel, foi escolhido um menu principal por onde se tem: Título do programa, me (1), menus principais (2), submenus principais (3), área de trabalho (4) e barra de estado (5).

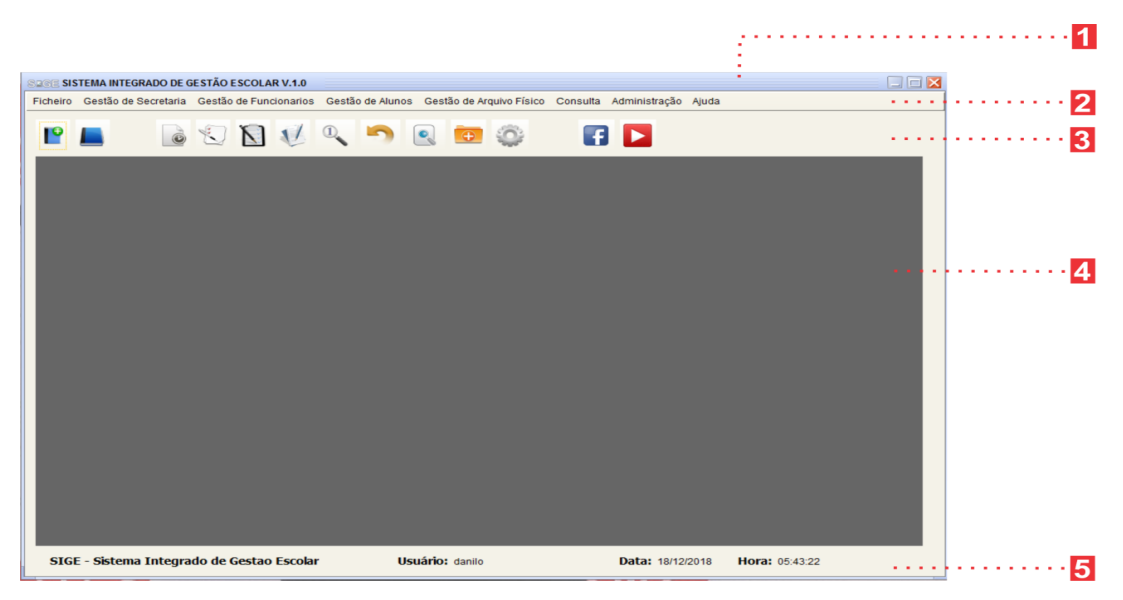

**Figura 9: Painel Principal do SIGE**

## **4.2.1 Arquitectura do Sistema de Gestão Escolar Proposto**

#### **4.2.1.1 Introdução**

Segundo Zachmman, *apud* Rodrigues (2002), a arquitectura dos Sistemas de Informação (SI) representa basicamente o conjunto de diversas perspectivas sobre os dados funções, redes, pessoas, tempo e motivação.

Kiewiet e Stegwee, 1991 citados por Rodrigues 2002, definem a arquitectura dos Sistemas de Informação, como conjunto de políticas e de regras que governam as configurações actuais e planeadas de *hardware*, dados, recursos humanos, software e responsabilidades de gestão a nível dos SI.

Por sua vez Parker (1992), refere que a arquitectura dos SI é um plano de longo prazo para os SI/TI no qual se define uma estrutura onde se integram dados, os sistemas e tecnologias que vão ser utilizados pela organização. Para este autor, a construção da arquitectura dos SI envolve definir e implementar uma estrutura baseada nas estratégias organizacionais, capaz de satisfazer as necessidades da organização.

Amaral (1994), apresenta a definição mais abrangente do SI, como sendo o resultado de um processo de concepção de uma visão global para o SI da organização das TI envolvidas no seu suporte, a identificação das aplicações e serviços de suporte aos processos da organização e a definição da actividade de desenvolvimento de aplicações e serviços.

Como se referiu anteriormente, na óptica de vários autores a arquitectura dos SI é constituída por várias sub-arquitecturas. Dessas arquitecturas, a mais referenciada é a arquitectura da informação cuja designação toma significados muito destintos em contextos Amaral (1994).

Tradicionalmente, a arquitectura da informação é vista como um mapeamento de alto nível dos requisitos da informação e da estrutura dos processos que utilizam essa informação.

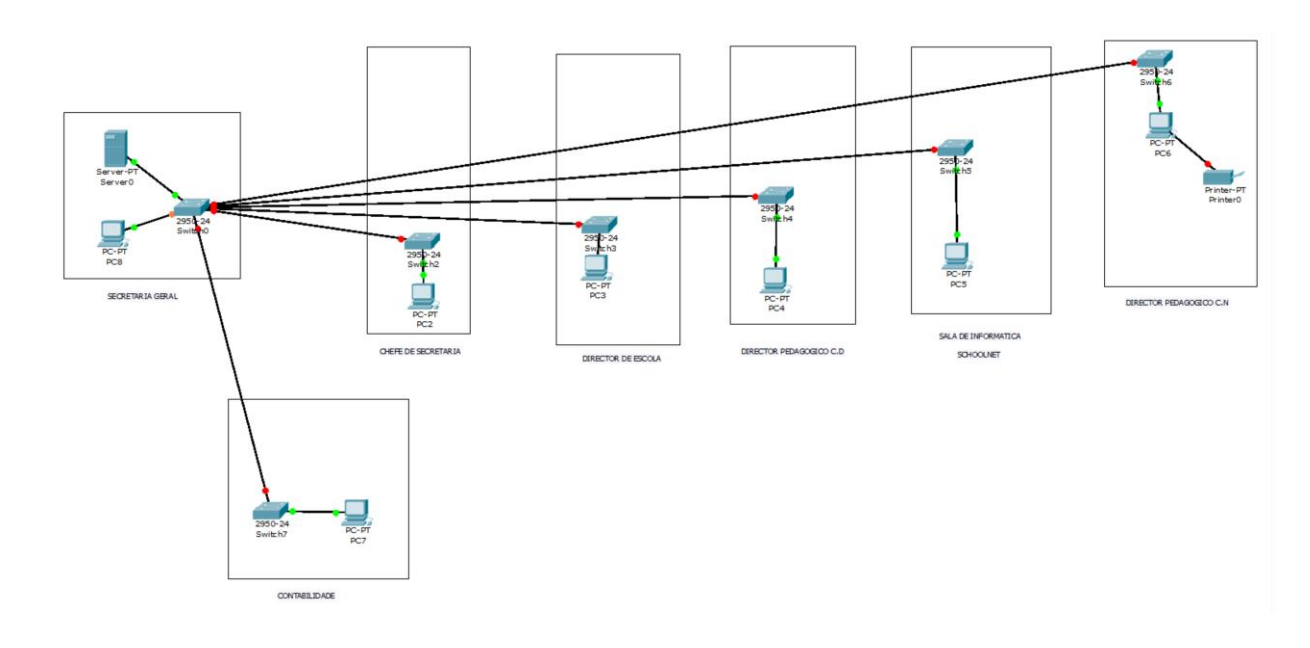

#### **4.2.2 Funcionamento do Sistema de Gestão Escolar Proposto**

**Figura 10: Arquitectura do Sistema de Gestão proposto**

#### **4.2.2.1 Gestão de alunos**

Conforme ilustra a figura de Sistema de Gestão Escolar (SIGE) acima em (4), o primeiro contacto do estudante com o Sistema proposto inicia-se quando a secretaria recebe os pedidos de alunos graduados das Escolas Primárias do 2º grau enviados pelo Distrito Municipal de KaMpfumu.

A secretaria ao receber os pedidos insere os na BD da aplicação em forma de envio de pedido,

fazendo a actualização de dados de alunos admitidos a efectuar a matrícula, bem como o regista dos pedidos de reintegração. O modo de procedimento de inserção de dados, distingue-se pelo facto de existirem três (3) tipos de estudantes, nomeadamente: novo ingresso, renovação e reintegração.

Após a secretaria receber e analisar os documentos dos alunos, quer enviados de outras instituições, quer do sector pedagógico para renovação da matrícula, se detectar-se que a informação está incompleta, ou não confere com os dados da BD, coloca-se a situação como pendente e consequentemente é enviado um comunicado as instituições de proveniência dos alunos visados, alertando a existência de anomalias relativamente a documentação dos alunos, dando prazo para a respectiva regularização, caso o estudante não regularize poderá não ser considerado devidamente matriculado no sistema. Seguidamente, o sistema irá selecionar casos de alunos não devidamente inscritos para que se afixe na vitrina a lista de alunos para tomarem conhecimento do seu pré-registo ou entrada de seus dados como situação provisória.

No acto de matrícula de alunos internos ou com pedidos aceites de re-integração, a Secretaria preenche digitalmente as fichas de renovação de matrícula na BD do sistema relativamente a respectivas classes a frequentar e em seguida, depois do funcionário da Secretaria receber o talão e confirmar se o estudante existe no sistema, e se os dados referentes ao pagamento da matrícula (a data do pagamento, o ano a que o pagamento se destina, o nome do aluno que efectuou o pagamento, o número do talão de depósito) correspondem a informação da BD, confirma a concretização de pagamento da taxa de matrícula pela impressão e entrega do respectivo recibo comprovativo ao aluno.

Após a matrícula e durante a frequência do aluno na escola, usar-se-á o registo no sistema com o Número Único de Identificação do Aluno (NUIA) que deverá conscidir com o número o NUIT (Número Único de Identificação Tributária) para permitir que este seja encontrado com facilidade em qualquer operação de busca da referência do aluno, caso haja necessidade. Apos o registo, o aluno é afectado numa determinada turma e é actualizado o seu número de ordem na turma. No acto de impressão dos recibos há que ter o cuidado de entregar o primeiro (que é o original) ao aluno, o segundo (que é a cópia) é guardado e anexado ao *borderaux* de depósito que foi entregue ao administrador do Sistema ou ao funcionário da secretaria e guardado para confirmação posterior na Contabilidade.

De referir que ao longo do decurso do ano lectivo, os resultados das avaliações do aluno são inseridos na BD do sistema, de modo que a qualquer instante o aproveitamento trimestral, anual, bem como relativo as classes anteriores, possa ser impresso sob forma de relatórios do aluno.

## **4.2.2.2 Gestão de Funcionários e Professores**

A forma de contratação de funcionários e professores obedece a critérios, mencionados no capítulo 1.3.1.2, do presente estudo, em que na sequência a secretaria da escola tem a responsabilidade de receber a informação do funcionário/professor e encaminhá-la ao sector pedagógico e ou à direcção da escola.

De acordo com a arquitectura proposta (*vide* fig. 10), o primeiro contacto do funcionário/professor com o Sistema Integrado de Gestão Escolar (SIGE) inicia-se com a recepção dos pedidos submetidos pelo candidato à secretaria da escola, após serem aprovados pelo sector pedagógico e ou pela direcção da escola. Os pedidos dos candidatos, posteriormente são inseridos na BD do sistema, acompanhados do respectivo termo de contrato. O sistema permite que passado um ano após a assinatura do acordo contratual o funcionário possa ser avaliado no que concerne ao seu desempenho. Com o funcionário cadastrado na BD do sistema é possível paulatinamente actualizar o seu arquivo, ou seja, caso o funcionário tenha uma capacitação ou mudança de carreira ou categoria, o sistema permite a actualização dos dados nos arquivos referentes a experiência profissional. A actualização dos dados do funcionário o sistema abrange também o caso de registo de um novo membro que vai se incrementar no agregado familiar, bastando que o funcionário informe com comprovativos como Certidão de Nascimento ao Administrador do sistema, para actualização o que permitirá que a qualquer instante se efectue buscas de informações mais recentes sobre o funcionário, bem como relatórios contendo listas mais usadas no topo estratégico.

#### **4.2.2.3 Gestão do acervo geral da secretaria**

O primeiro contacto dos documentos que dão entrada na secretaria com o Modelo proposto no presente estudo ocorre no acto de recepção e tramitação de documentos. Neste âmbito, o sistema permite o registo de documento de entrada, saída e protocolos na BD, facilitando a consulta e impressão de documentos registados.

O sistema permite também que os documentos normativos do funcionamento da escola, como o Regulamento Interno, o Regulamento da Avaliação, as Normas de Conduta dos funcionários e o Estatuto do Professor sejam integrados na BD para posterior uso ou consulta *online* por qualquer secção de tomada de decisão em caso de necessidade de sua aplicação.

#### **4.2.3 Modelação do Sistema Proposto**

#### **4.2.3.1 Descrição dos Actores**

Segundo Nunes e O'neill (2003), um actor representa uma entidade externa que interage com o sistema, como por exemplo, pessoas e outros sistemas físicos ou lógicos. Sendo assim, a seguir apresentar-se-á a descrição dos actores que poderão interagir com o sistema proposto no presente trabalho:

- **Administrador do Sistema:** funcionário da ESEV, responsável pela manutenção do sistema;
- **Director da Escola:** funcionário da ESEV e usuário responsável pela gestão de topo de dados inseridos sobre alunos, funcionários e documentos;
- **Director Adjunto Pedagógico:** funcionário da ESEV, e usuário responsável pela gestão de dados inseridos sobre alunos e professores no sistema;
- **Chefe de Secretaria:** funcionário da ESEV, e usuário responsável pela gestão de topo de documentos;
- **Auxiliar de Secretaria:** funcionário da ESEV, e usuário responsável pela gestão intermédia de documentos;
- **Auxiliar de Recursos Humanos:** funcionário da ESEV, e usuário responsável pela gestão de dados de funcionários.

 **Auxiliar de Contabilidade:** funcionário da ESEV, e usuário responsável pela gestão de matrícula, e gestão de folhas de salários.

# **4.2.3.2 Casos de Uso**

Tomando como referência, cada um dos actores, nesta secção identificam-se os casos de uso nos quais cada um deles participa:

# **4.2.3.3 Administrador de Sistema**

- Efectuar *login*;
- Registar usuários;
- Fazer *backup*.

# **4.2.3.4 Director da Escola**

- Efectuar *login*;
- Registar.

# **4.2.3.5 Director Adjunto Pedagógico**

- Efectuar *login*;
- Registar;

# **4.2.3.6 Chefe de Secretaria**

- Efectuar *login*;
- Registar.

# **4.2.3.7 Auxiliar de Secretaria**

- Efectuar *login*;
- Registar.

# **4.2.3.8 Auxiliar de Recursos Humanos**

- Efectuar *login*;
- Registar.

# **4.2.3.9 Auxiliar de Contabilidade**

- Efectuar *login*;
- Registar.

Em função dos dados apresentados e da descrição do funcionamento relativo ao Sistema Integrado de Gestão Escolar (SIGE), proposto na pesquisa, passamos, no capítulo a seguir, a indicar as principais linhas conclusivas do nosso estudo, tendo em conta os objectivos que sustentam a elaboração da pesquisa.

#### **Capítulo V: Conclusões e Recomendações**

#### **5.1 Conclusões**

Com o presente estudo pretendeu-se desenvolver um Sistema Integrado de Gestão escolar, tendo como referência a ESEV. A utilização das Tecnologia de Informação na gestão das organizações tem ganho um espaço de destaque na execução de actos administrativos.

Neste contexto, o Sistema Integrado de Gestão Escolar (SIGE) surge como resposta à necessidade de unificação dos diferentes sectores que compõem uma organização escolar de forma a eliminar as lacunas do processo de gestão tradicional da unidade escolar, constactadas nesta pesquisa.

O itinerário prosseguido neste estudo envolveu a construção de um quadro operativo e conceptual que consistiu de uma revisão da literatura, que partiu da revisão de alguns modelos de software a escolha do autor até a arquitectura e descrição do funcionamento do Sistema Integrado de Gestão Escolar proposto, aplicando para tal a abordagem de pesquisa Indutiva e o estudo de caso.

No processo de arquitetura do SIGE, no presente estudo, foi escolhido o *java* como linguagem de programação pelo facto de ser uma linguagem multiplataforma, que poderá permitir com que o produto final 'a aplicação' possa funcional em janelas do Windows, Linux, entre outras plataformas funcionais, para além do facto de especificamente o *Netbeans* ser um aplicativo para desenvolvedores *java*. Como Sistema de Gestão de Base dados utilizou-se o *MyQL* pelo facto de ser uma linguagem rápida, robusta, para além de permitir armazenamento e recuperação de dados de forma eficiente.

De acordo com o SIGE desenvolvido no presente estudo, a secretaria da escola deve efectuar a gestão da informação administrativa de forma útil, pois, esta estará acessível com recurso ao computador centralizado numa BD. A informação centralizada numa BD poderá ser acedida a todos níveis de gestão, secções ou unidades de tomada de decisão da organização escolar no momento que for necessário, pois estes sectores estarão em rede. Qualquer actualização na BD será disponibilizada automaticamente em todas unidades conectadas aumentado a velocidade de tomada de decisões e tornando a organização mais eficaz em atender seus objectivos.

Assim, o Sistema Integrado de Gestão Escolar (SIGE) irá garantir a consistência das informações, segurança na realização de tarefas, facilidade de acesso aos dados passados e a confiança do cidadão no serviço prestado pela unidade escolar, devido à agilidade e eficiência das informações fornecidas, facto que responde a questão de pesquisa do presente estudo: Até que ponto a introdução de um sistema integrado de gestão poderá trazer melhorias na administração de arquivos e informações da escola.

Os usuários ou utilizadores do SIGE, desenvolvido neste estudo, se possuírem privilégios para efectuar operações no sistema podem ter acesso mediante uma autenticação baseada em senha (palavra-chave). O privilégio para acessar ao sistema varia de acordo com as funções de administração que o funcionário desempenha, nomeadamente Administrador do Sistema, Director da Escola, Director Adjunto Pedagógico, Chefe de Secretaria, Auxiliar de Secretaria, Auxiliar de Recursos Humanos e Auxiliar de Contabilidade.

Deste modo, o seu sistema de funcionamento o SIGE abrange a gestão de alunos, funcionários, professores e acervo geral da secretaria, sendo que a manutenção é centraliada, e a sua aplicação será independente da plataforma, uma vez que o único requisito para aceder ao sistema é o computador.

A pesquisa permitiu observar que não existe um único modelo de gestão de processo de *software* adequado para o desenvolvimento de SIGE, uma vez que, a escolha do modelo de processo de software depende de diversos factores tais como: tempo, recursos económicos e humanos.

O contributo do presente estudo é a gestão eficiente e racional dos recursos administrados pela secretaria da escola, visto que a informação da organização escolar será disponibilizada com maior facilidade a todos níves de tomada de decisões, através do computador, na medida em que os utilizadores poderão estar em rede independentemente do sector de trabalho do administrador ou gestor do sistema.

De facto, o manual do usuário, em anexo, no presente trabalho, constitui a materialização prática do desenvolvimento do SIGE, que ilustra que os objectivos da presente pesquisa foram integral e plenamente alcançandos. Assim, este estudo é de cariz prático, pois na sua arquitectura esta subjacente a necessidade de apoio instituicional/ escolar.

# **5.2 Recomendações**

À entidade que tutela o sector de educação em Moçambique que crie mecanismos de migração do sistema de gestão tradicional para os modelos electrónicos e digitais (*online*) de tomada de decisão e gestão escolar de modo a tornar o processo de administração mais eficiente e seguro.

Para materialização deste intento é preciso que se:

- a) Aloque os meios necessários às escolas, concretamente os computadores e internet;
- b) Forme profissionais locais (professores e técnicos administrativos) para trabalharem no sistema electrónico;
- c) Reverifique a infra-estrutura organizacional (processos, pessoas e *hardware*) de modo a albergar o sistema;
- d) Firme parcerias com as empresas de instalação de internet e assistência técnica de rede de computadores;
- e) Conecte todas redes de tomada de decisão local das escolas junto a sede (MINEDH);
- f) Utilize o sistema de conexão central *online* nos mecanismos de emissão de pautas, declarações de passagem ou de notas, certificados de habilitações, controlo da assiduidade dos professores e funcionários de modo a reduzir-se os casos de absentismo, falsificação de documentos e acelerar o tempo de tramitação do expediente.

#### **Referências Bibliográficas**

## *Referenciada*

Alonso, M. (1978). *O papel do Director na Administração Escolar*. (2ª ed.). Rio de Janeiro: DIFEL/difusão editorial.

Alonso, M. (2004). *Gestão escolar: revendo conceitos*. São Paulo: PUC-SP.

Amaral, A. M., (1994). *Praxis: Um Referencial para o Planeamento de Sistemas de Informação, Tese de Doutoramento,* Universidade do Minho.

Almeida, M. & Menezes, L. (2004). *O Papel do Gestor Escolar na Incorporação das TIC - na escola: experiências em construção e redes colaborativas de aprendizagem*.

Bernardes, C. (1993). *Teoria Geral da Administração. A Análise Integrada das Organizações*. (2ª ed.). São Paulo: Editora Atlas S. A.

Chongo, R. (2011). *Base de Dados II, Unidade I: Sistemas de Gestão de Bases de Dados*. Instituto Superior Monitor.

Censi, A. V. (2000). *O que é ética? Elementos em torno de uma ética geral*. (2ª ed.). Passo Fundo.

Chiavenato, I. (1988). *Recursos Humanos*. (6ª.ed.). Compacta. São Paulo: Editora Atlas S. A.

Dias, H. N. et al. (2008). *Manual de Práticas Pedagógicas*. Maputo: Editora Educar.

Dos Santos, L. M. (s/d). *Curso: Gestão e práticas pedagógicas. Disciplina: Gestão Administrativa e Planejamento Pedagógico*. Vale do Juruena.

Estatuto Geral dos Funcionários e Agentes do Estado. Maputo. Imprensa Nacional de Moçambique. 2009. Maputo.

Hampton, D. R. (1992). Administração Contemporânea (3ª ed.). São Paulo: McGraw-Hill.

Kozak, D. V. (2002). *Conceitos Básicos de Informática*. s/d. PUCPR.

Lopes, F. C. et al. (2005). *Sistemas de Informação. Desenvolvimento de Sistemas de Informação*. Lisboa. FCA- Editora de informática.

Gil, A. (1992). *Métodos e Técnicas de Pesquisa Social*. (5<sup>ª</sup>ed.). São Paulo: Editora Atlas. Gudwin, R. (2015). *Engenharia de Software: Uma Visão Prática* (2ª ed.) São Paulo: Unicamp.

Lakatos, E. e Marconi, M. (1992). *Metodologia de Trabalho Científica*. (4 ͣ ed.). São Paulo: Editora Atlas S.A.

Mamede, H. (2006). *Segurança Informática nas Organizações*. FCA-Editora de Informática. Lisboa.

Martins, J. P. (1996). *Administração escolar*. *Uma abordagem crítica do processo administrativo em educação* (2ª ed.). São Paulo: Editora Atlas.

Marques, G. e Martins, L. (s/d). *Direito da Informática.* Coimbra: Almadina.

Ministério Educação e Cultura (2006). *Plano Estratégico da Educação e Cultura 2006 – 2010/1*1. Maputo.

Mintzberg, H. (1995). *Estrutura e Dinâmica das Organizações.* Lisboa: Publicações Dom Quixote.

MEC (2008). *Regulamento Geral do Ensino Basico*. Maputo.

MEC/INDE (2007). *Plano Curricular do Ensino Secundário Geral (PCESG) - documento orientador, Objectivos, Política, Estrutura, Plano de Estudos e Estratégias de Implementação*. Maputo.

Moran, J. M. (2003). *Gestão Educacional e Tecnologia*. São Paulo: Avercamp*.*

56 Nascimento, A; Heller, J. (1990). *Introdução à Informática*. São Paulo: Editora McGraw-Hill. Nunes, M; O'Neill, H., (2003). *Fundamental de UML*. (2ª ed.). Lisboa: FCA – Editora de Informática. Lda.

Rodrigues, L. S. (2002). *Sistemas de Informação. Arquitecturas dos Sistemas de Informação*. Lisboa: FDC – Editora de Informática.

Santos, A. A. (2003). *Informática na Empresa.* (3ª ed.). São Paulo: Editora Atlas S.A.

Selwyn, N. (2006). *O uso das TIC's na Educação e a Promoção de Inclusão Social: uma Perspectiva Crítica do Reino Unido*. Disponível em http://www.cedes.unicamp.br; acessado em 2018/10/09 as 14:15h.

Teixeira, S. (1998). *Gestão das Organizações*. Amadora: McGraw-Hill.

Silva**,** C. (2010). *Programação I, Unidade II: Linguagem de Programação Pascal*. Instituto Superior Monitor.

Sommerville, I. (2003). *Engenharia de Software*. (6ª ed.) São Paulo: Pearson Addison Wesley.

Sommerville, I. (2007). *Engenharia de Software*. (8ª ed.). São Paulo: Pearson Addison Wesley.

Ollaik, L.G. e Ziller, H. M. (2012). *Concepções de Validades em Pesquisas Qualitativas*. São Paulo: Universidade de Brasília.

Veiga F. J. A. (2006). *Evolução dos Sistemas de Informação*. Coimbra: Departamento de Engenharia Informática – FCTUC.

Yin, R. K. (2001). *Estudo do Caso: Planejamento e Métodos*. (2<sup>ª</sup>ed.). Porto Alegre: Bookman.

#### **Não Referenciada**

Amabasse, (2010). A. *Análise e Desenho de Sistemas – Implementação de Sistemas*. Maputo: Instituto Superior Monitor.

Chiavenato, I. (2000). *Recursos Humanos*. (6 ª ed.). Compactada. São Paulo: Editora Atlas S. A.

Chiavenato, I. (2001). *Teoria Geral da Administração*. Volume I. (6 ª ed.). Revista e Actualizada. Rio de Janeiro. Editora Campus.

Chiavenato, I. (2005). *Administração da Produção: Uma Abordagem Introdutória*. Rio de Janeiro. Editora Campus.

Delors, J. (1996). *Relatório para a UNESCO da Comissão Internacional sobre Educação para o Século XXI*. (6 ª ed.). Porto. Edições ASA.

Maximiano, A. C. A. et al. (1980). *Administração do Processo de Inovação Tecnológica.* São Paulo: Editora Atlas.

Nóvoa, A. (1992). *As Organizações Escolares em Análise*. Instituição de Inovação Educacional. Porto: Publicações Dom Quixote.

Nunes, P. (1994). *Tecnologias de Informação*. s/l.: Edições CETOP.

## **Boletim da República**

Conselho de Ministros (2000). *Boletim da Republica. 3º Suplemento. Resolução nº 28/2000*. Maputo: Imprensa Nacional de Moçambique.

# *Webgrafia*

- Almeida, J. S. C e Oliveira, M. F. L. C. F. (s/d). *Tecnologia da Informação e Desempenho Competitivo das Organizações*. Disponível em: http:www.Adinistradores.com.br./artigos/tenologias/armazenamento-64844 acessado no dia 26/10/2010.
- Beal, A. (2003). *Introdução à Gestão de Tecnologia da Informação.* (5ª ed.). Disponível em: [http://www.vydia.com.br](http://www.vydia.com.br/) acessado no dia 25 de Abril de 2010.
- Carvalho, F. P (s/d). *Wampserver-Passo-a-passo para Criar Formulários HTL usando PHP para acessar o Banco de Dados MYSQL*. Disponível em: http://www.wampserver.com/en/, acessado em 29/12/2016.
- Fonte. M. B. G. (2004). *Gestão Escolar e Tecnologias. Tecnologia na Escola e Formação de Gestores.* Disponível em: https://professordigital.wordpress.com/2009/02/16/gestao-escolare novas tecnologias aprendendo-a-aprender-com- as-TICs. acessado em 29/12/2016.
- Sharma, R. e Kohy, S. (2011). *Promoting Open Source Technology in Education: NetBeans: The Perfect Open Source IDE.* Disponível em: https://netbeans.org/features/index\_pt\_BR.html, acessado em 29/12/2016.
- Tutorials Point (I) Pvt. Ltd. (20015). *Jasper Reports. Java Web Reporting Engine.Tutorialspoint Simplyasylearning*. Disponivel em: https://community.jaspersoft.com/project/ireport-designer; acessado em 29/12/2016.
- Varão, C. at all (s/d). *Métodos de Amostragem. Departamento de Educação FCAL. Metodologia de Investigação Científica I-2005/2006.* Disponível em: http://www.netquest.com/blog/br/blog/br/amostra-conveniencia, acessado em 26/06/2017.

# **Apêndices**

#### **Apendice 1: Guião de Observação**

#### Guião de observação

#### 1. Plano Científico

- · Emissão de certificados ;
- · Processamento de matrículas
- · Transferências de alunos
- · Controlo de precedências de acordo com o plano de ensino secundário geral
- · Desenvolvimento de software de gestão das matrículas: inscrições, apresentação de documentos, pagamentos, arquivo da informação do processo.

#### 2. Plano metodológicos

- · Revisões
- Circulares
- · Informação em rede
- · Oportunidades de acesso aos computadores pelos professores
- · Formas de aquisição do equipamento das TiC's
- · Critério da escolha de equipamento informático

#### 3. Plano Comportamental

- Controlo dos alunos durante os exames externos
- Controlo dos professores vigilantes durante os exames  $\bullet$
## **Apendice 2: Roteiro de Entrevista**

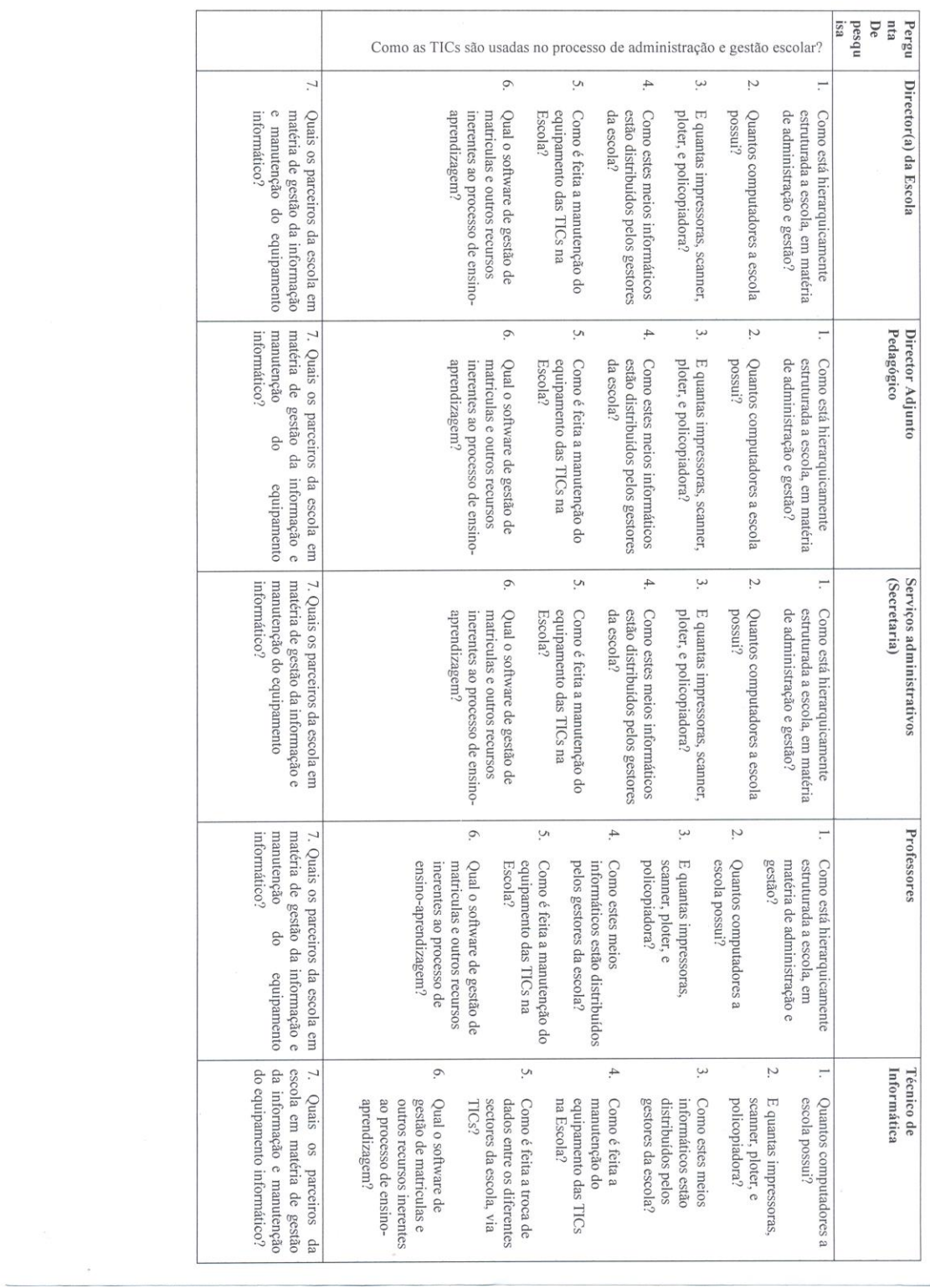

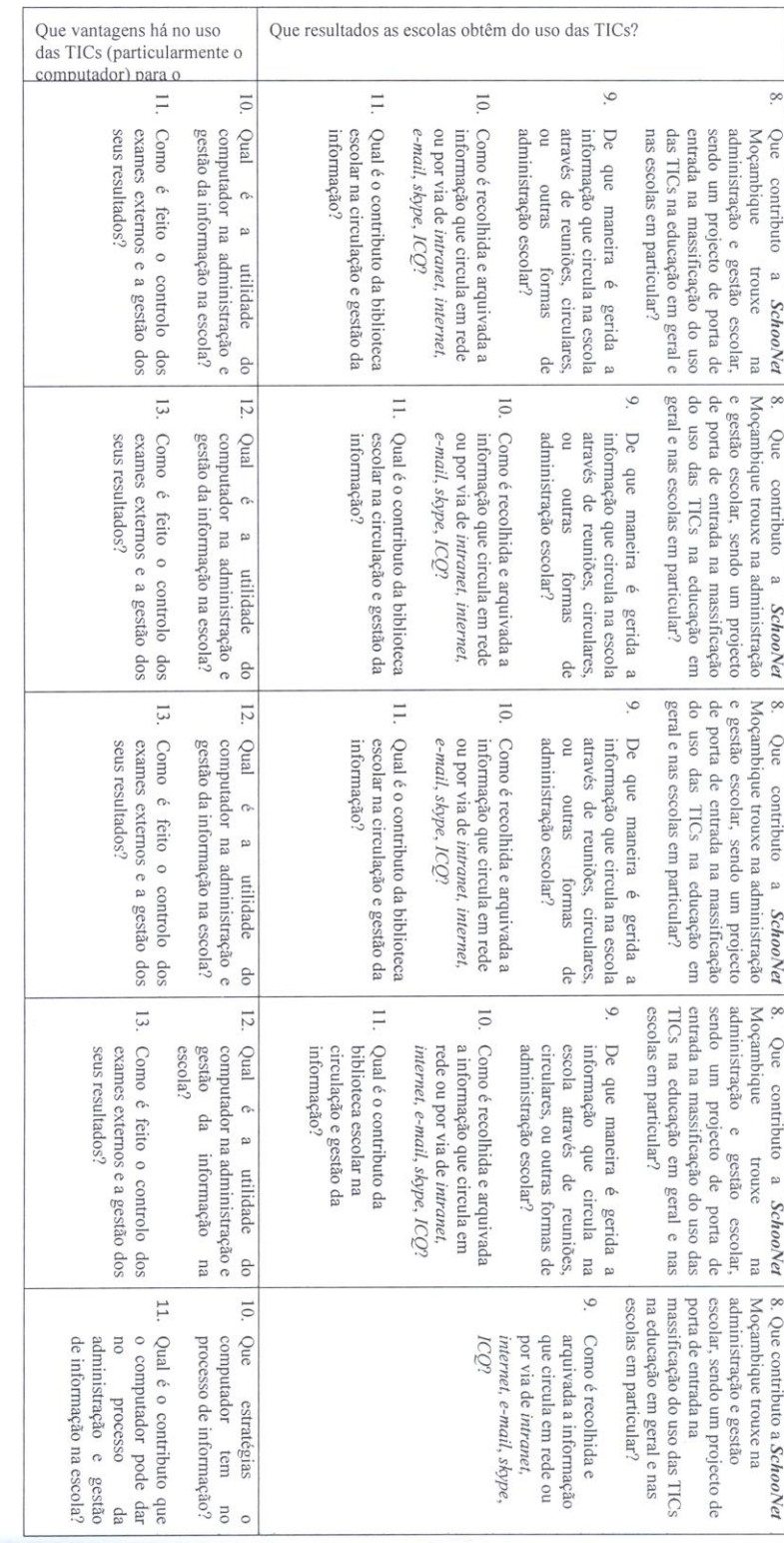

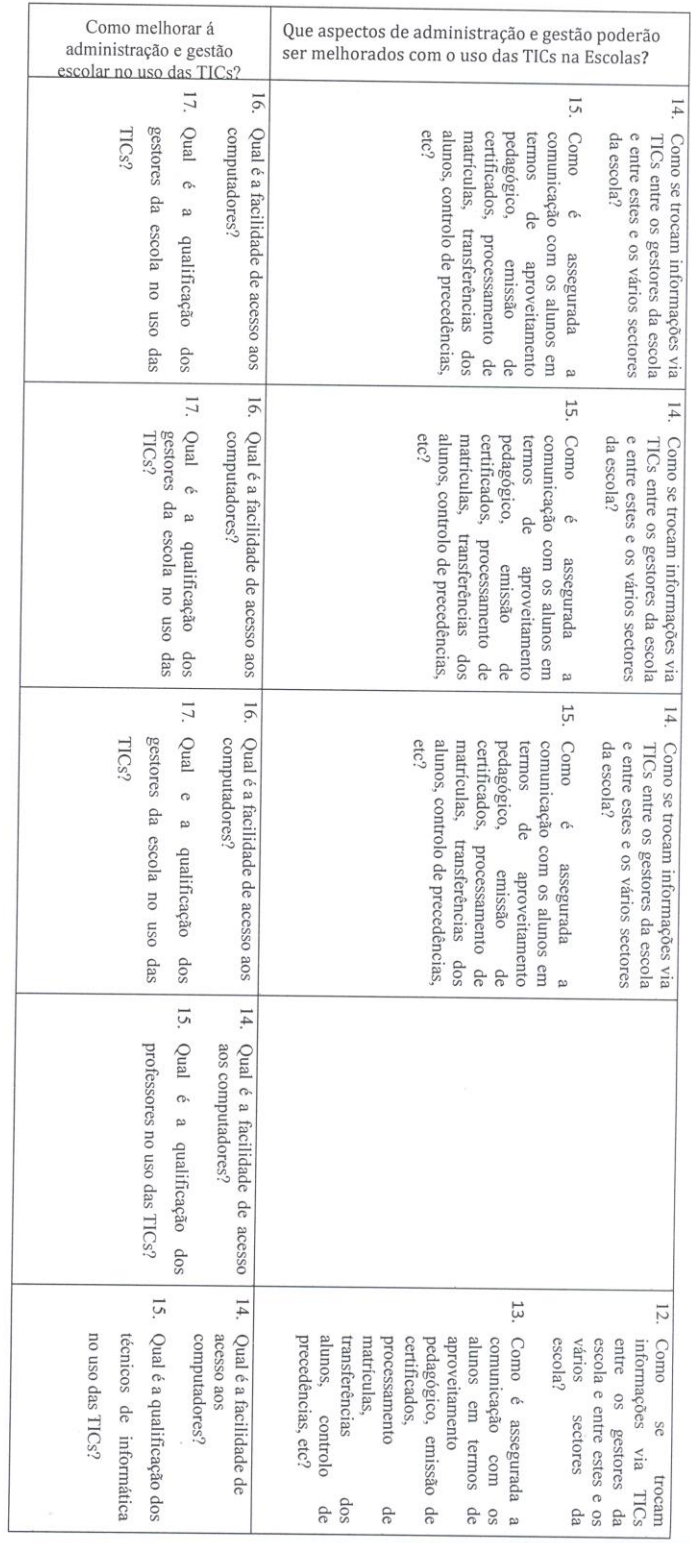

 $\frac{1}{\pi}$  .

 $\mathcal{P}_{\mathcal{M}}$ 

# **Anexos**

#### **Anexos**

**Anexo 1 : Credencial**

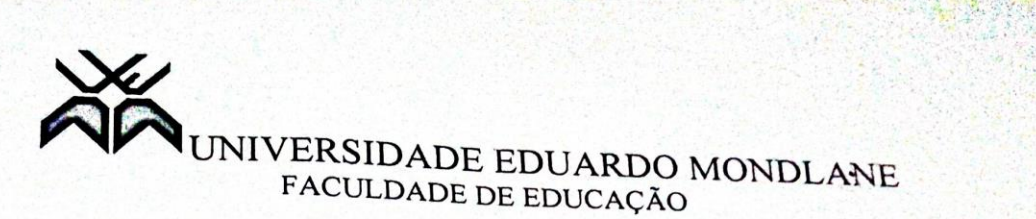

#### **CREDENCIAL**

Credencia-se o Sr. Pedro Mauroi Bassopa, estudante de Mestrado em Ciências de Educação desta Faculdade na Especialidade de Administração e Gestão da Educação, a contactar a Escola Secundaria Estrela Vermelha a fim de recolher dados inerentes à sua formação.

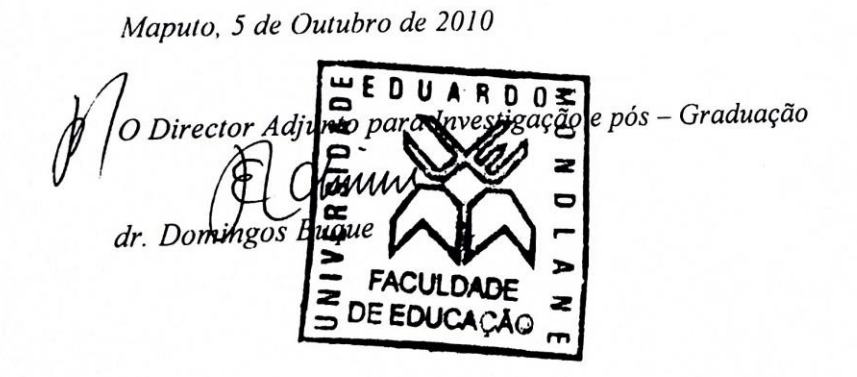

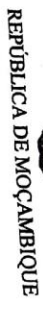

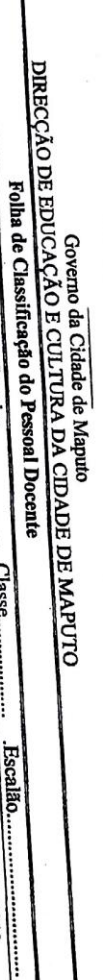

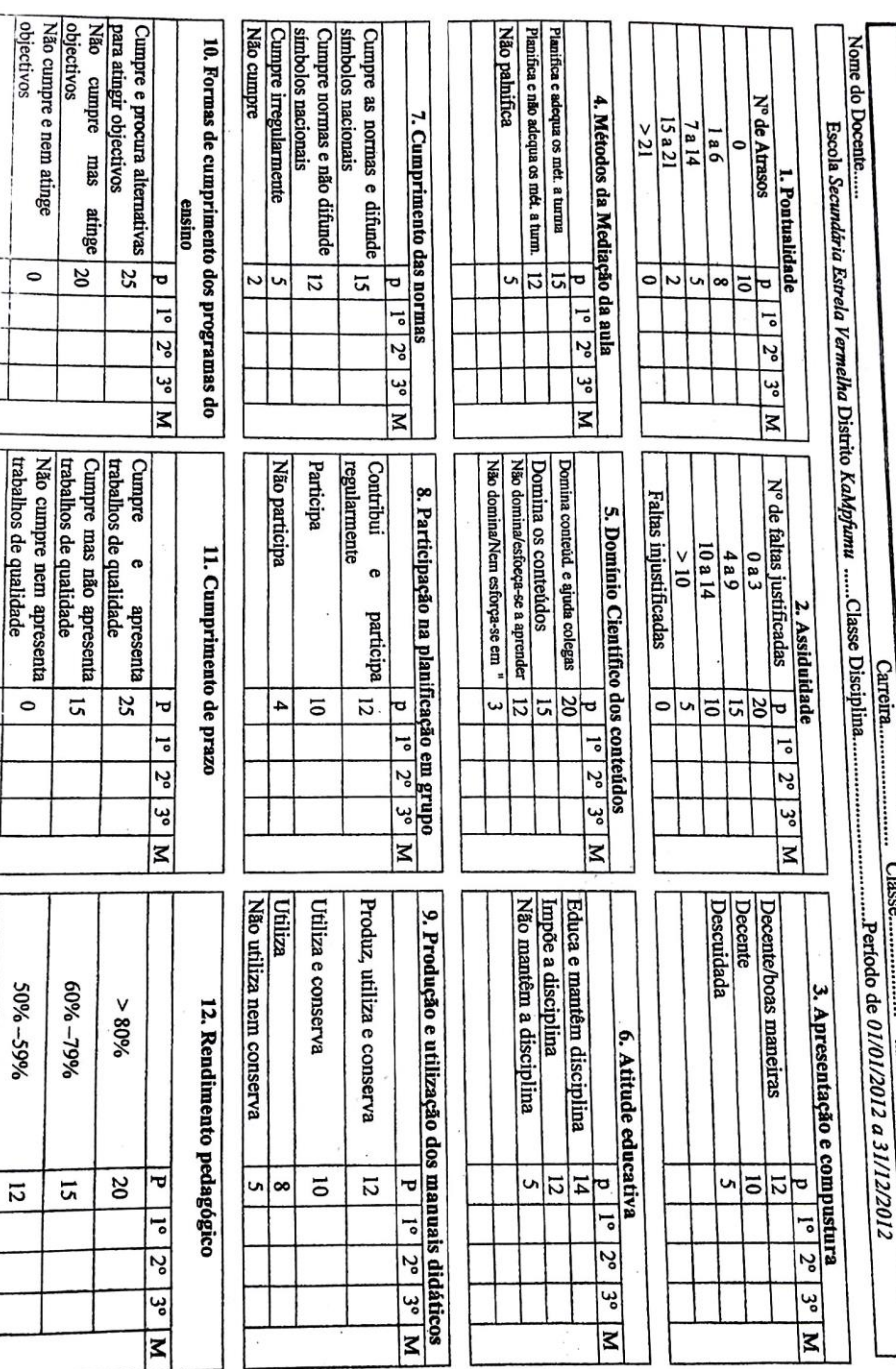

ヽ

Desenvolvimento de um Sistema Integrado de Gestão Escolar: Caso da Escola Secundária Estrela Vermelha

**Anexo 2: Director da Escola** 

40% 49%

 $\overline{\bullet}$ 

Desenvolvimento de um Sistema Integrado de Gestão Escolar: Caso da Escola Secundária Estrela Vermelha

## "MODELO DE REQUERIMENTO PARA CATEGORIZAÇÃO DOS AGENTES DO ESTADO EM<br>SITUAÇÃO REGULAR OU IRREGULAR À LUZ DO PERTETO SITUAÇÃO REGULAR OU IRREGULAR À LUZ DO DECRETO 31/2013, DE 12 DE JULHO"

Senhor Ministro (a) /Governador Provincial/Administrador Distrital/Presidente do Conselho Municipal ou Presidente da Assembleia Provincial.

#### Excelência,

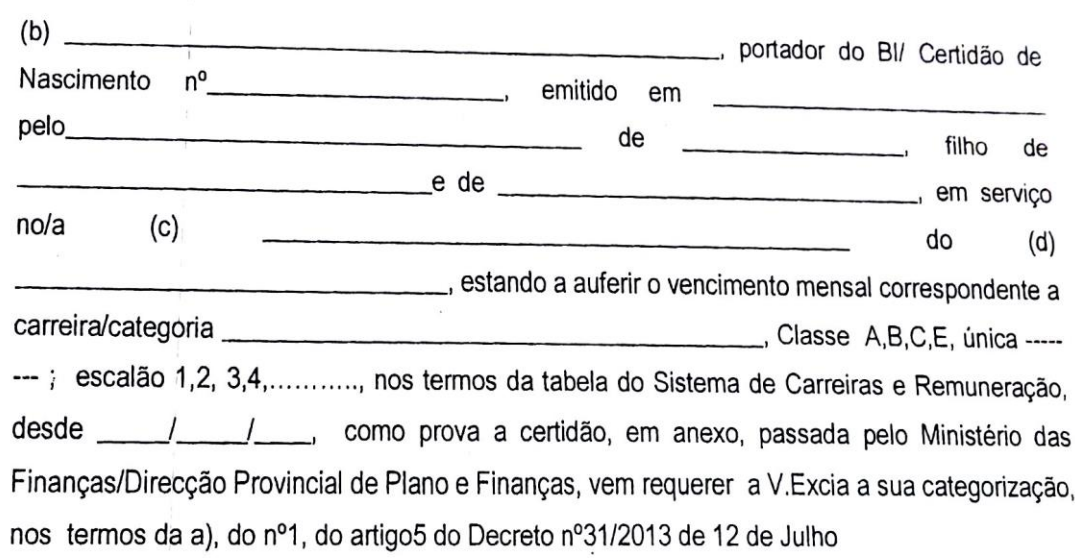

Pede deferimento

 $de_$  $de$ 

(Assinatura do requerente)

- a) O titular do Órgão Central com competência para nomear
- b) Nome completo do requerente (conforme vem no BI/ Certidão de Nascimento)
- c) Escola, Direcção Nacional/Direcção Provincial/Serviço Distrital.........)
- (d) (Ministério, Instituto Público, Província, Distrito ou Autarquia)

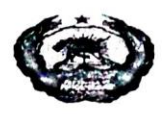

#### REPÚBLICA DE MOÇAMBIQUE

## "MODELO DA CERTIDÃO DE VENCIMENTO MENSAL/MINISTÉRIO DAS FINANÇAS/DIRECÇÃO PROVINCIAL DO PLANO E FINANÇAS"

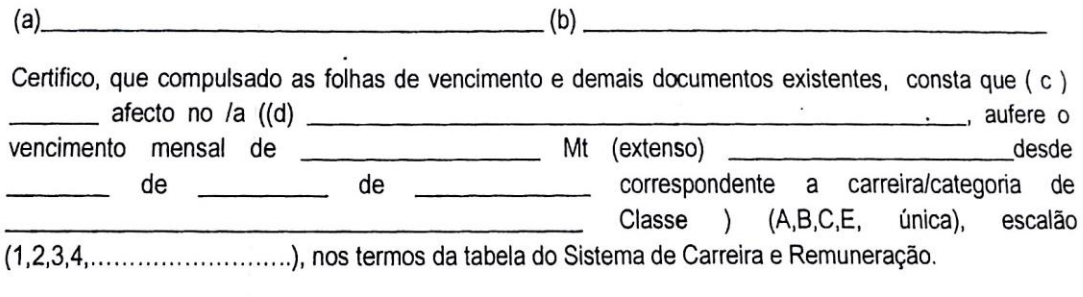

Por ser verdade e para constar se passou a presente certidão que vai ser por mim assinada e autenticada com selo branco em uso neste Ministério/ Direcção.

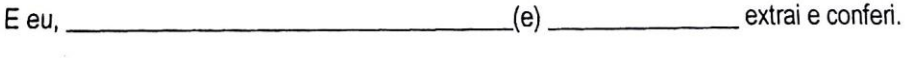

 $\frac{1}{2}$ 

Assinatura

- (a) Nome do titular que emite a certidão
- (b) Categoria

 $\overline{\phantom{a}}$ 

- (c) Nome do peticionário 1
- (d) (Escola, Direcção Nacional/Direcção Provincial/Serviço Distrital. .........)
- (e) Categoria

NB: A presente Certidão equipara-se para todos os efeitos, à Declaração de cabimento orçamental

## "MODELO DE DESPACHO DE CATEGORIZAÇÃO À LUZ DO DECRETO 31/2013 DE 12 DE **JULHO"**

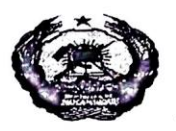

#### REPÚBLICA DE MOÇAMBIQUE

 $(a)$ 

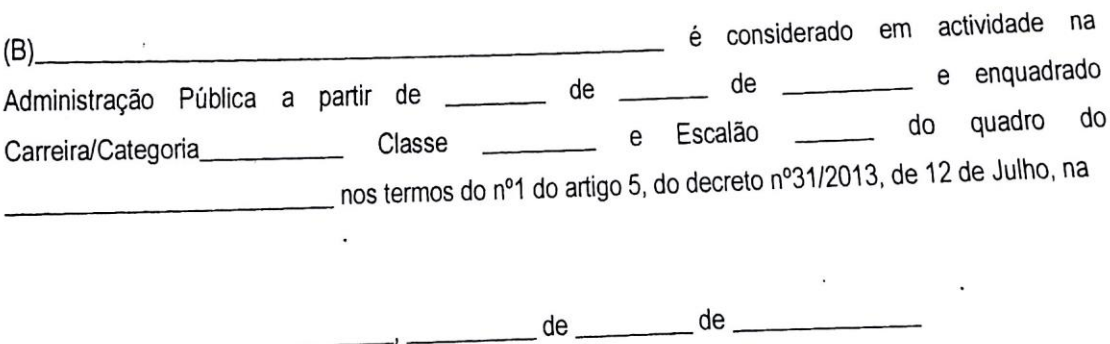

- (a) Os titulares dos órgãos centrais com competências para nomear, Governador Provincial, Os titulares dos órgãos centrais com competencias para nomea, como da Assembleia<br>Administrador Distrital, Presidente do Conselho Municipal ou Presidente da Assembleia Provincial
- (b) Nome do Agente enquadrado

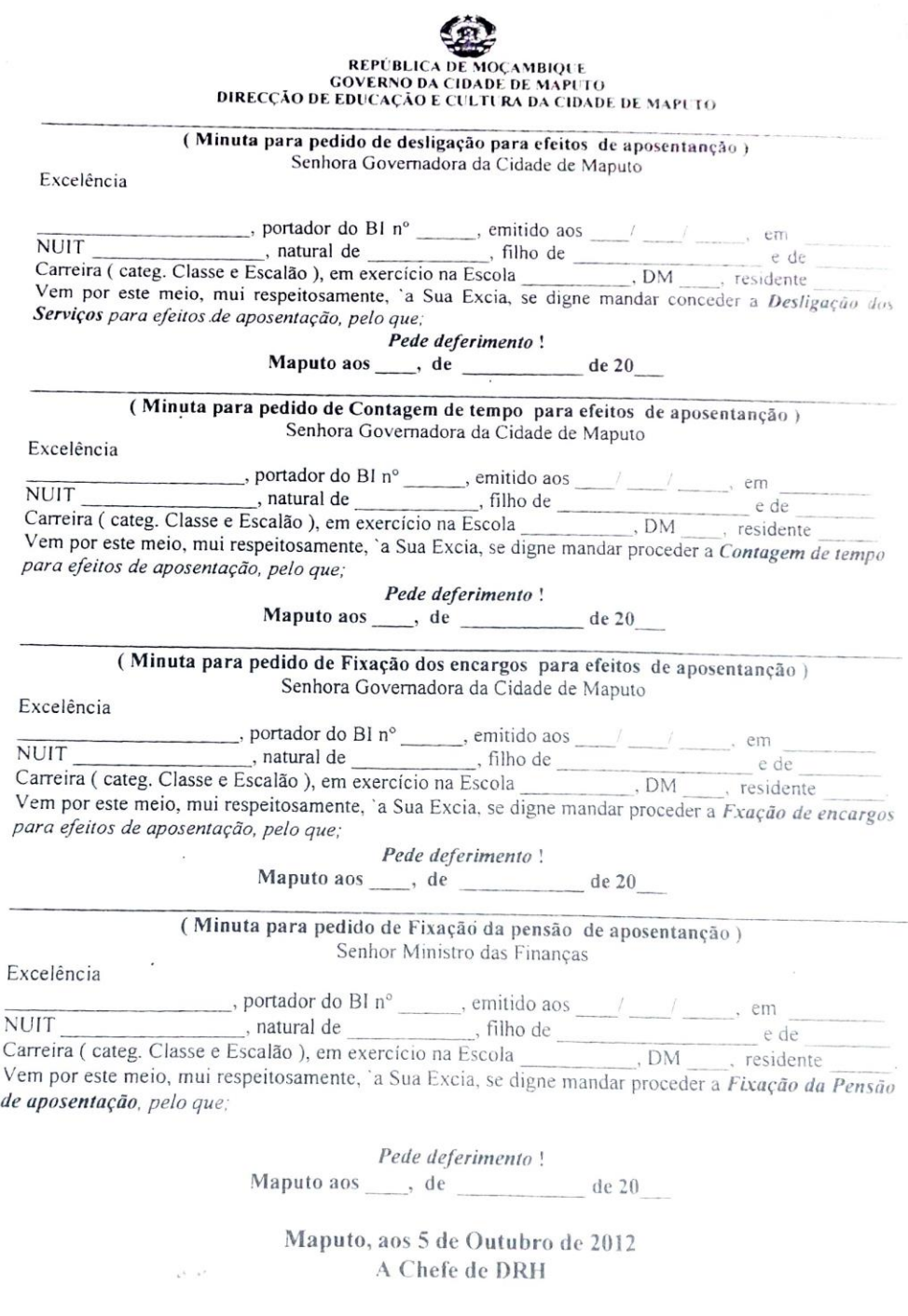

dra. Florinda Zacarias M. Uaeca (Inst. Téc. Pedagógico N. 1.)

 $M, PC$ .

 $\infty$ 

Rua: Fernão Veloso nº 54 Telefone: 417014/6 Fax: 21 41 74 54 Caixa postal: 22 70 Cidade de Maputo

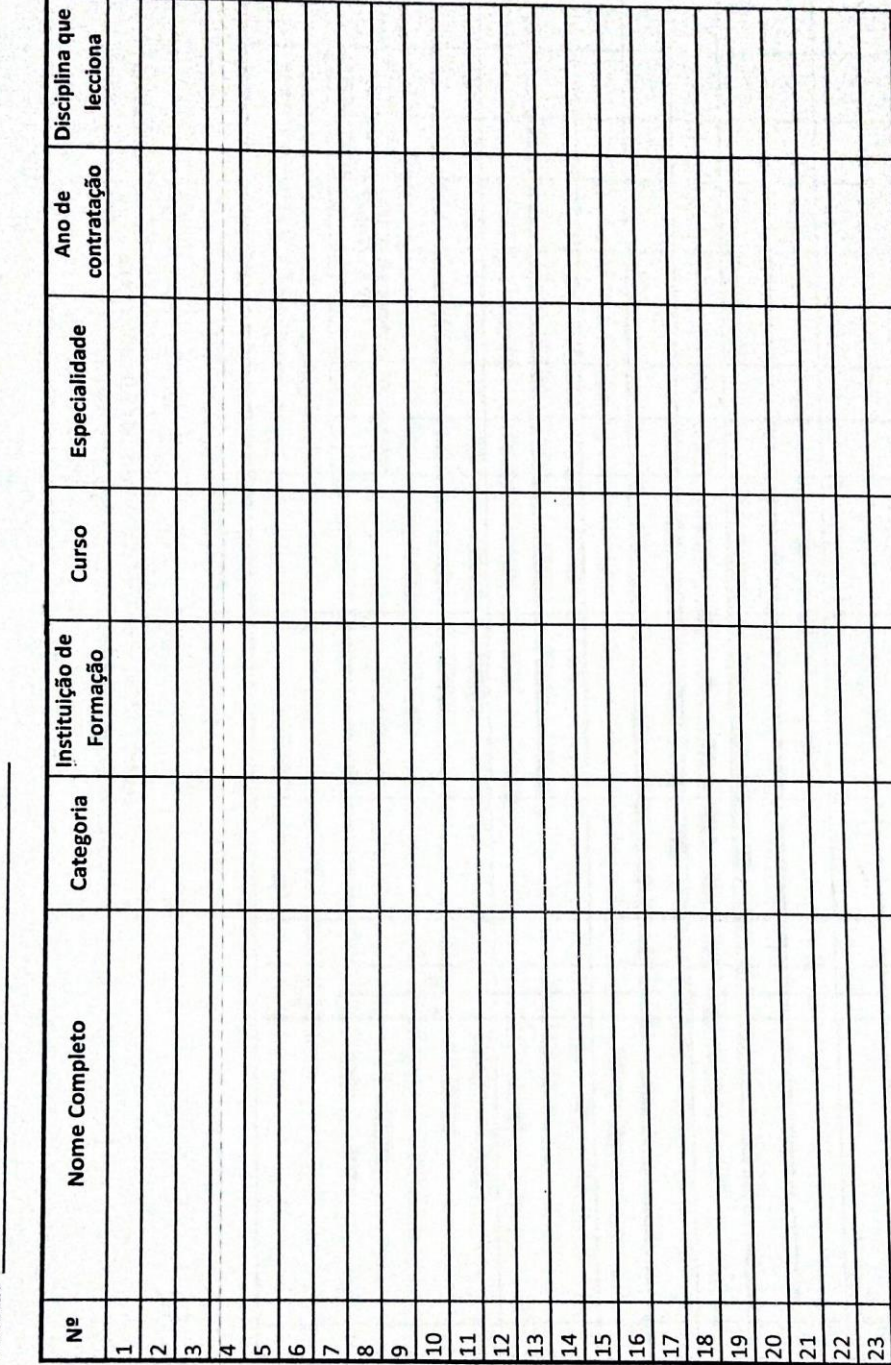

(Incluindo os que ainda aguardam pelo título de ingresso no Aparelho de Estado) Levantamento de dados de docentes contratados

Escola:

Prazo: 24 de Fevereiro de 2012

24 25 C:\Documents and Settings\RH\My Documents\DadosFuc\_Set2011\ListasPrazo27Fev2012\DadosContratados\_Fev2012

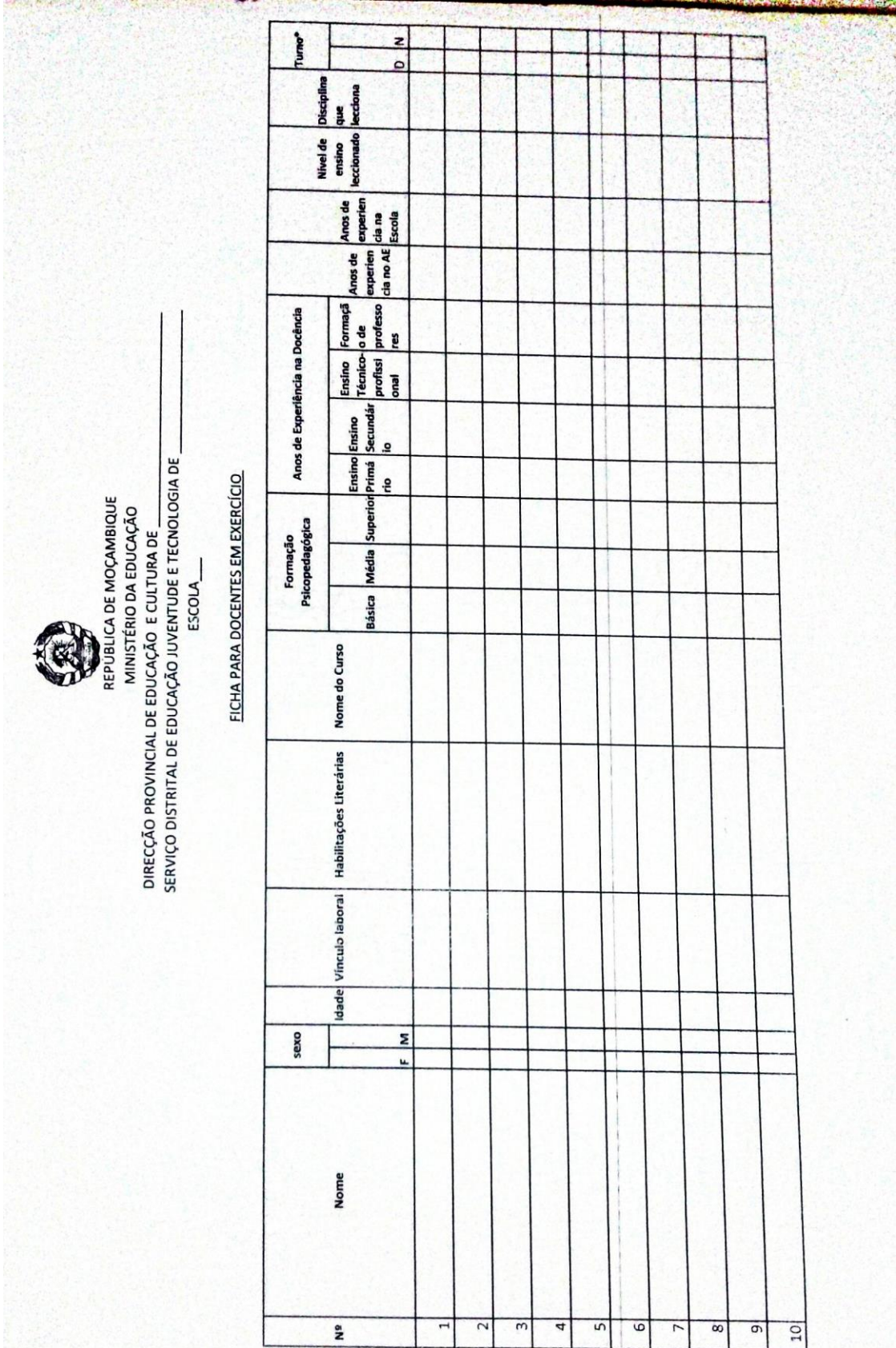

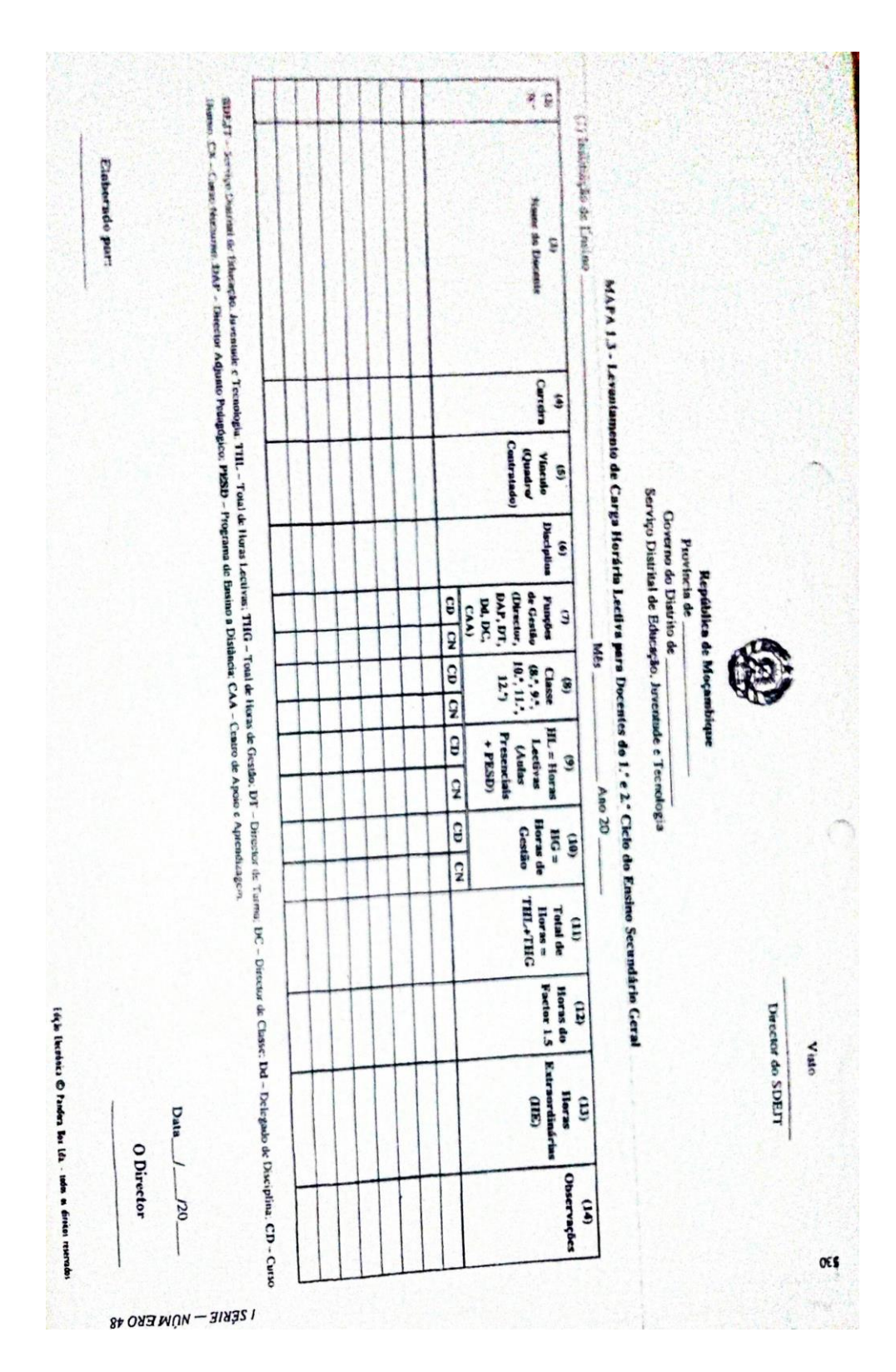

## **Anexo 3: Director Pedagógico**

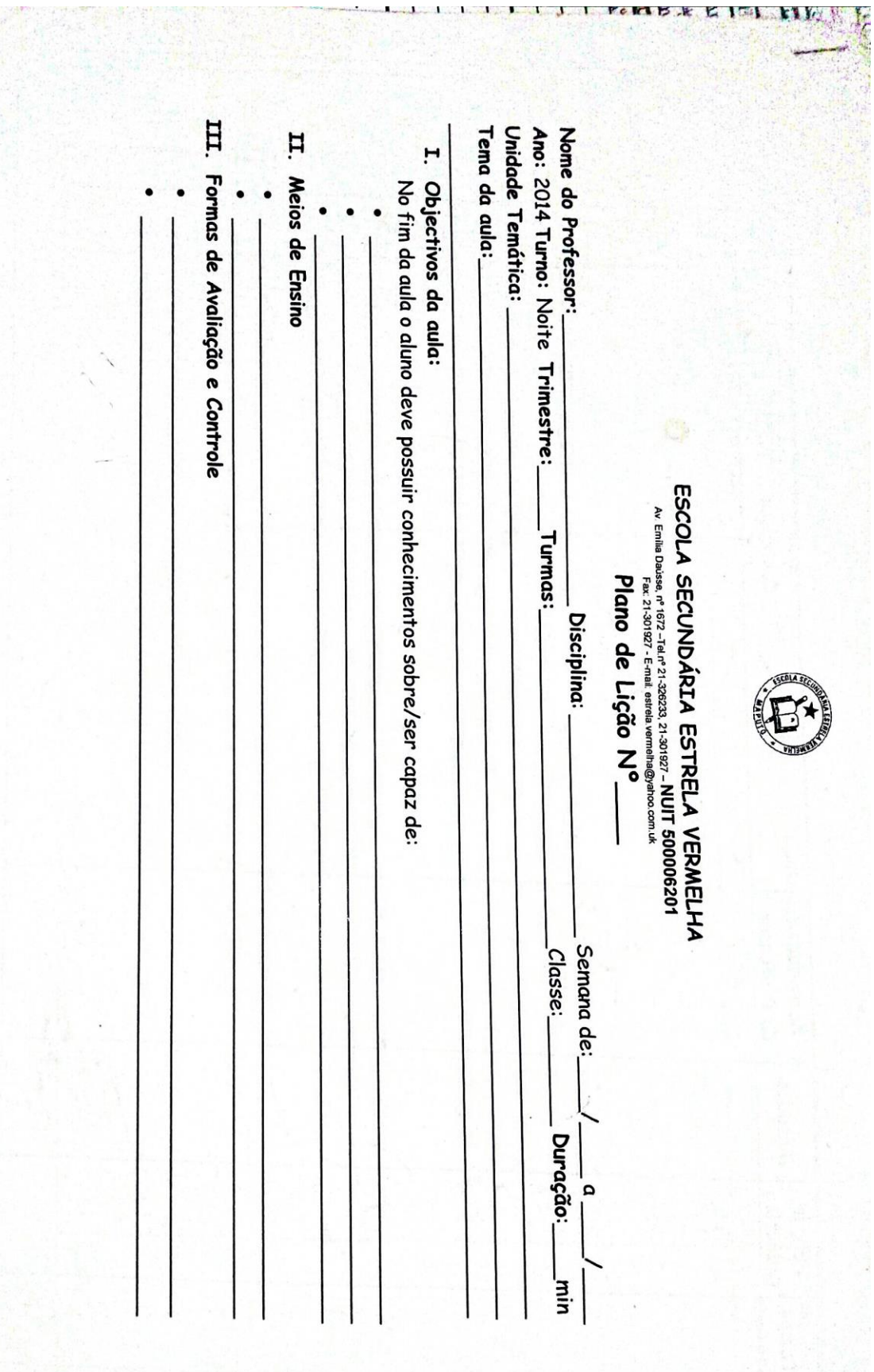

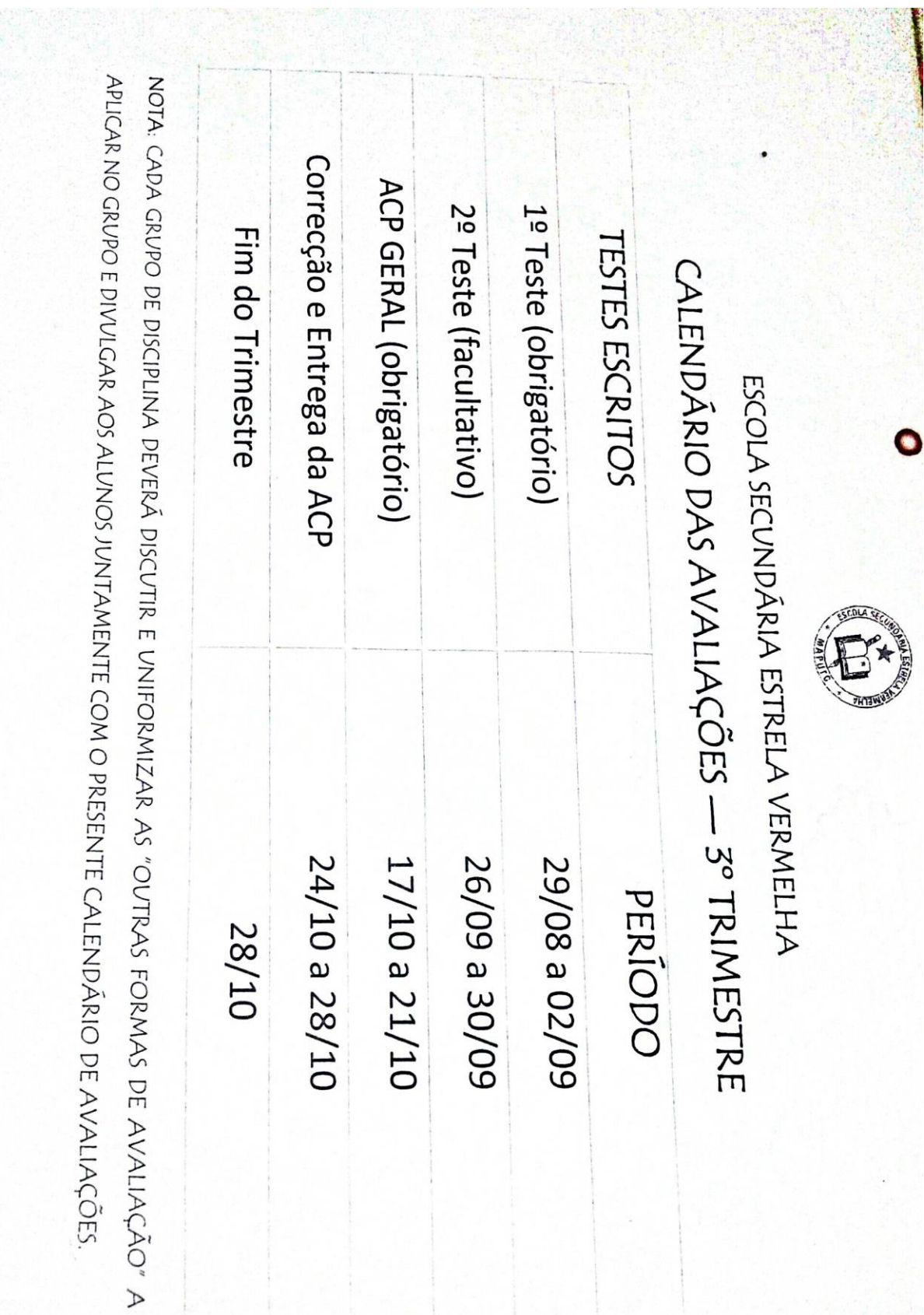

 $\mathbf{r}$ 

I

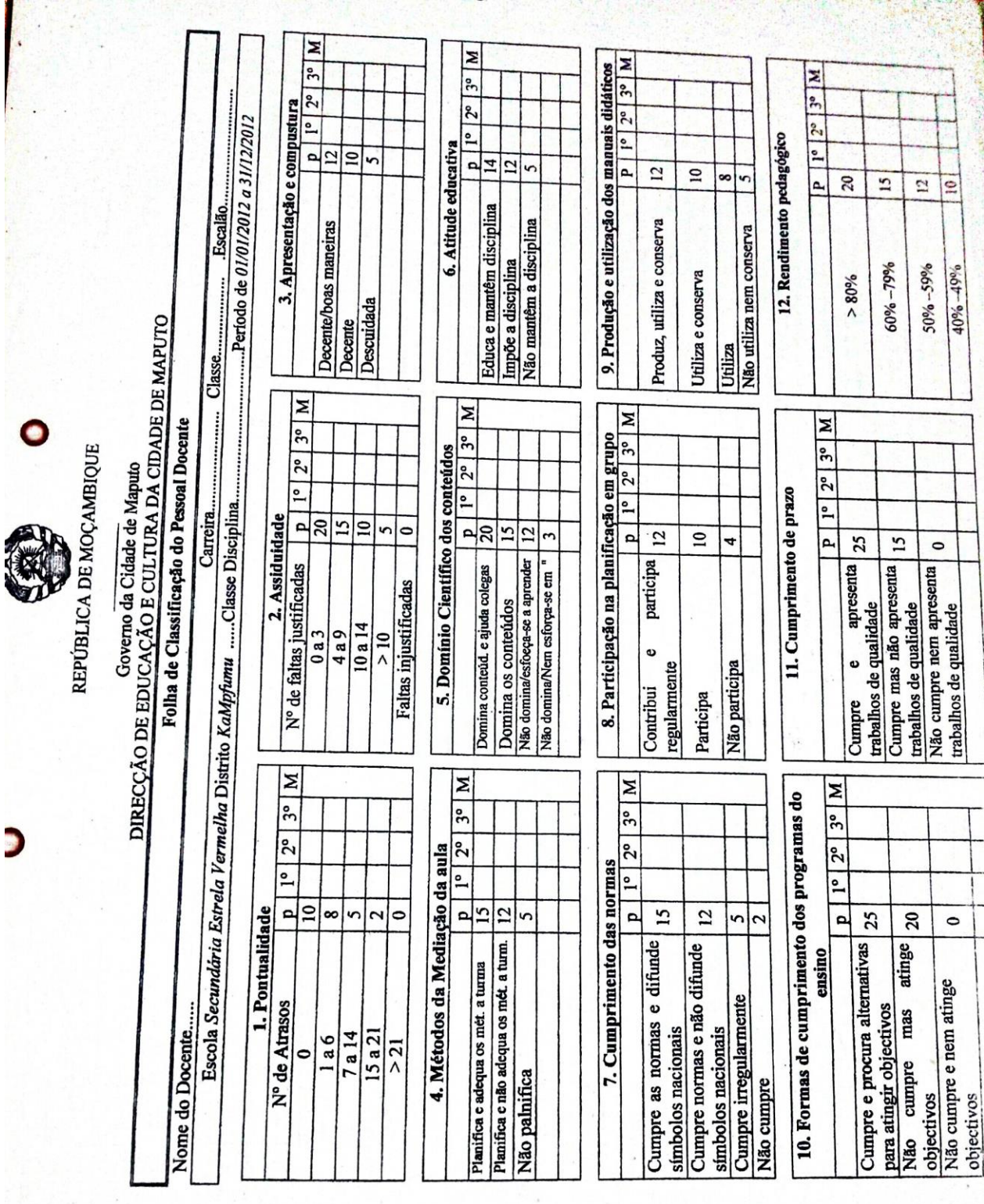

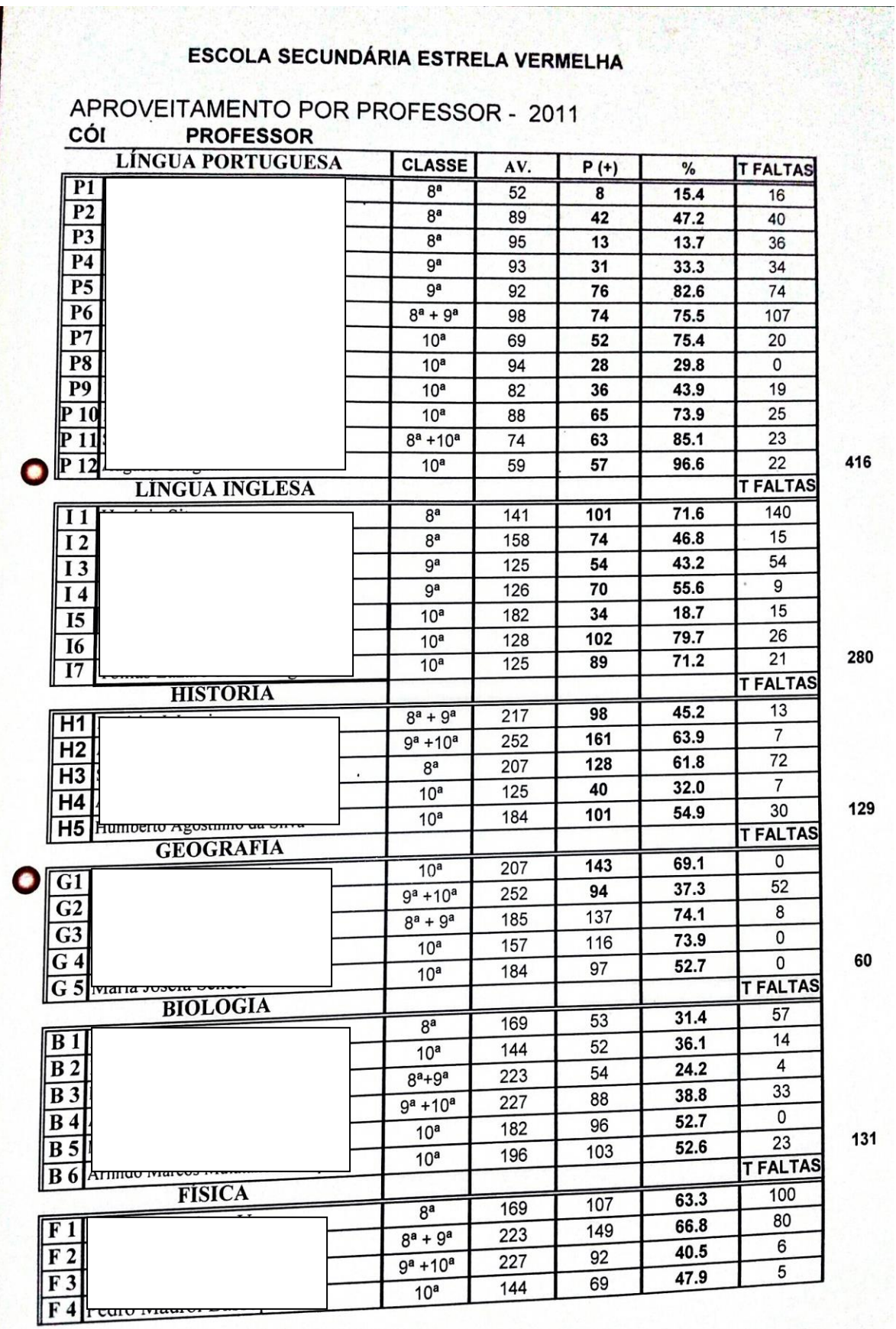

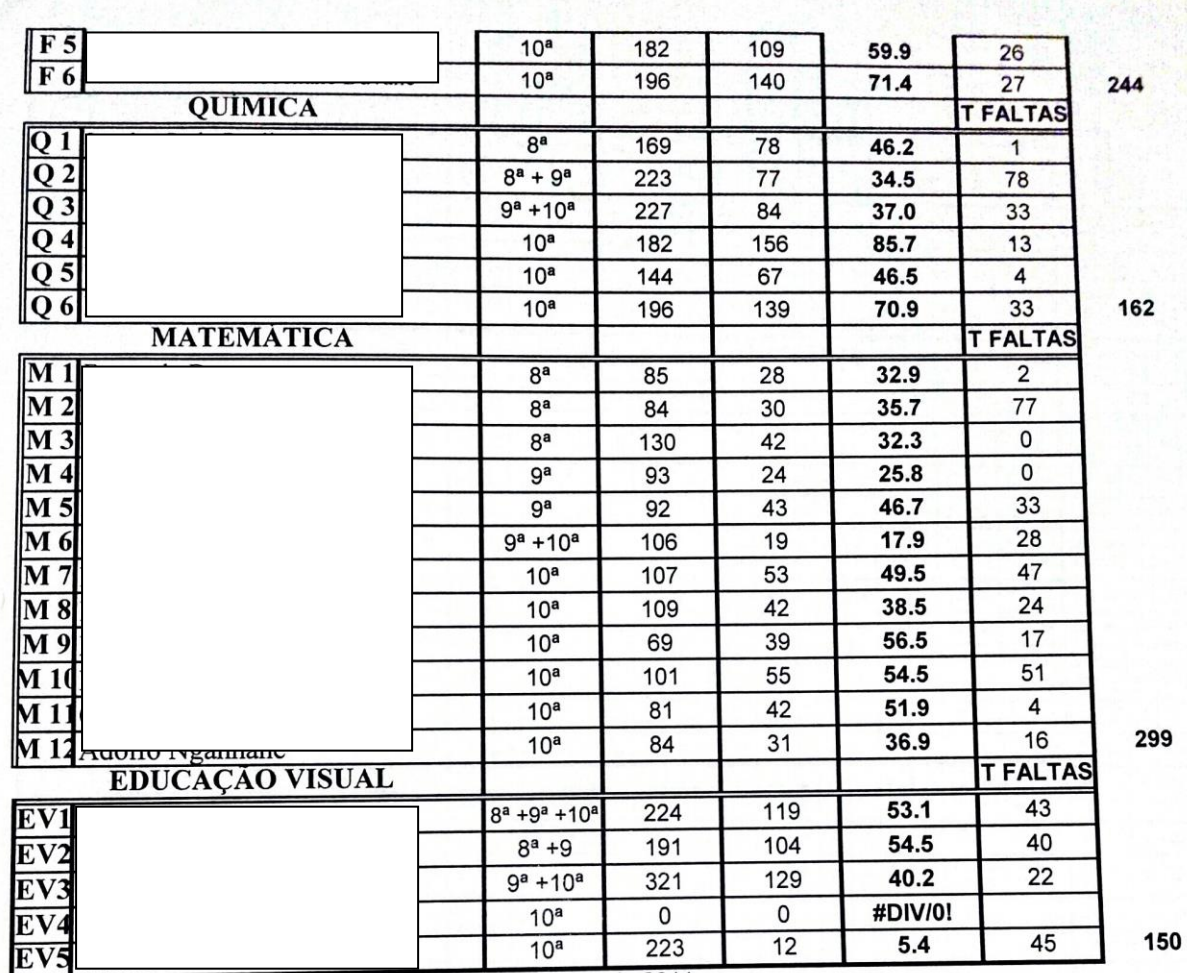

9

Maputo, Agosto de 2011

O Sector Pedagógico

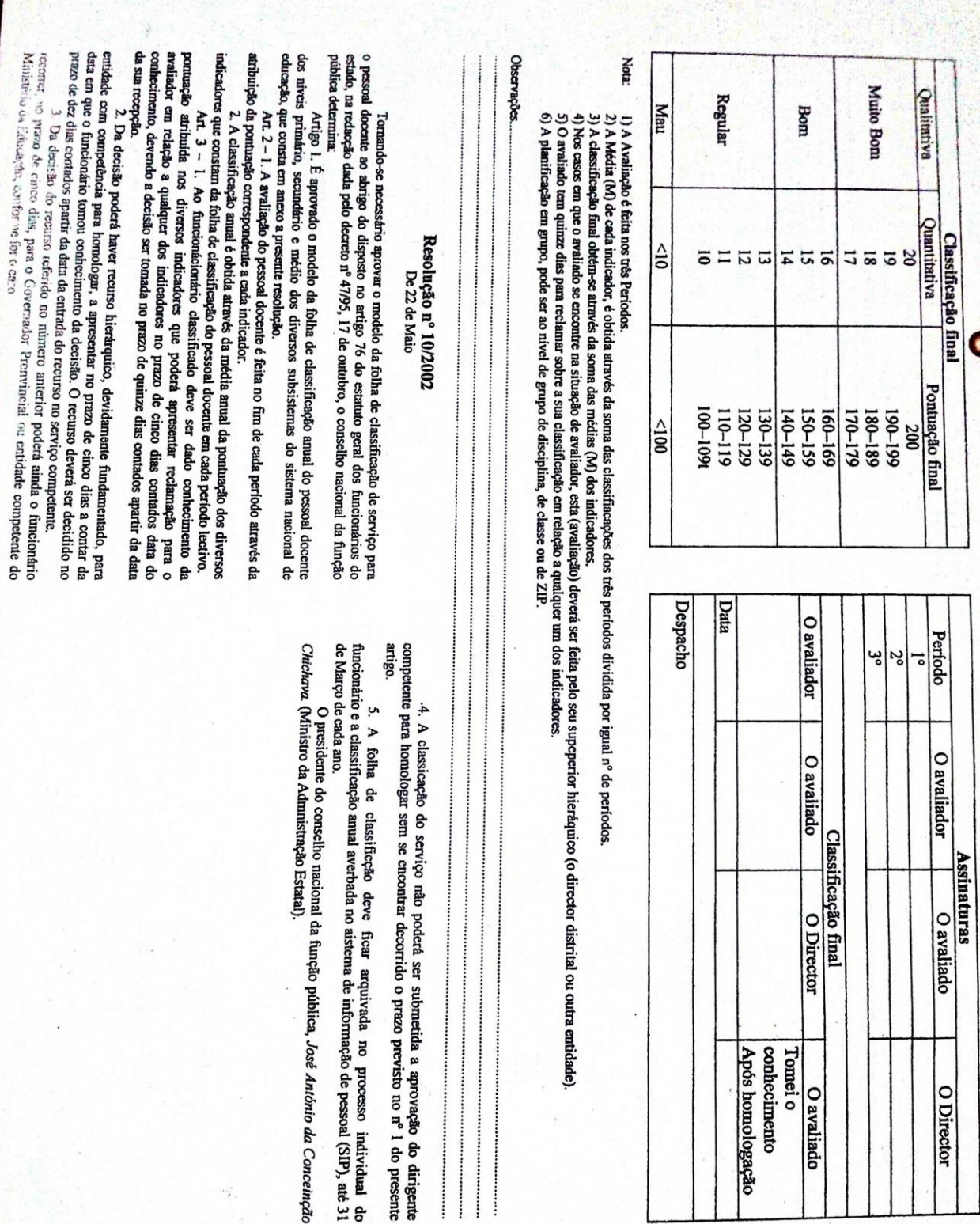

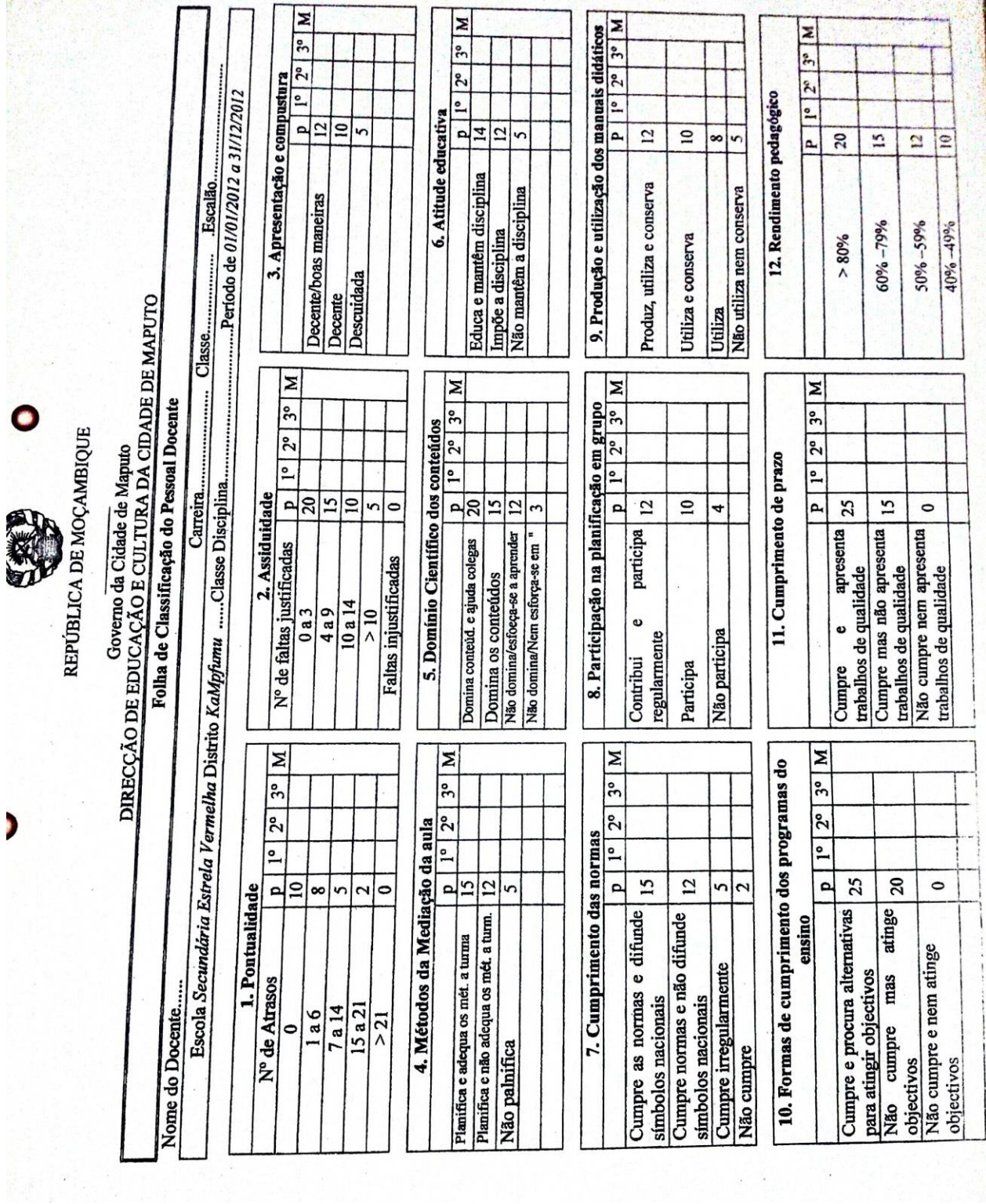

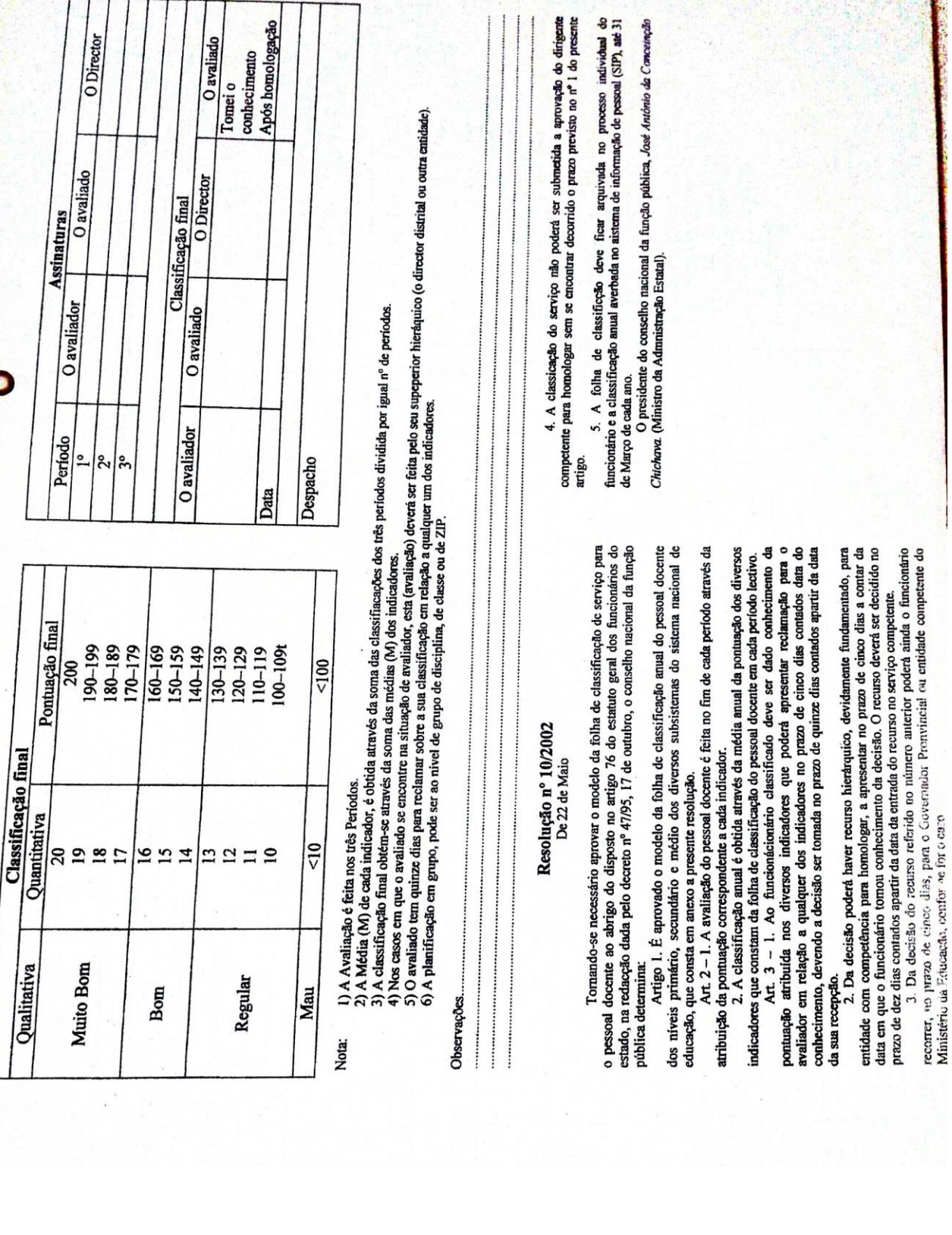

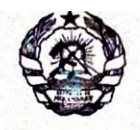

#### REPÚBLICA DE MOÇAMBIQUE

#### **GOVERNO DA CIDADE DE MAPUTO** DIRECCÇÃO DE EDUCAÇÃO E CULTURA DA CIDADE DE MAPUTO DISTRITO MUNICIPAL KAMPFUMU

#### ESCOLA SECUNDÁRIA ESTRELA VERMELHA

Ano Lectivo de 2014

#### AVALIAÇÃO DO DESEMPENHO DO PROFESSOR EVENTUAL PARA EFEITOS DE RENOVAÇÃO DE CONTRATO

#### 1. Identificação

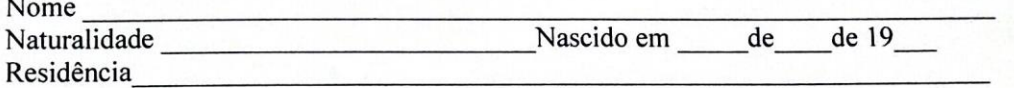

#### 2. Nível e Formação Profissional

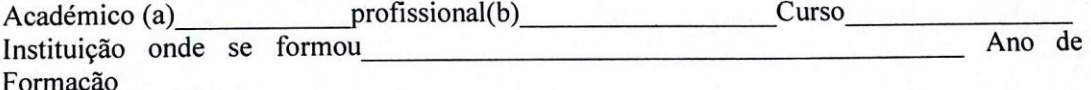

#### 3. Contrato como docente

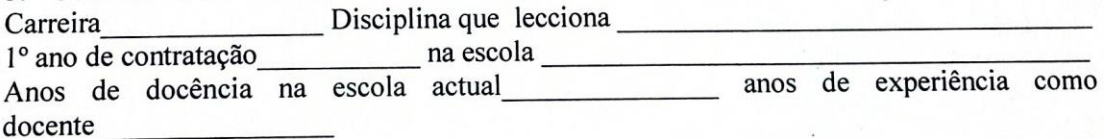

## 4. Assiduidade

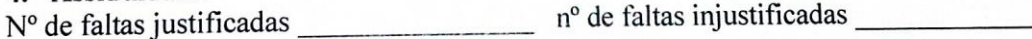

## 5. Cumprimento de programa de ensino

5. Cumprimento de programa de ensino<br>Cumpriu em \_\_\_\_\_\_\_\_\_\_\_\_\_\_\_\_\_\_\_\_\_\_\_\_\_% não cumpriu em \_\_\_\_\_\_\_\_\_\_\_\_\_\_\_\_\_\_\_\_\_\_\_\_\_\_\_

## 6. Juízo opinativo do dirigente sobre o trabalho do professor (planificação em grupo Juízo opinativo do dirigente sobre o trabamo do professor (primero, professor de disciplina ou de classe ao nível da ZIP, cumprimento de prazos, relações de trabalho, rendimento pedagógico e outro).

 $\mathbf{r}$ 

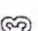

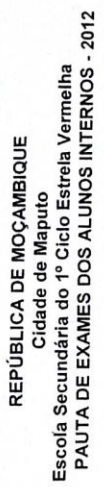

2ª ÉPOCA CURSO DIURNO

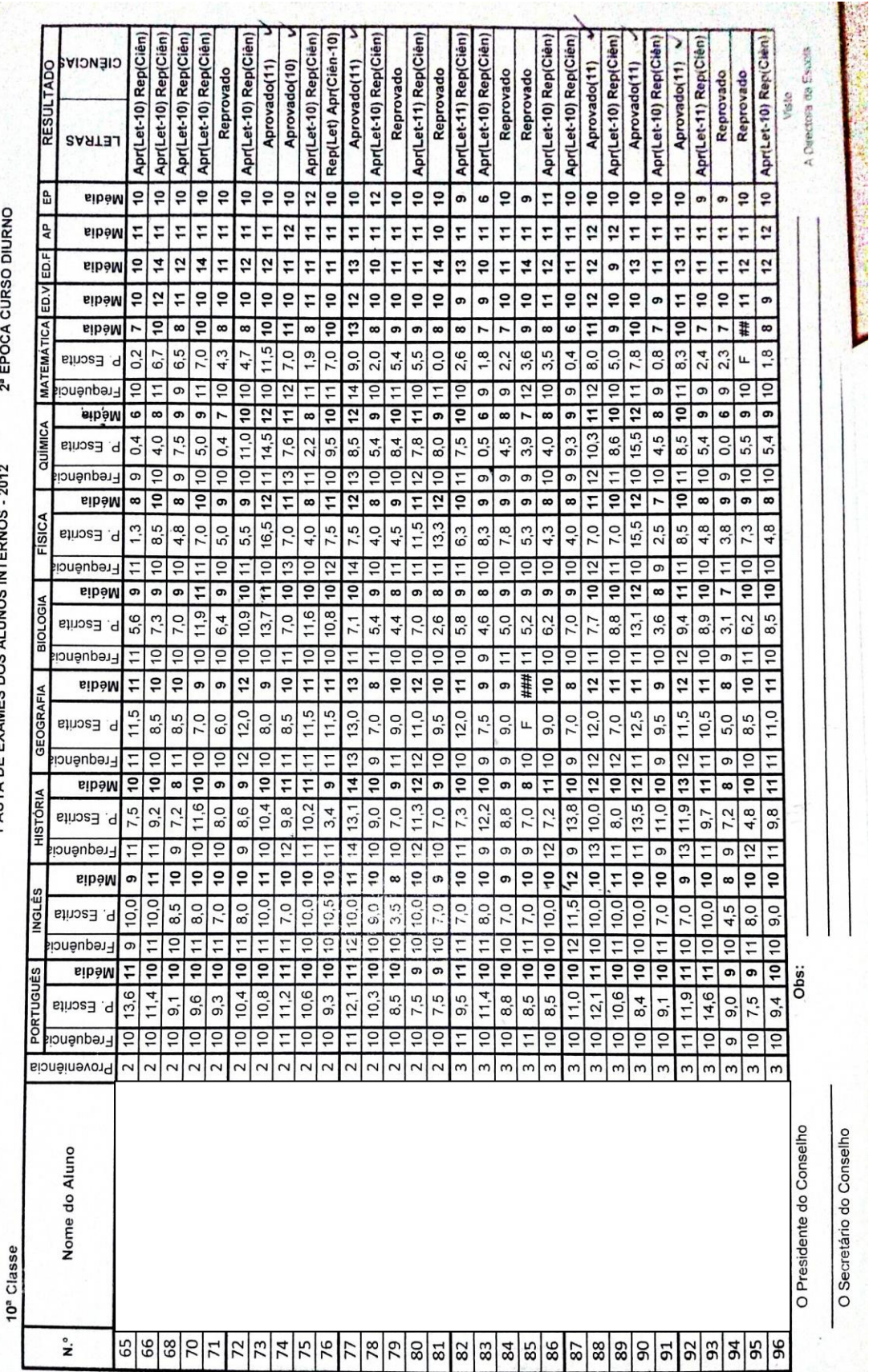

## **Anexo 4: Professor/Delegado de Disciplina**

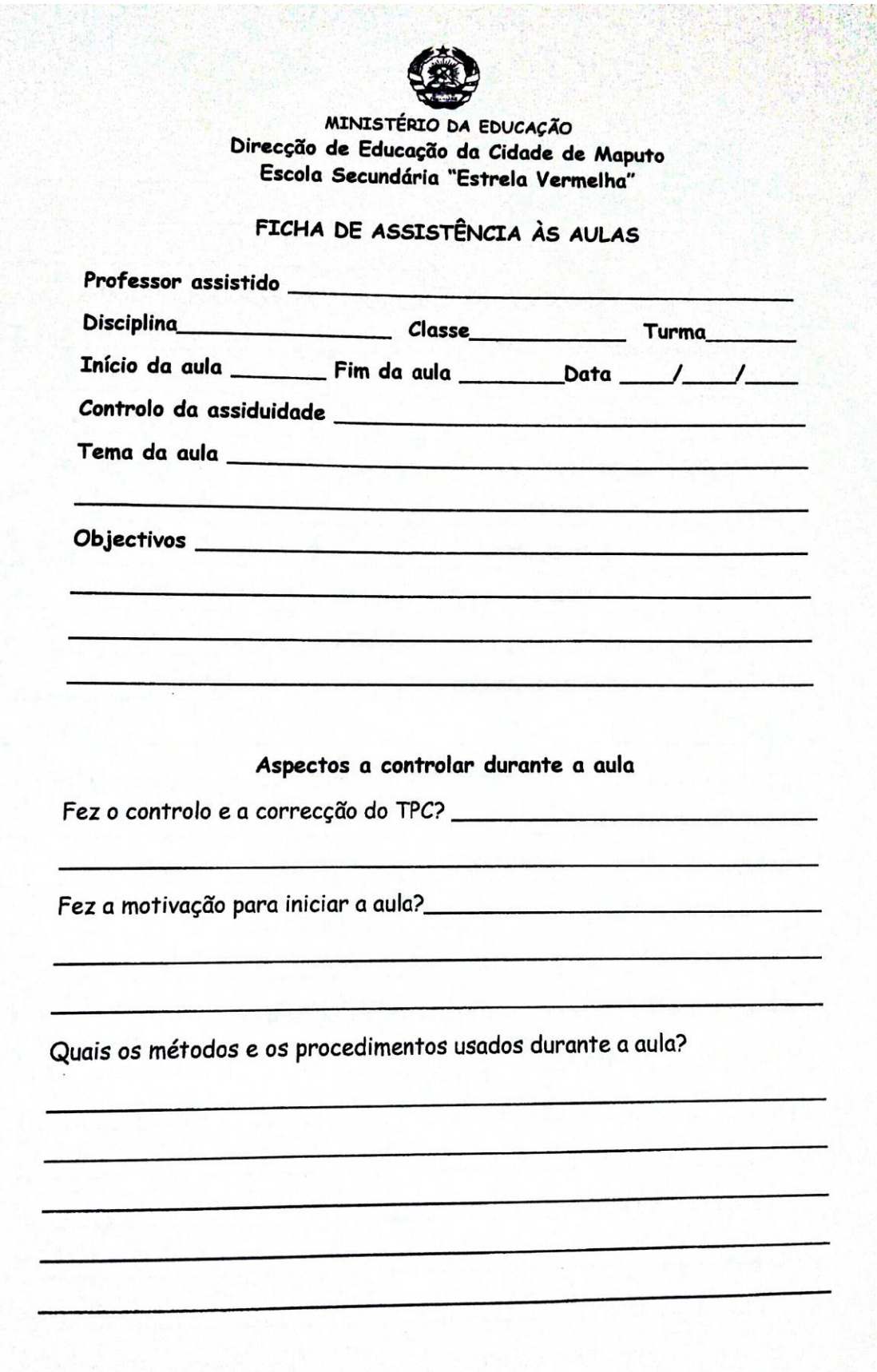

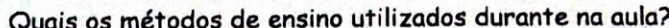

Ficaram bem nítidas as três partes da aula, nomeadamente a motivação, o 

A participação do aluno foi activa durante o processo de assimilação?

Foram atingidos os objectivos propostos para a aula?

No fim da aula o professor deu apontamentos e ou resumo da matéria?

Foi marcado o TPC?

Menciona os aspectos positivos e negativos da aula.

Aspectos positivos et al. et al. et al. et al. et al. et al. et al. et al. et al. et al. et al. et al. et al.

O professor assistido

O professor assistente

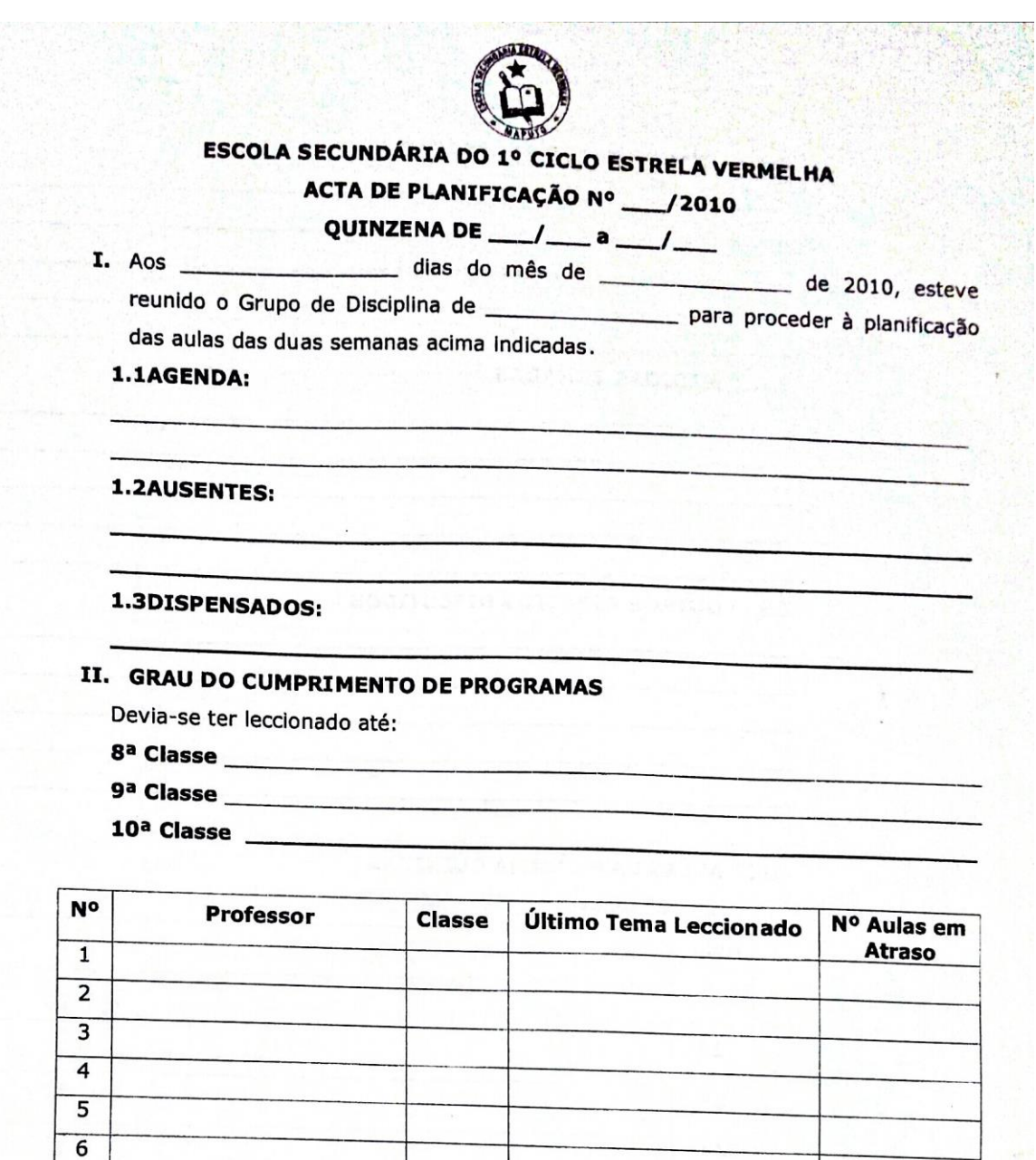

 $\overline{7}$  $\overline{\mathbf{8}}$  $\overline{9}$  $10$  $\overline{11}$  $\overline{12}$  $\overline{13}$ 

# $2.1$ **DIFICULDADES ENCARADAS**  $2.2$ **MEDIDAS TOMADAS**  $2.3$ **OUTROS ASPECTOS DISCUTIDOS**

## III. AULAS DA PRÓXIMA QUINZENA

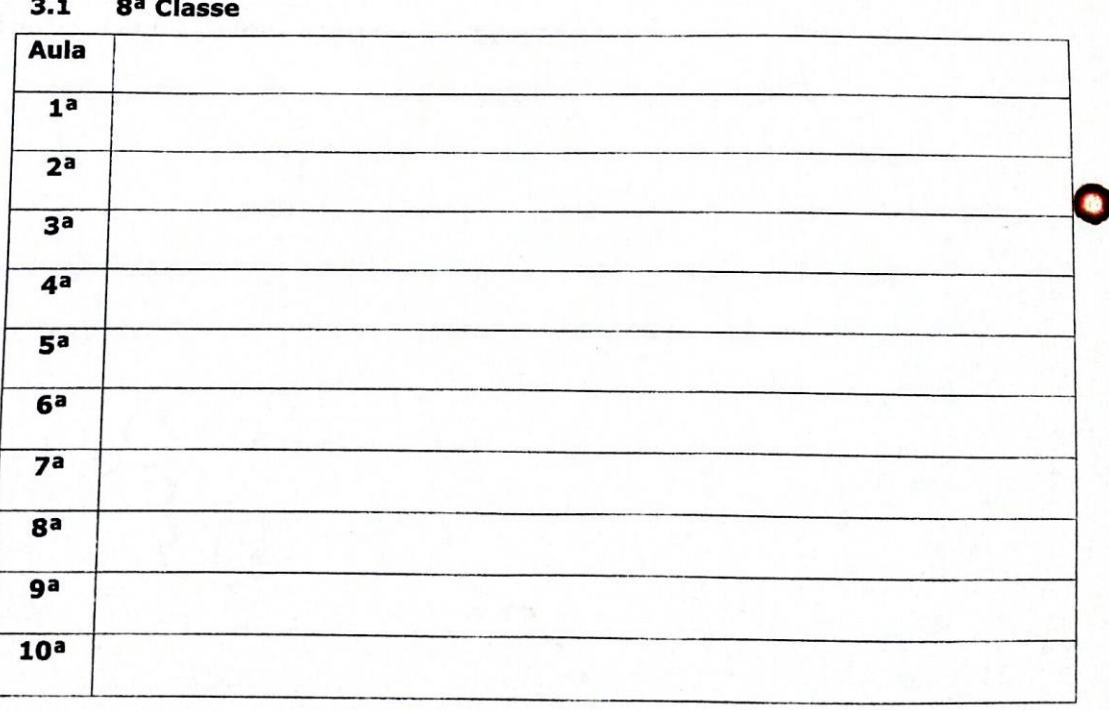

Ο

**Anexo 5: Professor Director de Classe**

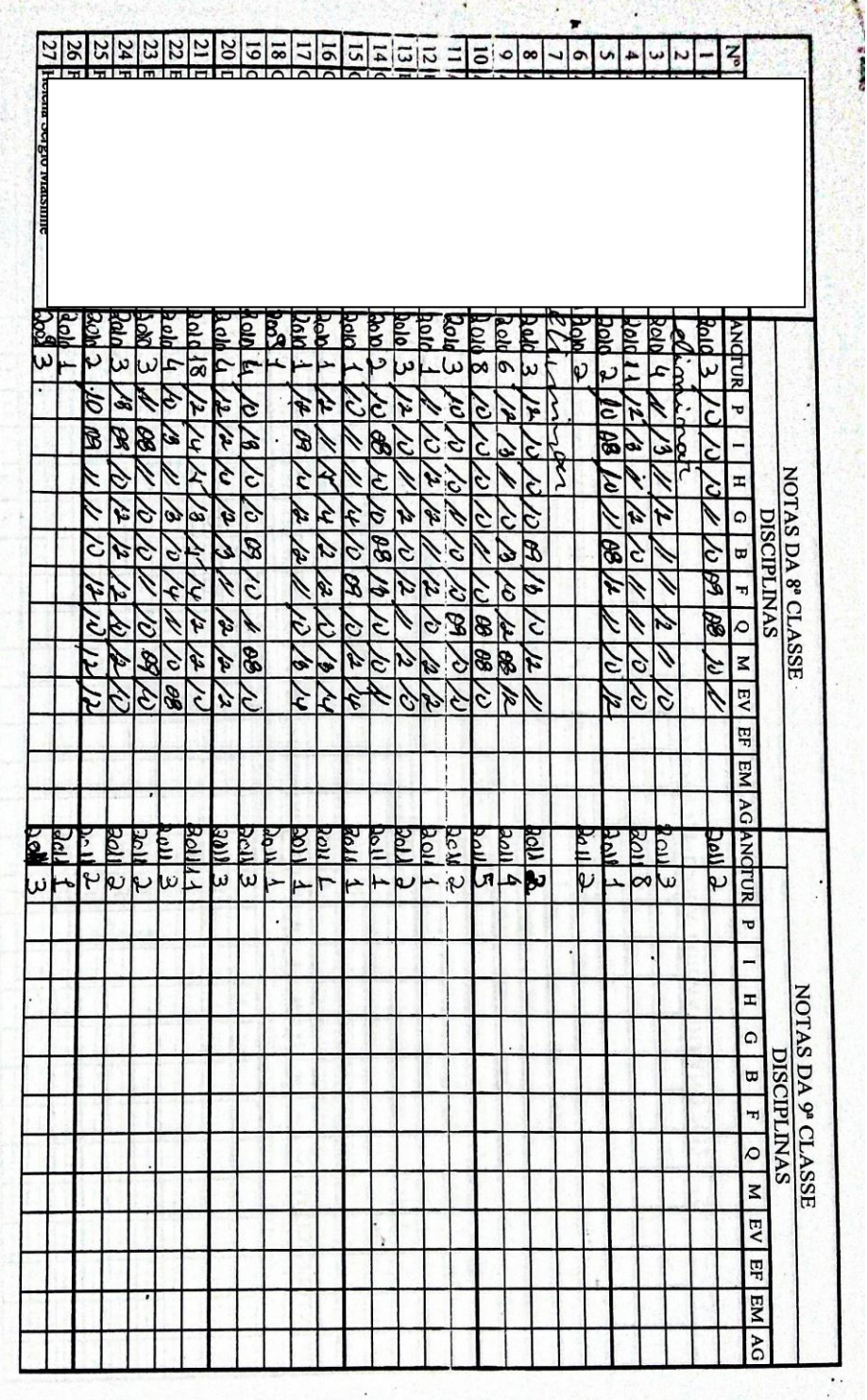

## **Anexo 5: Professor**

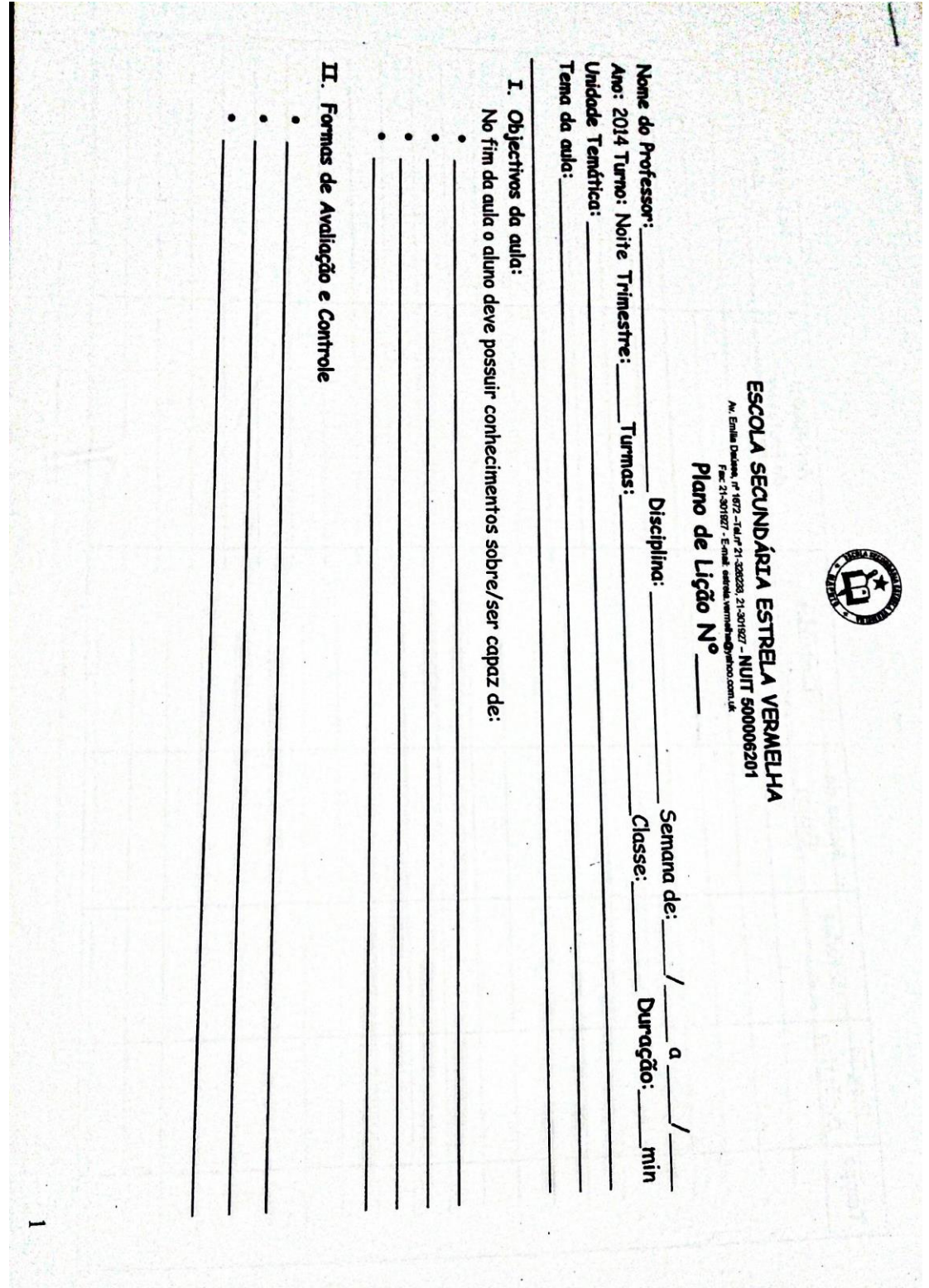

#### **Anexo 6: Secretaria da Escola**

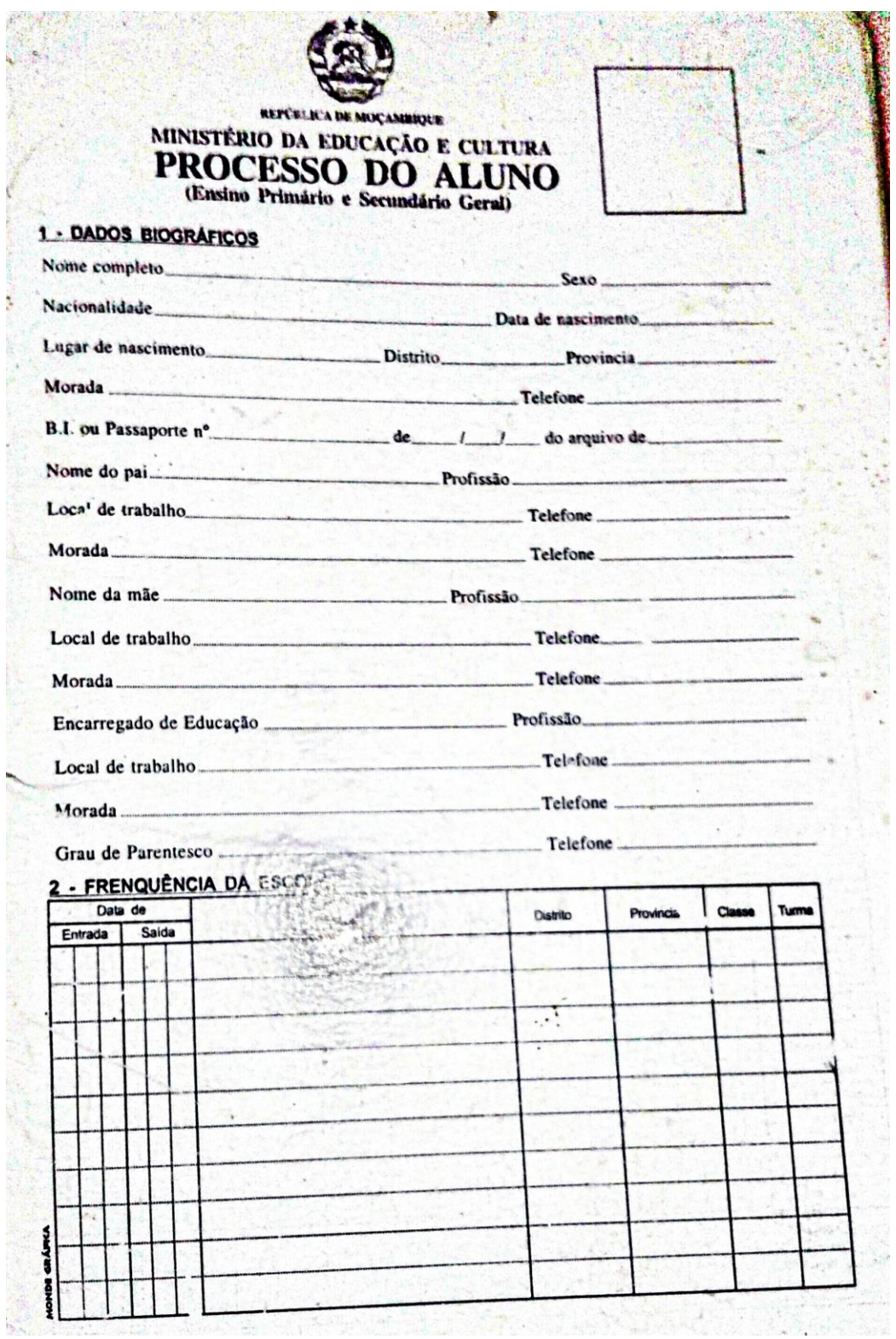

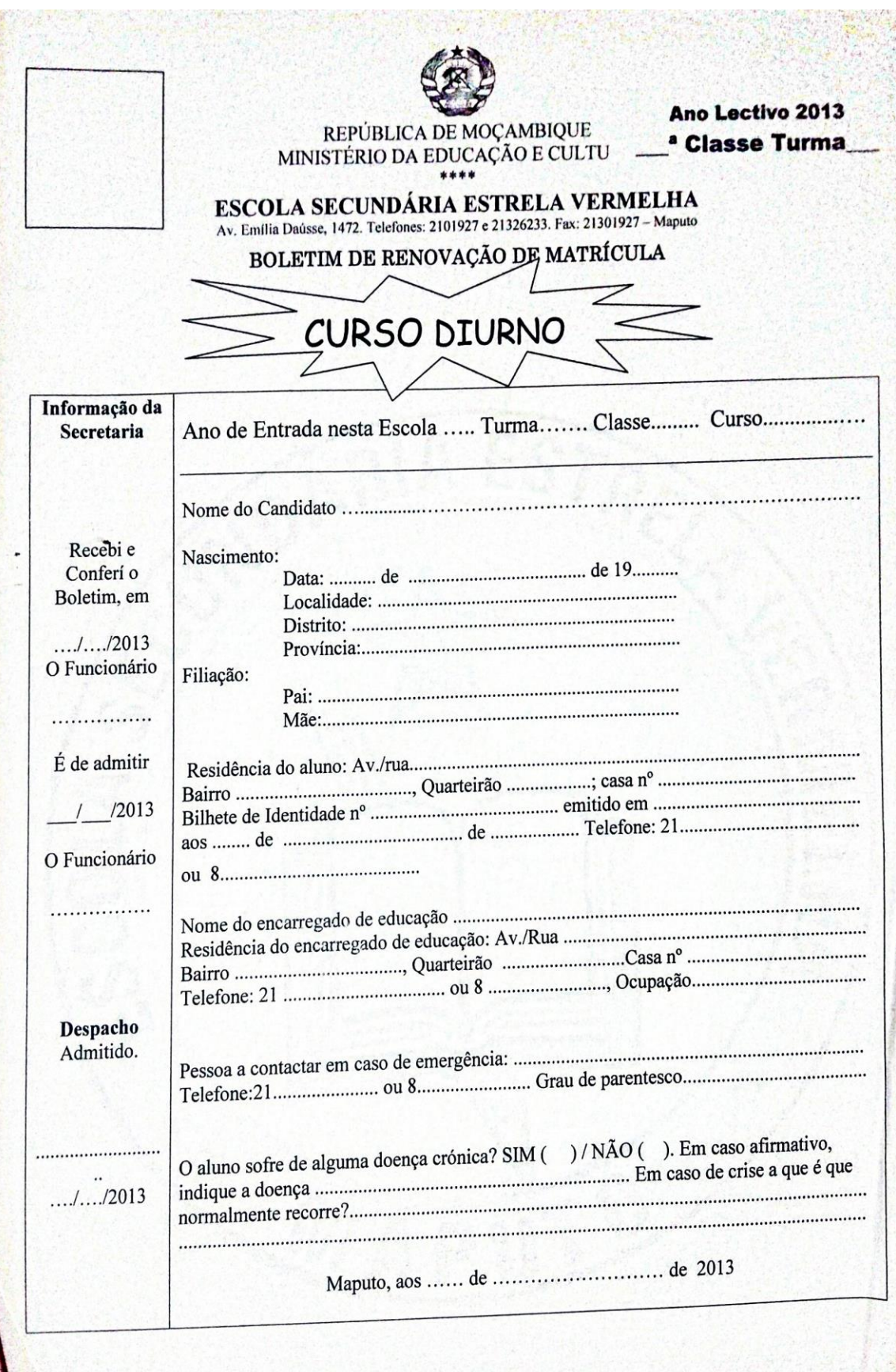

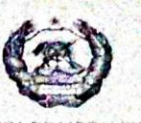

REPÚBLICA DE MOÇAMBIQUE **GOVERNO DA CIDADE DE MAPUTO** 

DIRECÇÃO DE EDUCAÇÃO E CULTURA DA CIDADE DE MAPUTO Direcção Distrital de Educação e Cultura do DM KaMpfumu

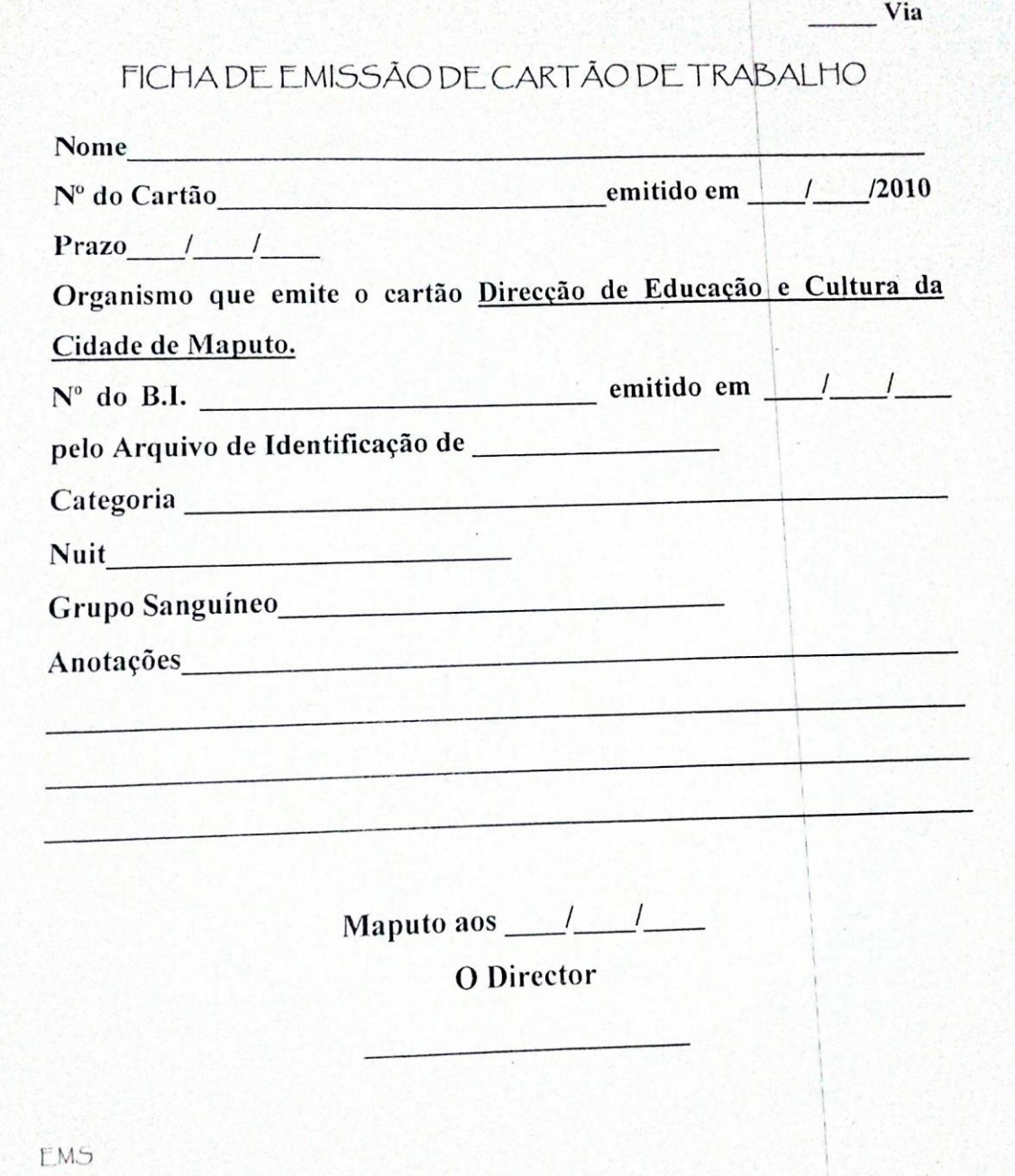

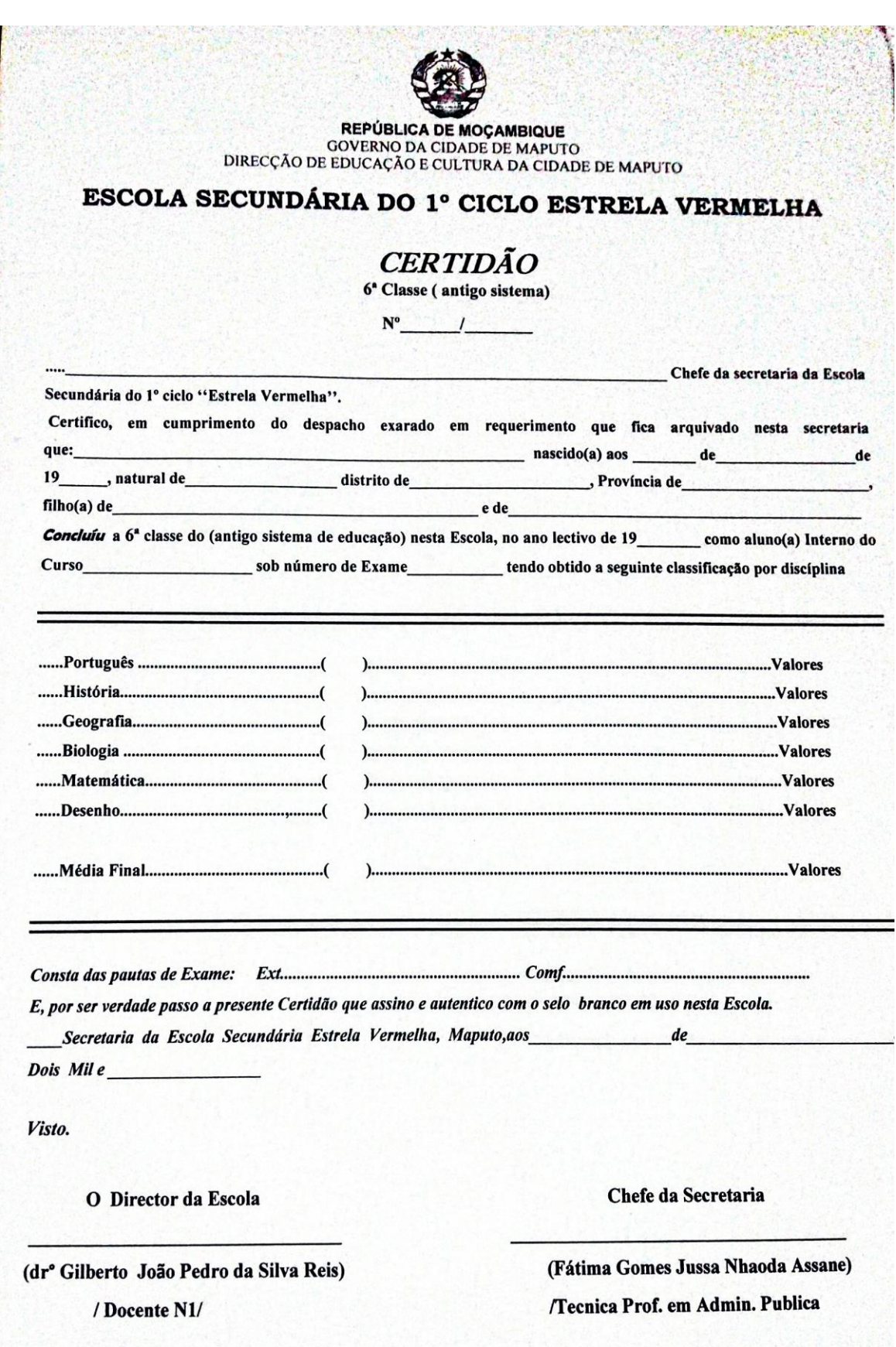

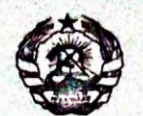

**REPÚBLICA DE MOÇAMBIQUE GOVERNO DA CIDADE DE MAPUTO** 0 DE EDUCAÇÃO E CULTURA DA CIDADE DE MAPUTO<br>UNIDARILA ESTRELA VERMEL  $SEC$ ∕^

Av. Emília Daússe, nº 1672 - Tel.nº 21-326233, 21-301927 - NUIT 500006201

Fax: 21-301927 - E-mail: estrela.vermelha@yahoo.com.uk

## DECLARAÇÃO

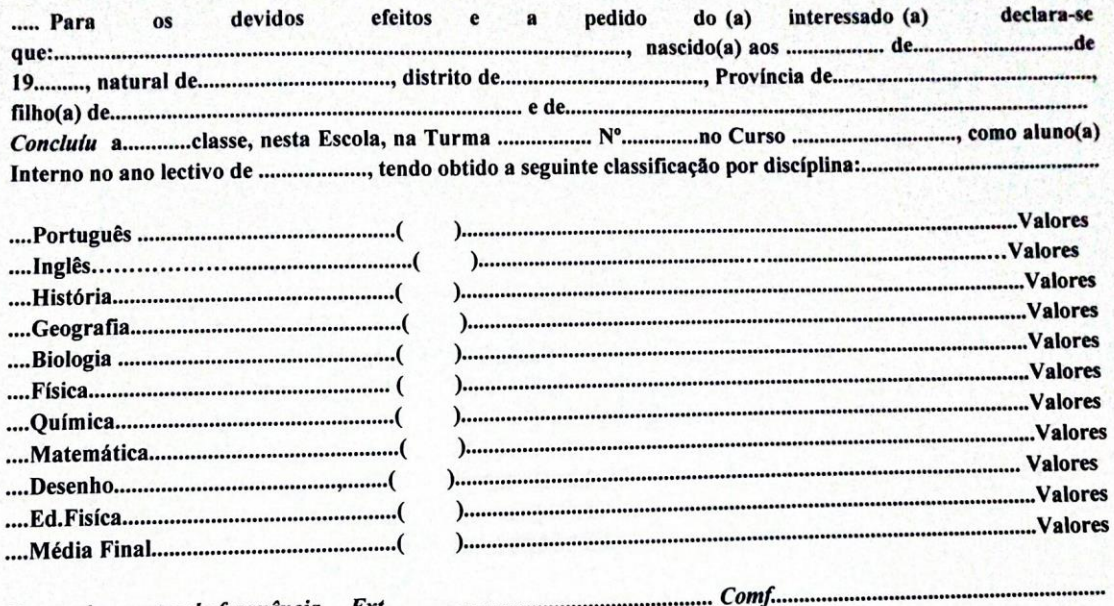

Consta das pautas de frequência Externamente en consumentam comprehense a óleo em uso nesta Escola.<br>E, por ser verdade passo a presente declaração que assino e autentico com o carimbo a óleo em uso nesta Escola 

Secretaria da Escola Secundaria Estreta Vermeira, inspiroportum proportum estableceram anti-

Visto.

ESCOL

O Director da Escola

(dr° Gilberto João Pedro da Silva Reis)

/Docente N1/

Chefe da Secretaria

(Fátima Gomes Jussa Nhaoda Assane)

/Tecnica Prof. em Admin. Publica/

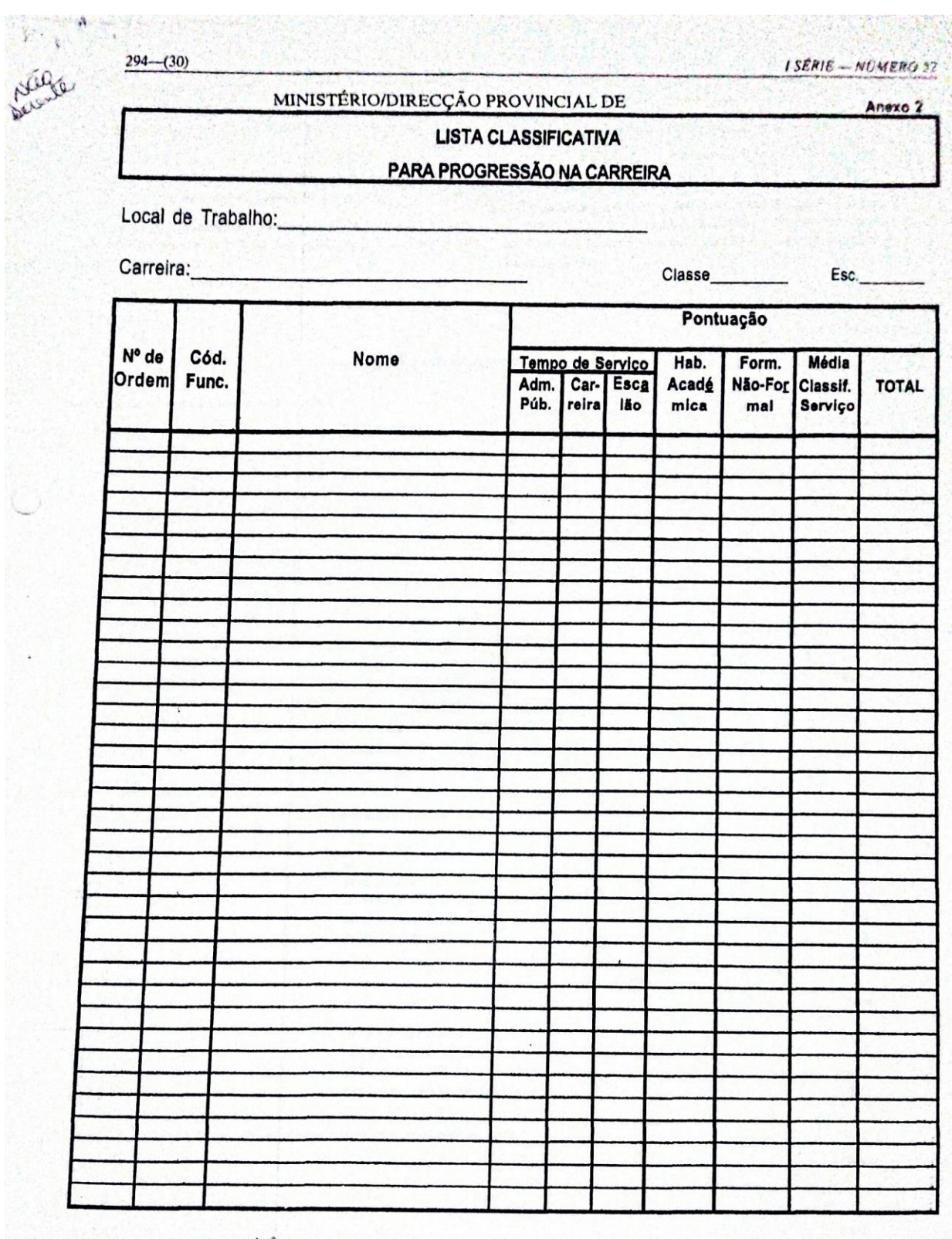

 $\ddot{\phantom{0}}$ 

O Responsável pelos Recursos Humanos
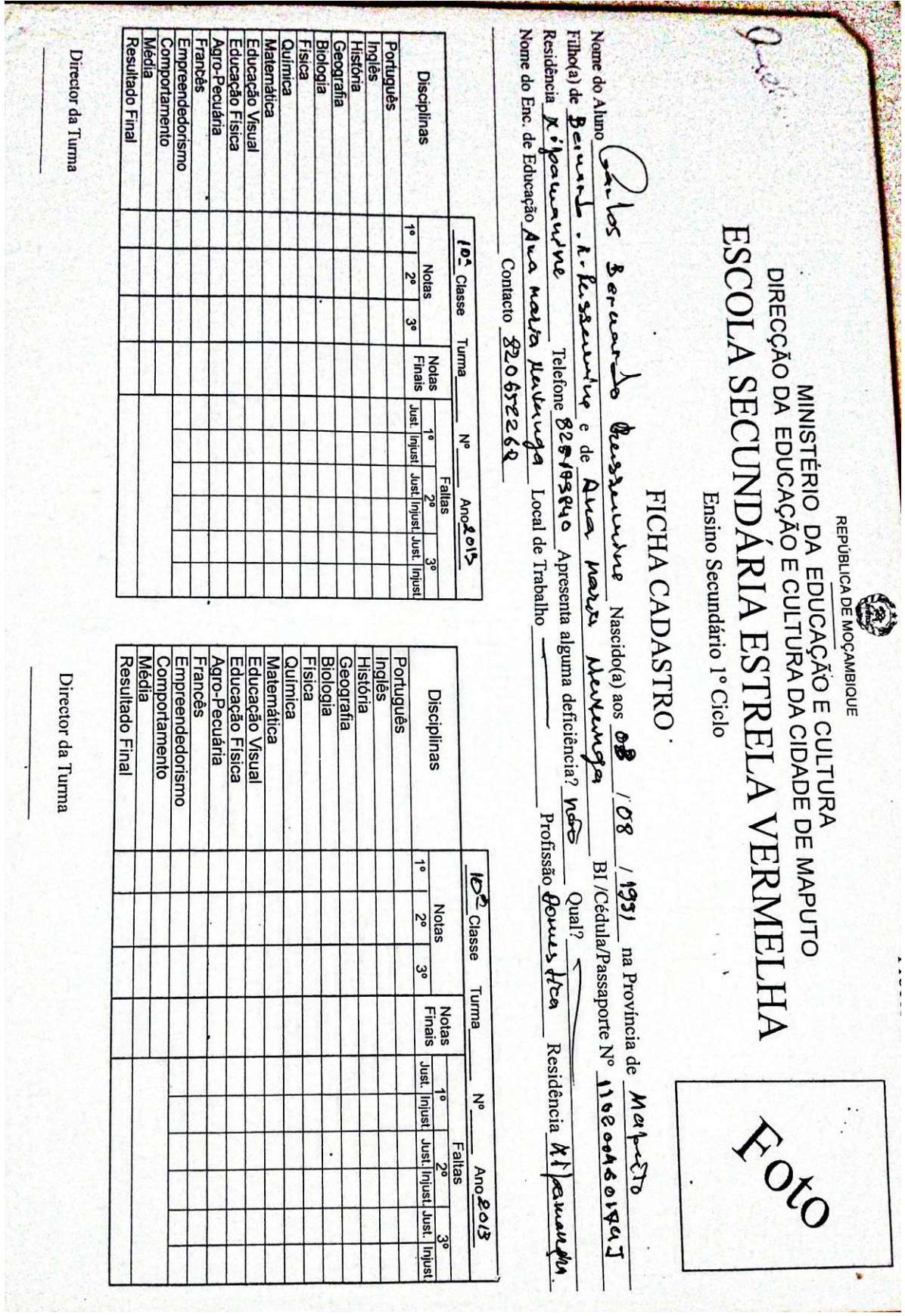

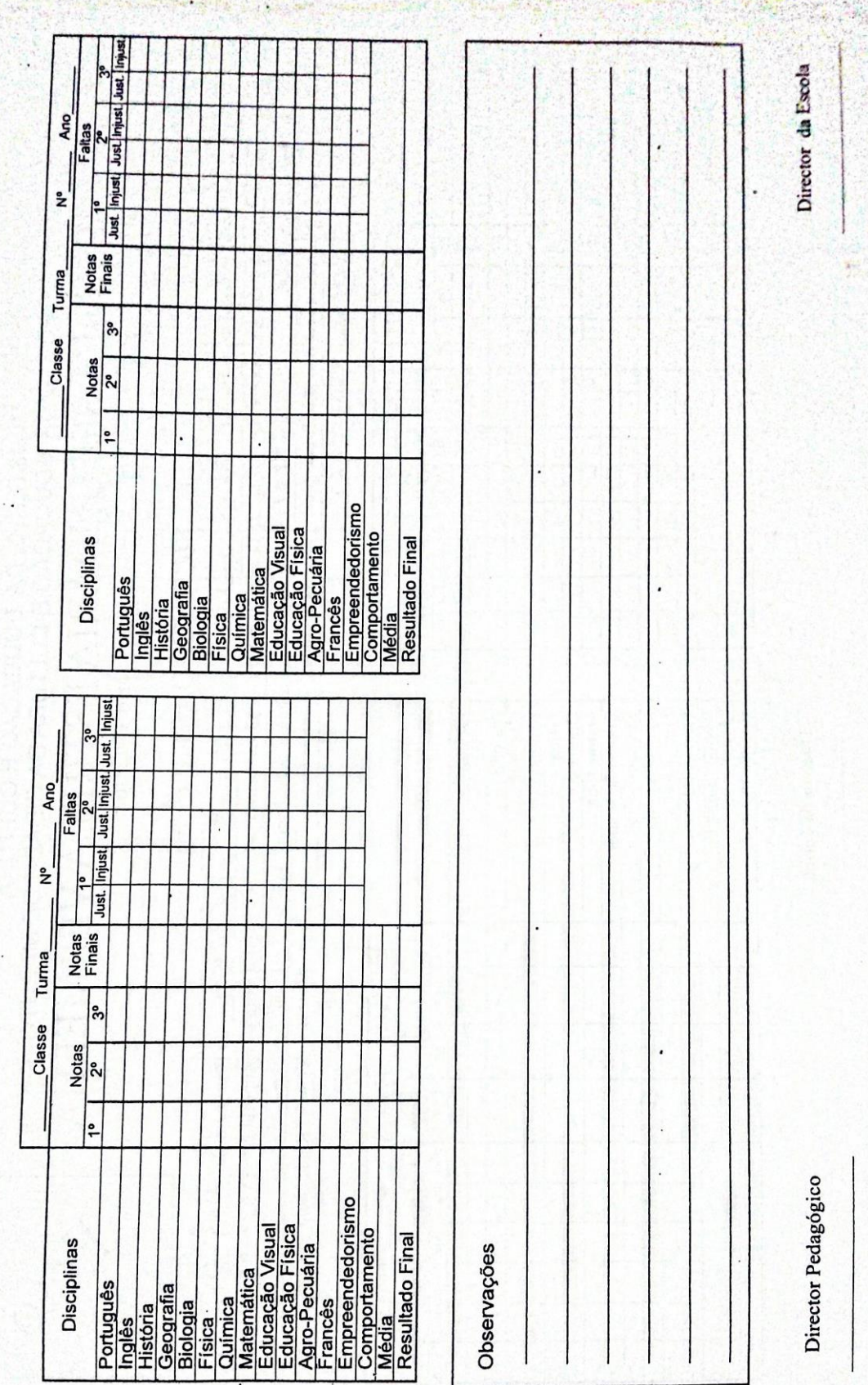

 $\mathcal{N}'$ 

## **Exmo Senhor**

# Director de Educação e Cultura da Cidade de Maputo

Nome portador do **NUIT** nr
e do B.I. nr
e do B.I. nr
e do B.I. nr
e de Romando aos
Romando aos
Romando aos
Romando aos
Romando aos
Romando aos
Romando aos
Romando aos
Romando aos
Romando aos
Romando aos
Romando aos
Romando aos
Romando aos
Romando pelo Arquivo de Identificação de 1000 de 1000 de 1000 de 1000 de 2000 de 2010 de 2010 de 2010 de 2010 de 2010 Classe\_(Escalão\_), Efectivo, Turno\_, em exercício na Escola encluído o tendo concluído o nível de na vem mui  $\sim$  $\overline{\phantom{a}}$ respeitosamente, solicitar à V.Excia se digne autorizar o pagamento de bónus especial de \_\_\_\_%, por conclusão de nível, nos termos do nº 1 do Artigo 61 do Decreto nº 62/2009, de 8 de Setembro, pelo que,

Pede Deferimento

Maputo aos de de de 201

 $\tilde{\Gamma}$ 

Excelentíssimo Senhor Secretário Permanente do Governo da Cidade de **Maputo** 

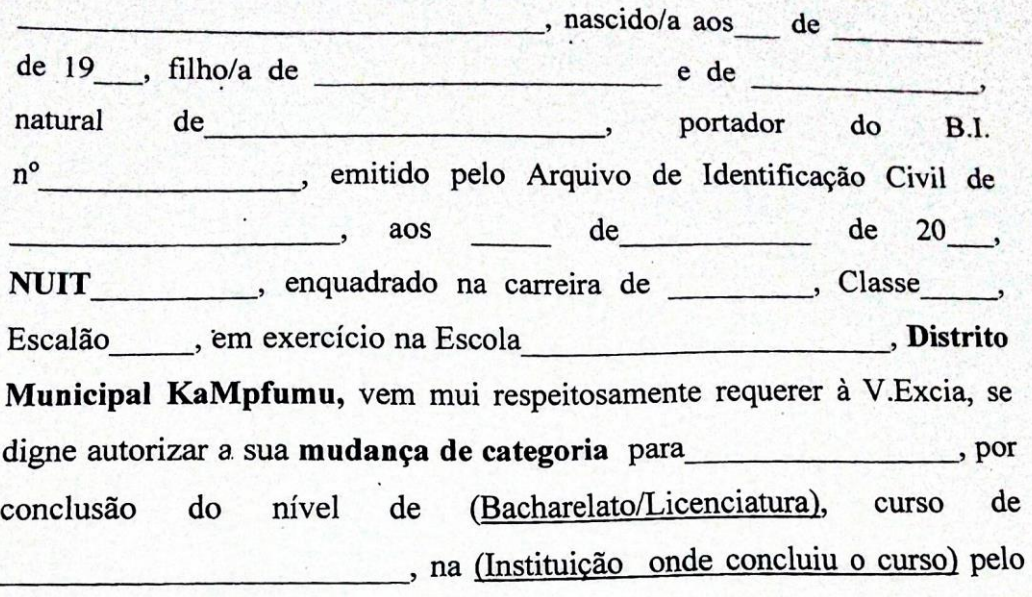

que

Pede deferimento

Maputo, aos \_\_\_\_\_ de \_\_\_\_\_\_ de 201\_

Assinatura legível e reconhecida

# Documentos a Juntar:

- 1. Fotocópia do certificado autenticada
- 2. Título de provimento/Despacho
- 3. Classificações dos últimos 2 anos (2012 e 2013)
- 4. Curriculum Vitae
- 5. Despacho de autorização de continuação de estudos.

## **MANUAL DO USUÁRIO**

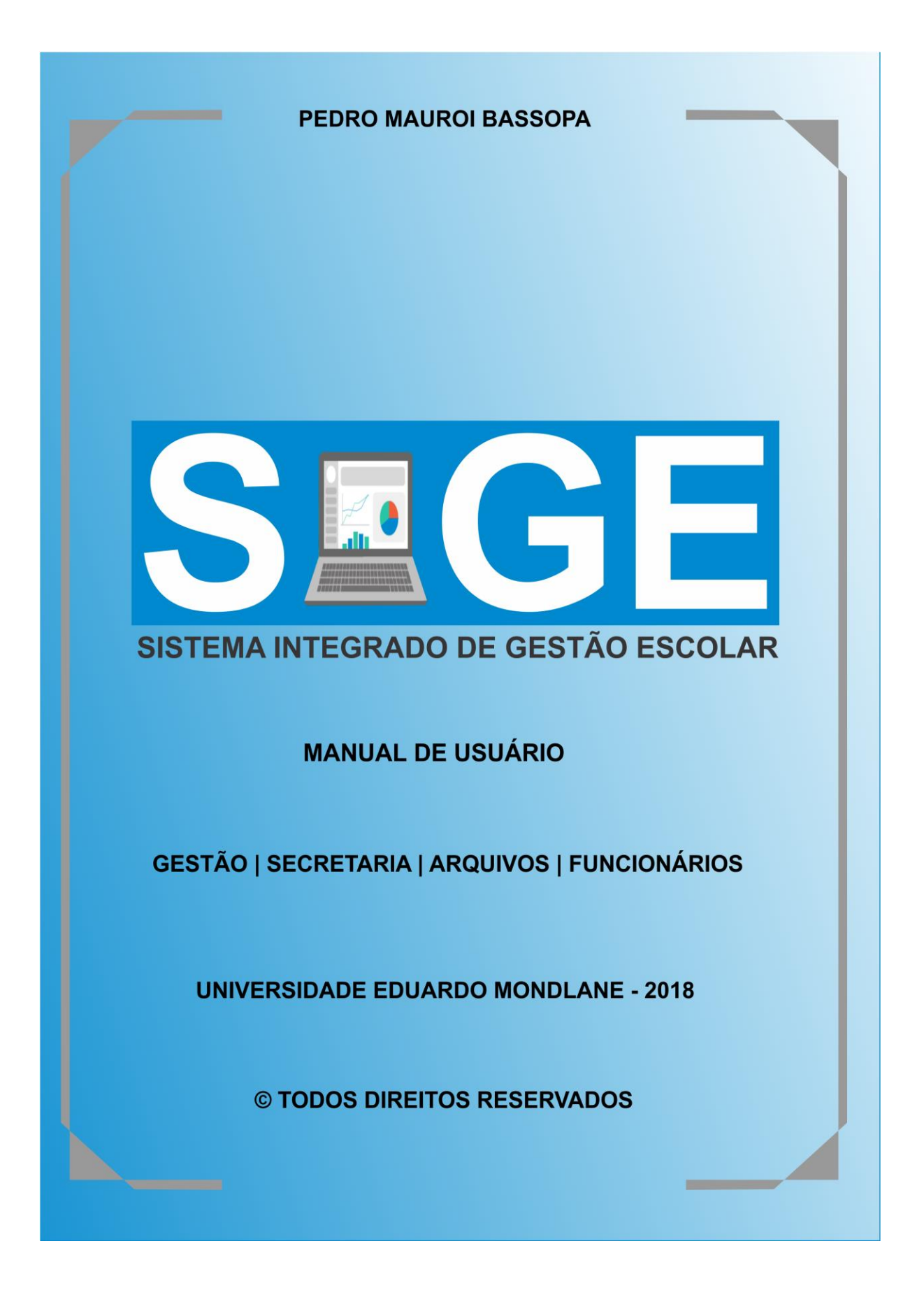

## **SUMARIO**

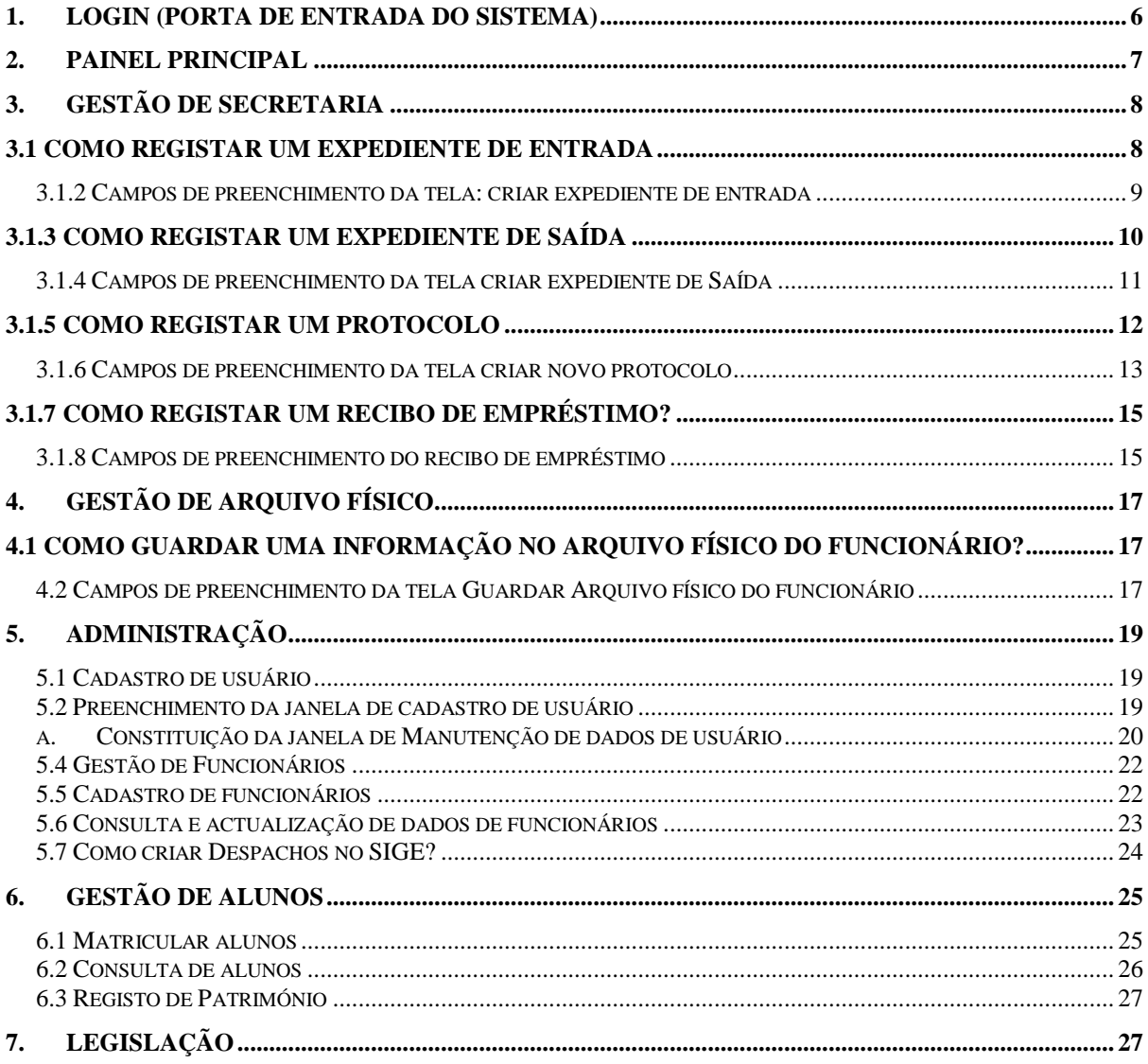

Desenvolvimento de um Sistema Integrado de Gestão Escolar: Caso da Escola Secundária Estrela Vermelha

## **Manual de usuário de SIGE Ver. 01**

#### **Introdução**

O presente Manual do usuário foi elaborado como aplicação prática no âmbito do trabalho de dissertação para obtenção do grau de Mestrado em Administração e Gestão de Educação na Faculdade de Educação da Universidade Eduardo Mondlane. Com a arquitectura deste Sistema Integrado de Gestão de Escolar (SIGE) pretende-se resolver a lacuna existente na gestão pedagógica e administrativa escolar. O usuário do SIGE pode ser qualquer Escola público ou privado, basta que esteja em prévio acordo com o autor. Pelo que se reserva os direitos do autor para o uso do sistema. O autor do SIGE abre a possibilidade de melhor o sistema com alguma colaboração com o MINEDH, para que este se adeque aos objectivos de gestão escolar pontual.

O autor do presente trabalho agradece a Escola Secundária Estrela Vermelha e todos colaboradores na arquitetura e concepção do Sistema Integrado de Gestão Escolar.

#### <span id="page-116-0"></span>**1. Login (porta de entrada do sistema)**

Para acessar ao sistema é necessário que cada usuário tenha uma conta criada, que corresponde a combinação de: Nome de usuário e palavra-passe. Para o SIGE, foi criada uma tela de *login* simples, com dois campos de preenchimento obrigatórios (usuário e palavrapasse). Após inserir estes dados é necessário confirmar através do botão: Aceitar, (fig. 1).

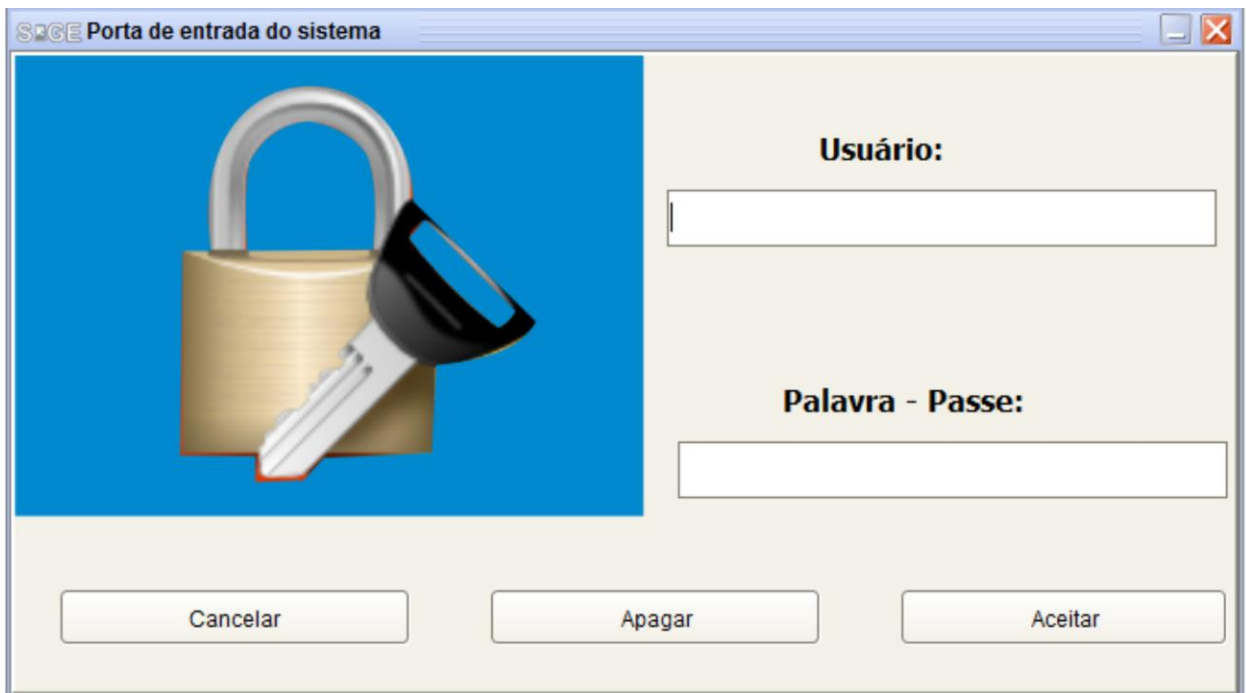

**Figura 11: Login (porta de entrada do sistema)**

#### <span id="page-117-0"></span>**2. Painel principal**

O painel principal é a janela por onde após, se abrir o sistema, o usuário terá à sua disposição os comandos, dependendo do nível de acesso que tiver. Foi escolhido um menu principal onde tem: Título do programa, menu (1), menus principais (2), submenus principais (3), área de trabalho (4) e barra de estado (5), conforme a (fig. 2).

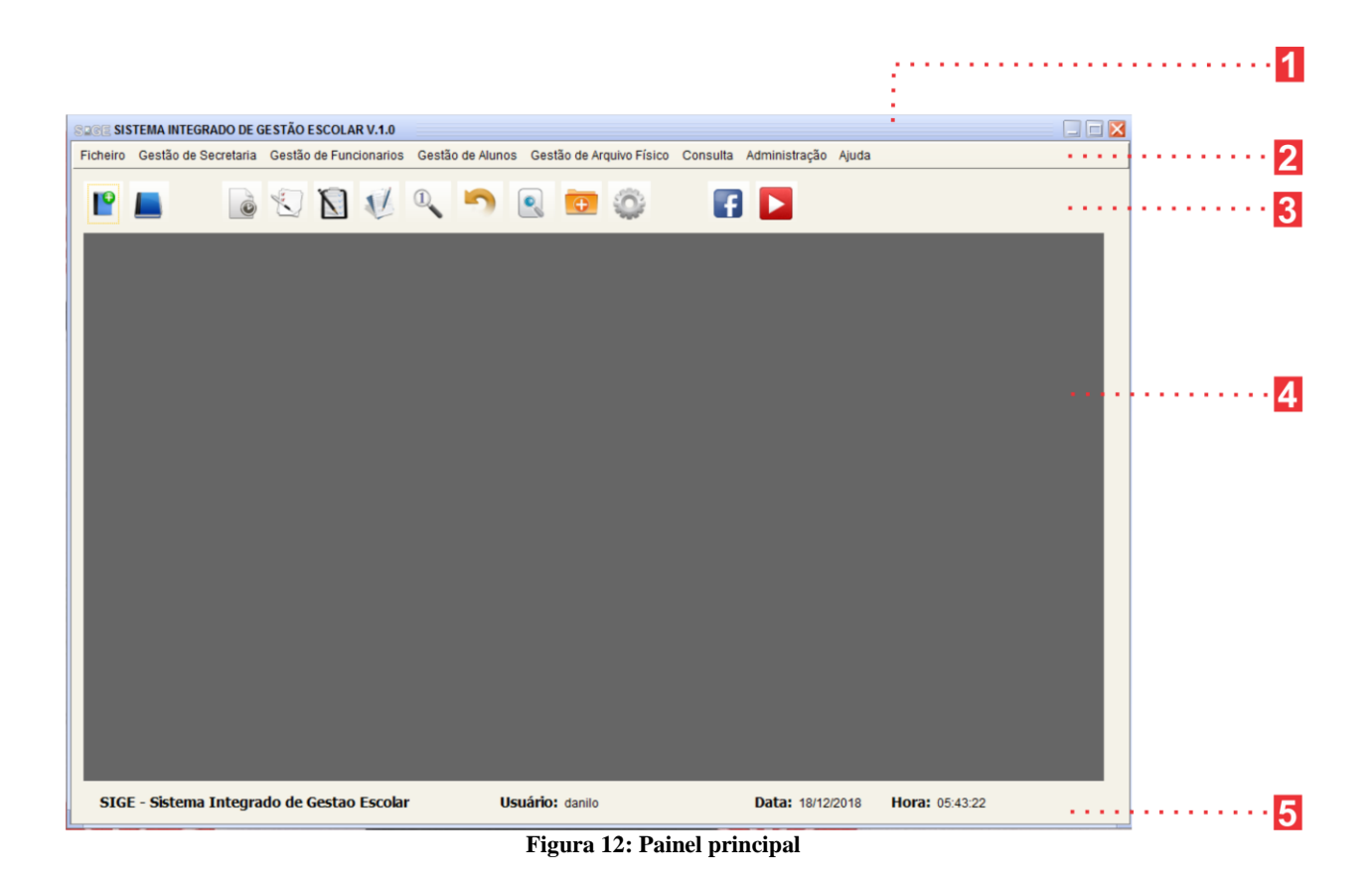

#### <span id="page-118-0"></span>**3. Gestão de Secretaria**

A Gestão de secretaria é um campo criado para albergar e/ou informatizar os principais comandos do sector de secretaria. No SIGE foi informatizado o registo e gestão de documentos de entrada, saída e protocolo. Os documentos de entrada no sistema são designados por expediente de entrada; os documentos de saída por expediente de saída e os protocolos mantém o mesmo nome.

#### <span id="page-118-1"></span>**3.1 Como registar um expediente de entrada**

No SIGE, o registo de expediente pode ser efectuado a qualquer instante bastando seguir devidamente os seguintes passos:

**1º Passo:** Iniciar o SIGE;

- **2º Passo:** Com o programa iniciado clicar em: Expedientes;
- **3º Passo:** Clicar em Expediente de Entrada (Fig. 3);
- **4º Passo:** Preencher os campos da tela "criar novo expediente de entrada";

#### **5º Passo:** Clicar no botão gravar.

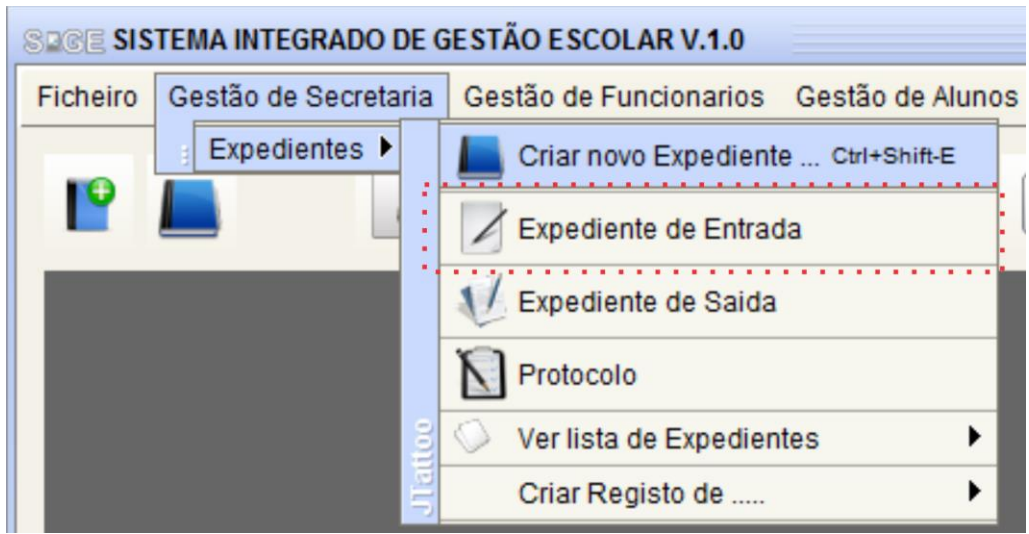

**Figura 13: Como registar um expediente de entrada**

#### <span id="page-119-0"></span>*3.1.2 Campos de preenchimento da tela: criar expediente de entrada*

A fig. 4, representa com pormenor os campos de preenchimento do expediente de entrada. Os usuários que tenham hábito de efectuar registos manuais através do livro de entrada. Notarão alguns aspectos similares.

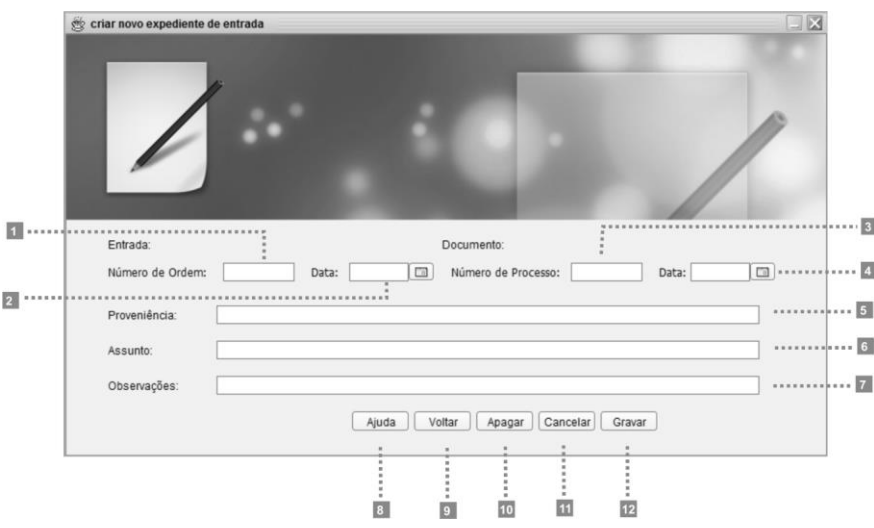

**Figure 14: Campos de preenchimento da tela: Criar expediente de entrada**

**1 - Campo de preechimento de Número de Ordem:** neste campo deve-se inserir o número de ordem de acordo com a sequência dos registos dos documentos;

- **2 - Data:** neste campo deve-se inserir a data que consta no documento;
- **3 - Número de Processo:** neste campo deve-se inserir o número do processo do documento;

**4 - Data:** neste campo deve-se inserir a data em que recebe o(s) documento(s);

**5 - Proveniência:** neste campo deve-se inserir o local de onde foi elaborado o documento ou conjunto de documentos;

**6 - Assunto:** neste campo deve-se inserir o motivo de elaboração de documento, podendo ser considerado por tópico do documento;

**7 - Observações:** neste campo deve-se assinalar notas sobre o documento.

**8 - Botão Ajuda:** Clicado este botão serve para abrir o manual de ajuda da janela de Criar de expediente de entrada;

**9 - Botão Voltar:** clicado este botão permite regressar a janela Criar Novo Expediente, é útil para acessar rapidamente outras janelas de criação de outros tipos de expediente;

**10 - Botão Apagar:** clicado este botão permite limpar os dados inseridos em todos campos;

**11 - Botão Cancelar:** clicado este botão permite fechar a janela Criar Novo Expediente de entrada;

**12 - Botão Gravar:** clicado este botão permite inserir os dados preenchidos na base de dados.

#### <span id="page-120-0"></span>**3.1.3 Como registar um expediente de saída**

O registo de expediente de saída pode ser feito a qualquer instante bastando seguir devidamente os seguintes passos:

**1º Passo:** Iniciar o SIGE;

**2ºPasso:** Com o programa iniciado, clicar em: Gestão de Secretaria/Expedientes

**3º Passo:** Clicar em Expediente de saída (fig.5);

**4º Passo:** Preencher os campos da tela Criar Novo expediente de Saída;

**5º Passo:** Clicar no botão gravar.

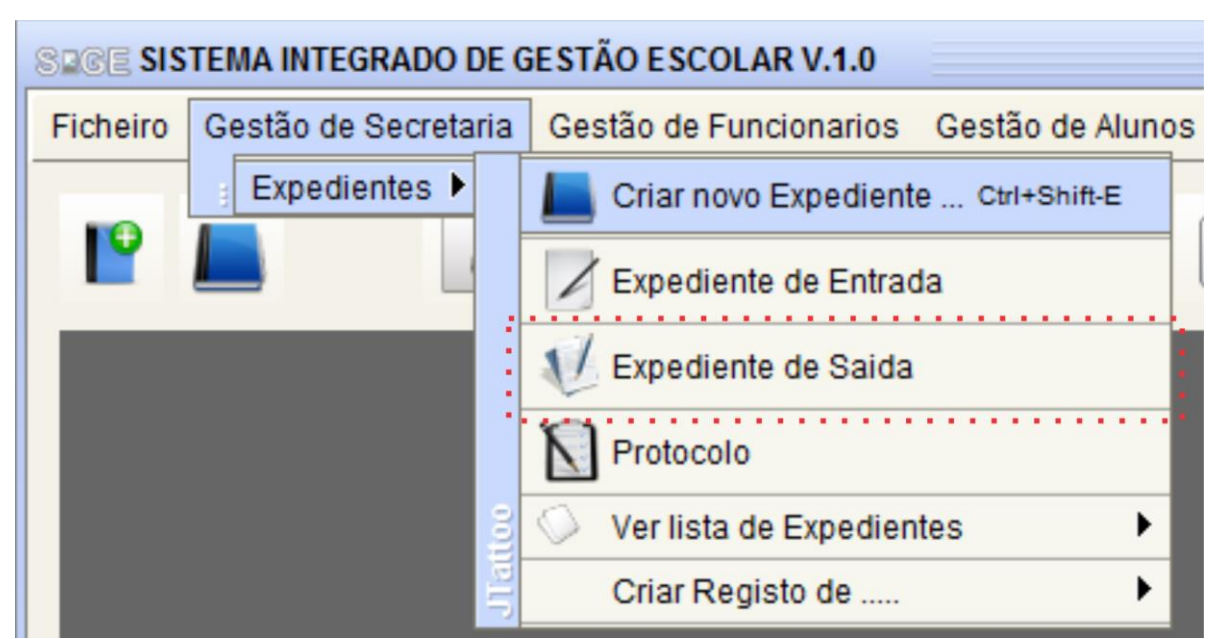

**Figura 15: Como registar um expediente de saída**

#### <span id="page-121-0"></span>*3.1.4 Campos de preenchimento da tela criar expediente de Saída*

Os usuários que utilizavam o Livro de Saída como local de preenchimento de seus documentos de saída, tem uma nova surpresa no SIGE, ou seja, os campos úteis do livro de saída foram inseridos novamente na tela de preenchimento. Para garantir que se saiba preencher conforme recomenda no 4º passo do registo do expediente de saída, iremos de seguida especificar a constituição da tela Criar Novo Expediente de Saída (fig. 6).

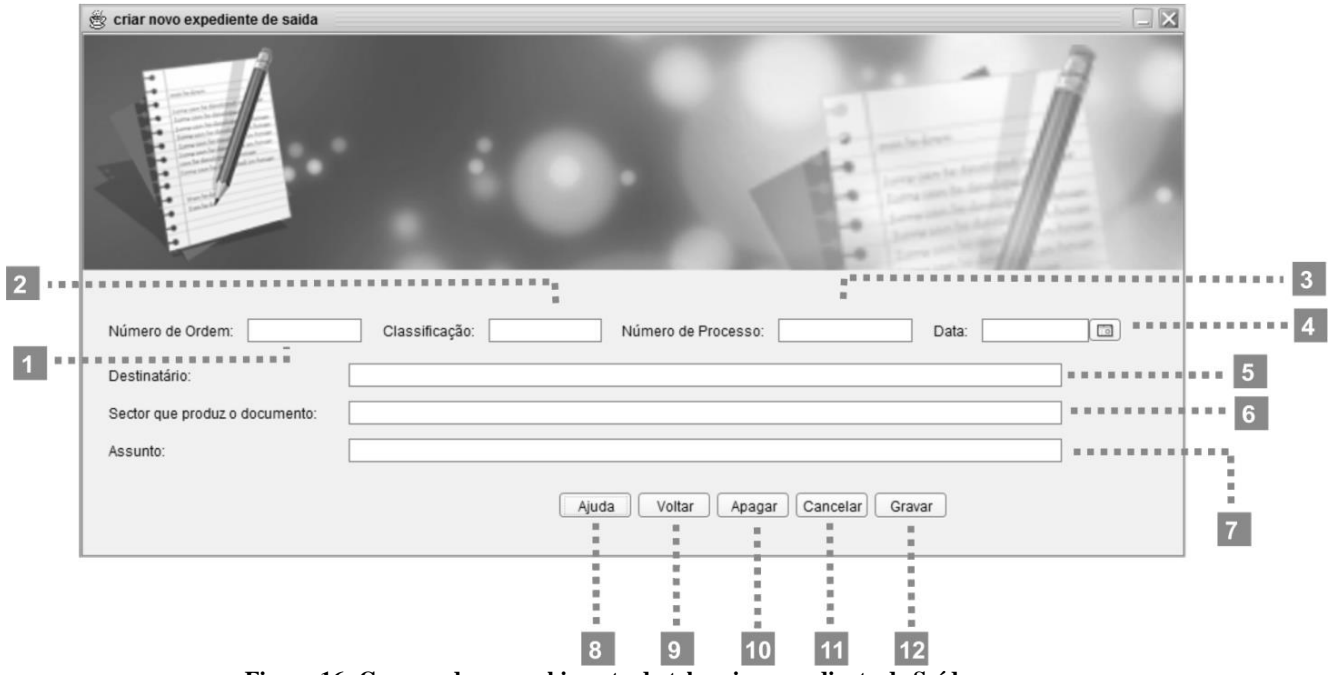

**Figura 16: Campos de preenchimento da tela criar expediente de Saída**

**1 - Campo de preechimento de número de ordem:** neste campo deve-se inserir o número de ordem do documento;

**2 - Campo de preechimento de classificação:** neste campo deve-se inserir a classificação do documento;

**3 - Campo de preechimento de número de processo:** neste campo deve-se inserir o número do processo do documento;

**4 - Campo de preenchimento de data:** neste campo deve-se inserir a data de registo do documento;

**5 - Campo de preenchimento de destintário:** neste campo deve-se preencher o destinatário do documento;

**6 - Campo de preenchimento de sector de produção de documento:** neste campo deve-se inserir o nome do sector que produz o documento;

**7 - Campo de preechimento do assunto:** neste campo deve-se inserir o assunto do documento;

**8 - Botão Ajuda:** clicado este botão permite abrir o manual de ajuda da tela Criar Novo Expediente de saída;

**9 - Botão voltar:** clicado neste botão serve para sair da janela actual e retornar à janela criar novo expediente;

**10 - Botão Apagar:** clicado neste botão serve para apagar todos os dados inseridos na janela;

**11 - Botão Cancelar:** clicado serve para fechar a janela actual simplesmente;

**12 - Botão Gravar:** clicado este botão permite guardar na base de dados todos os dados inseridos nos campos.

## <span id="page-122-0"></span>**3.1.5 Como registar um protocolo**

O registo de protocolo pode ser feito a qualquer altura, bastando seguir devidamente os seguintes passos:

**1º Passo**: Iniciar o SIGE;

**2ºPasso**: Com o programa iniciado, clicar em Gestão de Secretaria/Expediente;

**3º Passo**: Clicar em Protocolo (fig. 7);

**4º Passo**: Preencher os campos da tela criar novo expediente de saída;

**5º Passo**: Clicar no botão gravar.

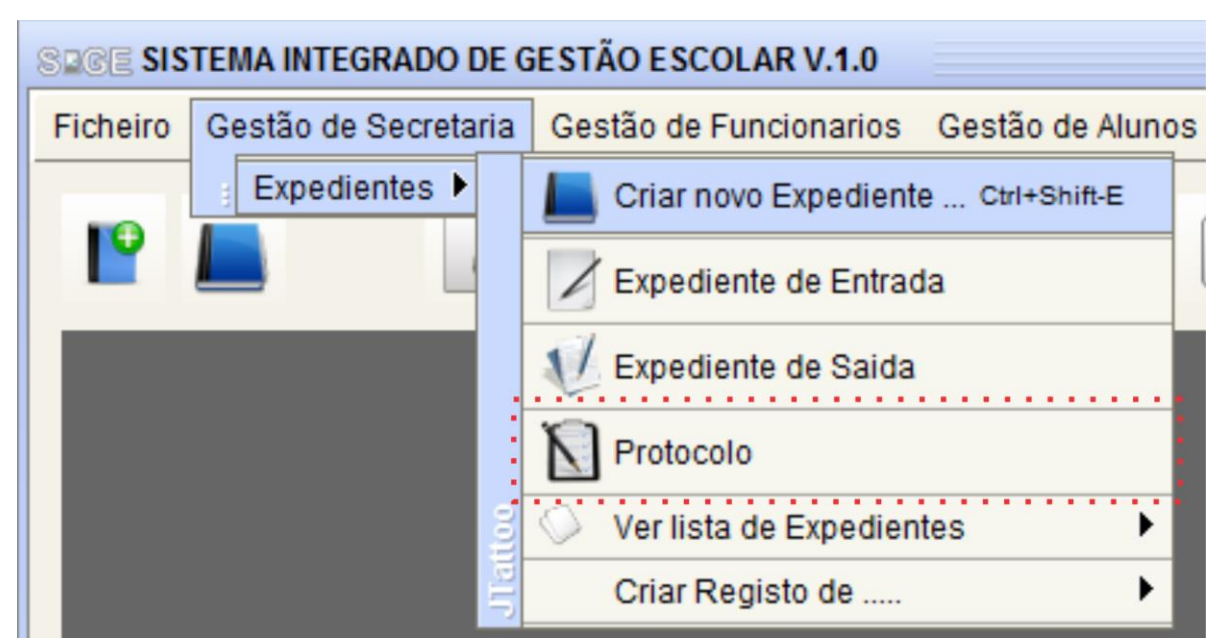

**Figura 17: Como registar um protocolo**

#### <span id="page-123-0"></span>*3.1.6 Campos de preenchimento da tela criar novo protocolo*

No SIGE, a todos que vem utilizando o livro de Protocolo como local de preenchimento, possue campos úteis novamente inseridos para garantir que se saiba preencher, conforme o recomenda no 4º passo, iremos de seguida especificar a constituição da tela Criar Novo Protocolo, (veja a seguir a fig. 8 e respectivos campos).

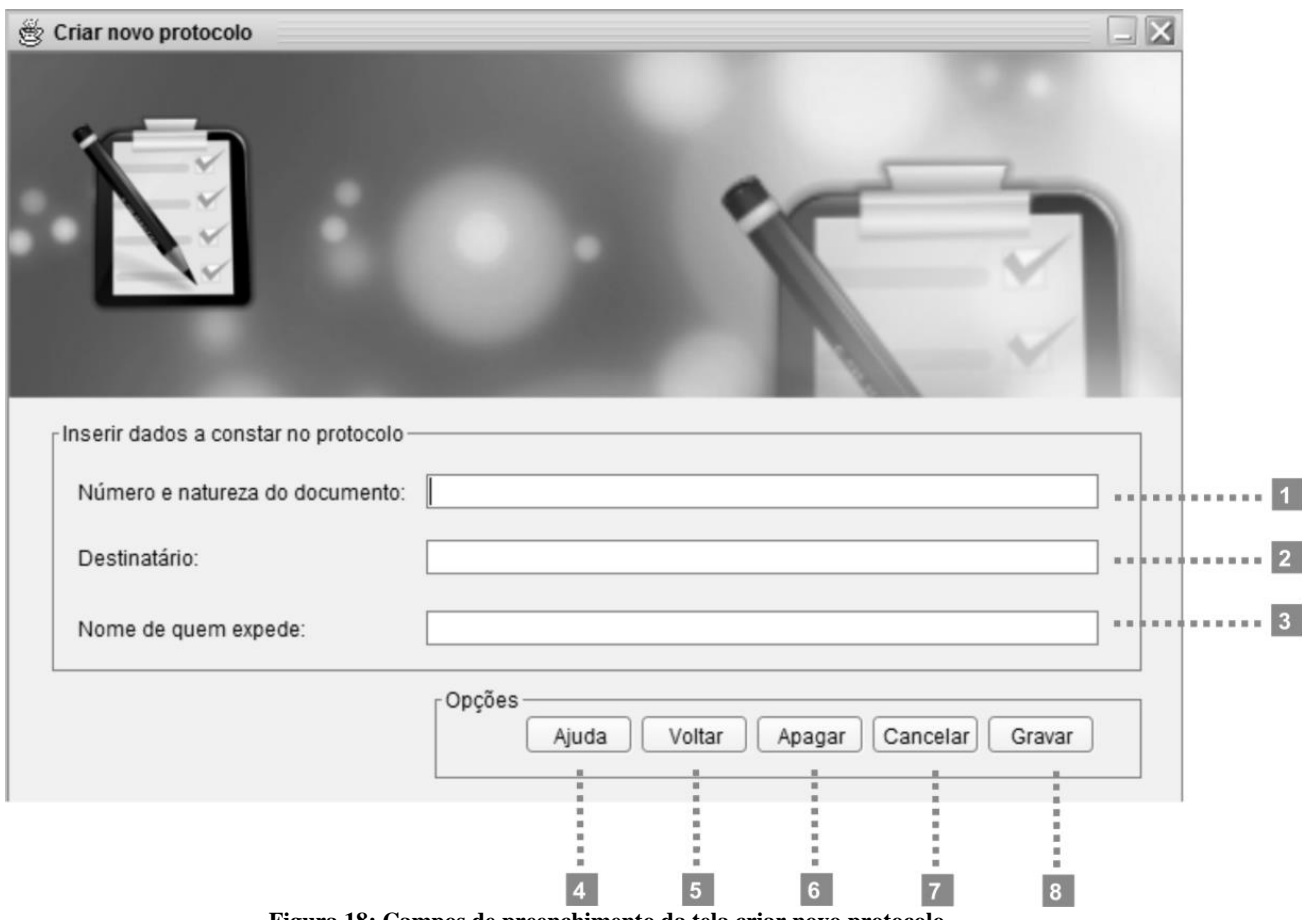

**Figura 18: Campos de preenchimento da tela criar novo protocolo**

**1. Campo de preechimento de número natureza do documento:** neste campo deve-se inserir o número e o âmbito do documento;

**2. Destinatário:** neste campo, deve-se inserir o destinatário do documento ou conjunto de documentos;

**3. Nome de quem expede:** neste campo, deve-se inserir o nome da pessoa que remete o documento;

**4 - Botão Ajudar:** clicado este botão, permite abrir o manual de ajuda da janela criar novo protocolo;

**5 -Botão Voltar:** clicado, o botão voltar, serve para retornar a janela criar novo expediente, onde caso necessite o usuário poderá selecionar outro tipo de expediente;

**6 -Botão Apagar:** clicado o botão Apagar, serve para limpar todos os dados inseridos na janela criar novo protocolo;

**7 - Botão Cancelar:** clicado este botão, serve para fechar a janela e criar novo expediente;

**8 - Botão Gravar:** clicado este botão, serve para guardar os dados inseridos na base de dados.

#### <span id="page-125-0"></span>**3.1.7 Como registar um recibo de empréstimo?**

O Recibo de empréstimo é um instrumento do SINAE (Sistema Nacional de Arquivo do Estado), que foi informatizado no SIGE. Este recibo, a qualquer instante o registo seguindo devidamente os passos:

- **1º Passo:** Iniciar o SIGE;
- **2º Passo:** Com o programa iniciado, clicar em: Expediente / Criar Registo de....;
- **3º Passo:** Clicar Recibo de Empréstimo (fig. 9);
- **4º Passo:** Preencher os campos da tela, preencher novo Recibo de Empréstimo;
- **5º Passo:** Clicar no botão gravar.

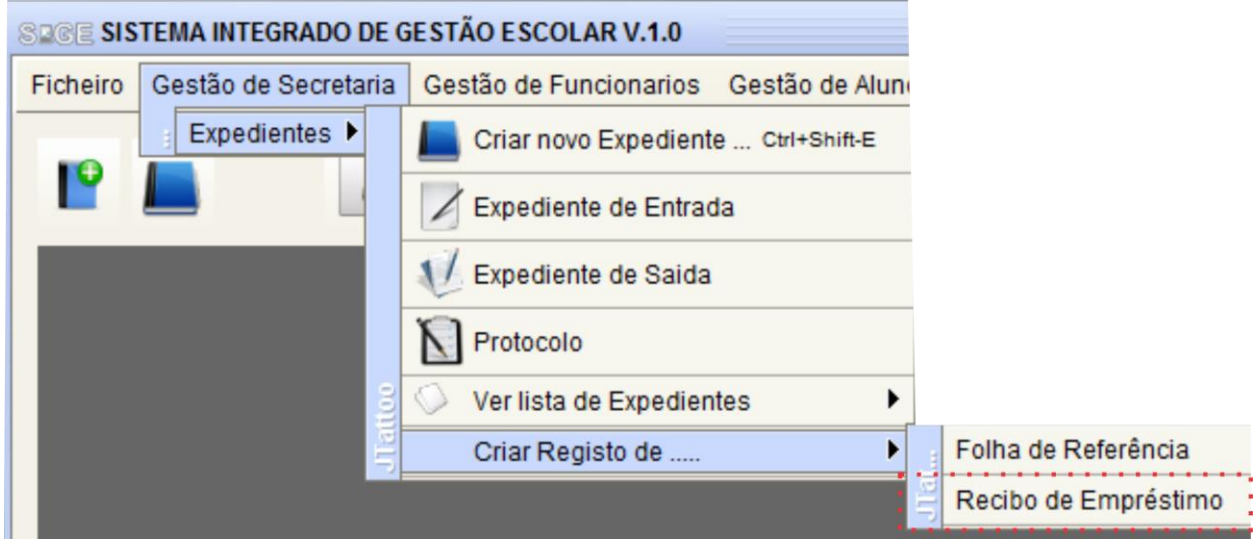

**Figura 19: Como registar um recibo de empréstimo**

## <span id="page-125-1"></span>*3.1.8 Campos de preenchimento do recibo de empréstimo*

A figura abaixo (fig. 10), representa a tela Preencher novo Recibo de Empréstimo, e a respectiva legenda.

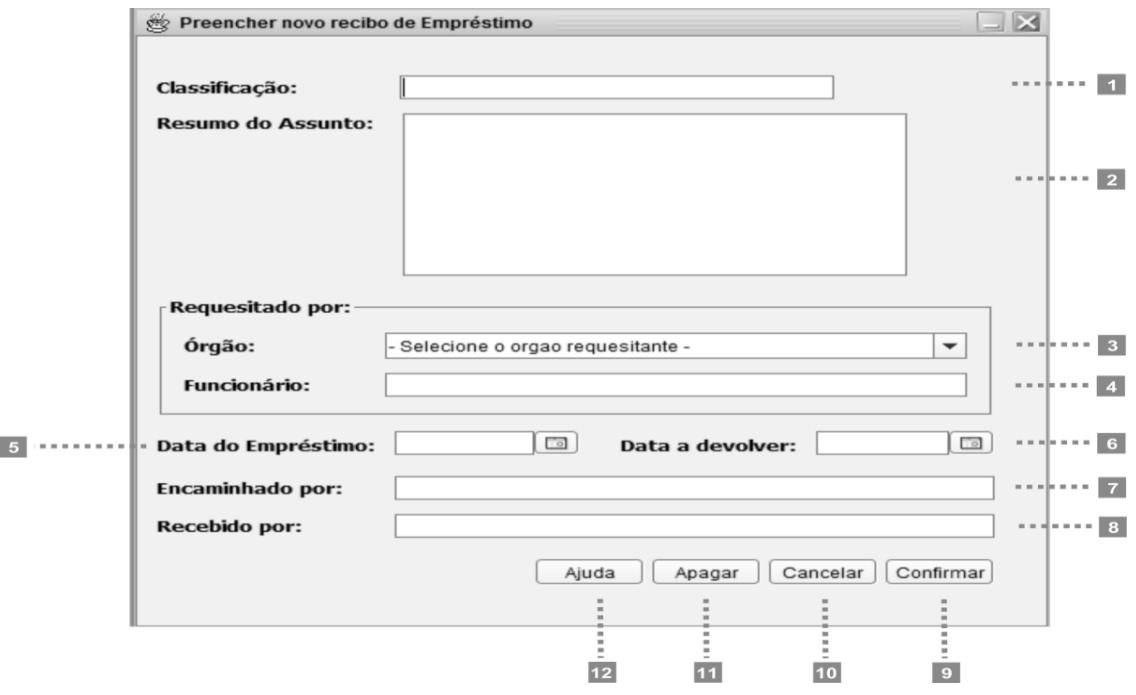

**Figura 20: Campos de preenchimento do recibo de empréstimo**

**1 - Classificação:** neste campo, deve-se indicar o código de classificação referente ao assunto do documento a ser emprestado;

**2 - Resumo do Assunto:** neste campo, deve-se descrever resumidamente o conteúdo do documento;

**3 - Orgão:** neste campo, deve-se indicar o nome do órgão/unidade administrativa;

**4 - Funcionário:** neste campo, deve-se indicar o nome do funcionário responsável pela solicitação;

**5 - Data de Empréstimo:** neste deve-se indicar a data do empréstimo;

**6 - Data de devolução:** neste campo, deve-se indicar a data da devolução do documento;

**7 - Encaminhado por:** neste campo, deve-se indicar o nome completo do funcionário do arquivo que está efectuando o empréstimo e a assinatura deste;

**8 - Recebido por:** neste campo deve-se indicar o nome completo do utente que está recebendo o documento e a assinatura deste;

**9 - Botão confirmar:** clicado, insere os dados dos campos de preenchimento no modelo I;

**10 - Botão cancelar**: clicado, fecha a janela preencher nova folha de referência;

**11 - Botão apagar:** clicado, serve para eliminar todos os dados inseridos nos campos de preechimento;

**12 - Botão ajudar:** clicado abre o manual de ajuda da tela e se obtem um campo para preencher nova folha de referência.

#### <span id="page-127-0"></span>**4. Gestão de Arquivo Físico**

A gestão de Arquivo físico é um menu criado para **suportar** salvar arquivos já processados e que estejam em formato pdf, ou em imagens entre outros. O SIGE permite salvar na pasta do funcionário, (na pasta raiz dos Recursos Humanos e na pasta raiz da secretaria).

#### <span id="page-127-1"></span>**4.1 Como guardar uma informação no arquivo físico do funcionário?**

**Para guardar uma** informação no arquivo físico de funcionário é necessário seguir devidamente os passos:

**1º Passo:** Iniciar o SIGE;

**2º Passo:** Clicar em Arquivo;

**3º Passo:** Clicar em Funcionário (fig. 11);

**4º Passo:** Preencher os campos da tela, guardar novo arquivo físico do funcionário;

**5º Passo:** Clicar no botão gravar.

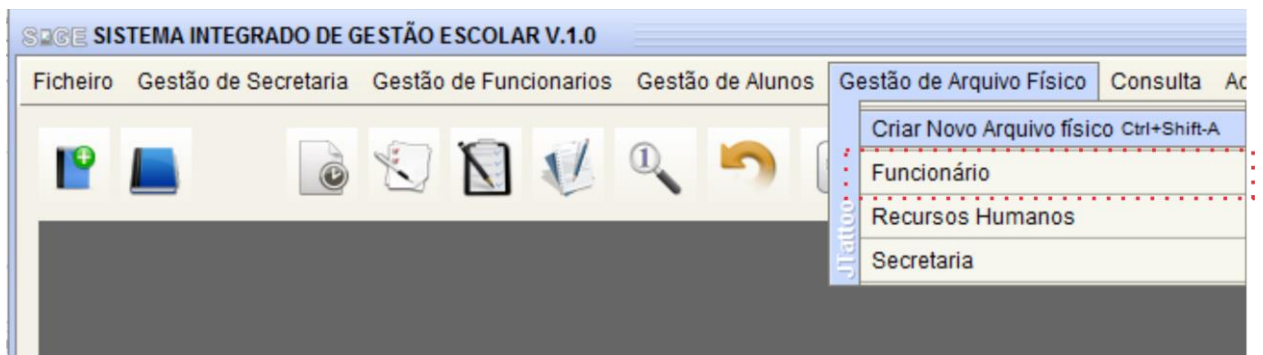

**Figura 21: Como guardar uma informação no arquivo físico do funcionário?**

#### <span id="page-127-2"></span>*4.2 Campos de preenchimento da tela Guardar Arquivo físico do funcionário*

A tela Guardar Arquivo Físico do Funcionário é o espaço através de qual indicamo o número de PI (Processo Individual) do funcionário, onde se localiza o tipo de arquivo que pretende guardar. Na janela, não é necessário preencher o nome do funcionário, basta o PI e depois o Sistema identificará o funcionário.

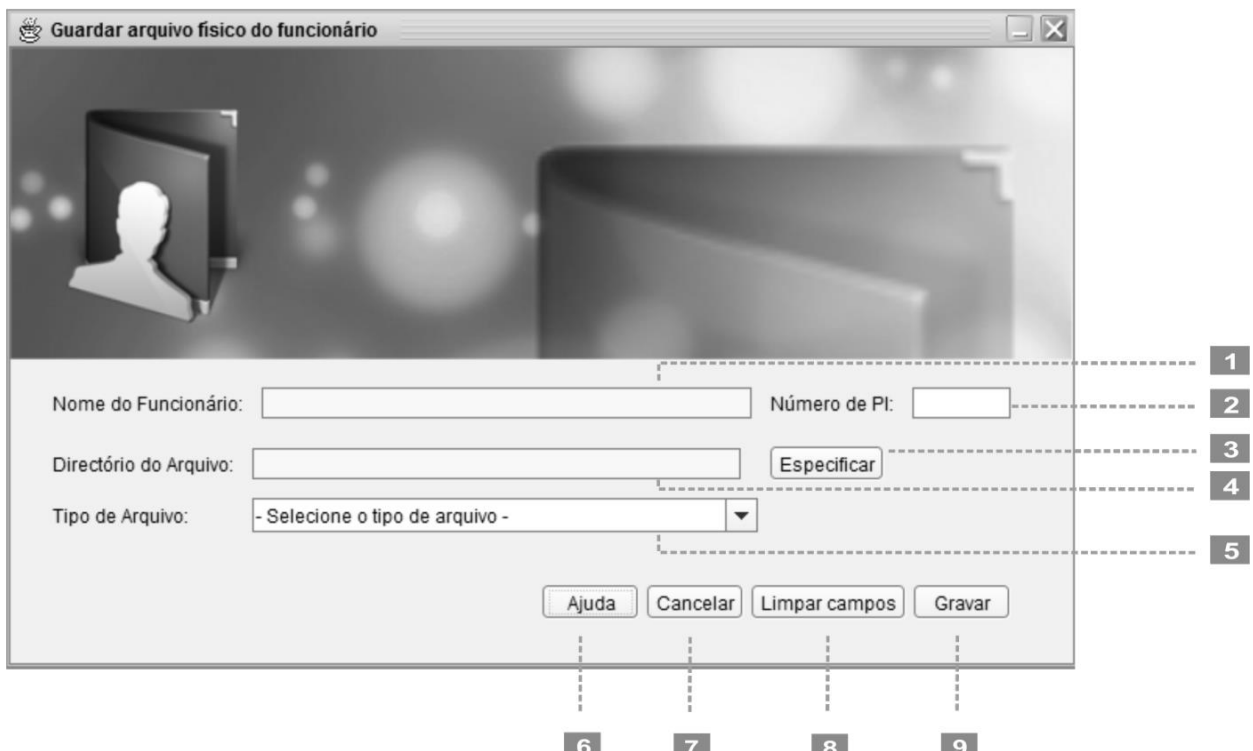

**Figura 22: Campos de preenchimento da tela Guardar Arquivo físico de funcionário**

**1- Nome do Funcionário:** neste campo deve-se apresentar o nome completo do funcionário, após inserir o número de PI;

**2 - Número de PI:** neste campo, deve-se inserir o número de processo individual do funcionário;

**3 - Botão especificar**: neste campo, deve-se especificar o diretório onde se localiza o arquivo;

**4 - Directório do Arquivo:** neste campo, deve-se identificar a pasta ou caminho de pasta por onde se encontra o arquivo a guardar;

**5 -Tipo de Arquivo:** neste campo, deve-se classificar o tipo de arquivo a guardar;

**6 - Botão ajuda:** após clicado abre o manual de ajuda da tela Guardar Arquivo físico e preencher nova folha de referência.

**7 - Botão cancelar:** clicado fecha a janela preencher nova folha de referência;

**8 - Limpar campos:** neste campo, deve-se indicar o nome completo do utente que está recebendo o documento e a assinatura deste;

**9 - Botão Gravar:** clicado, insere os dados dos campos de preenchimento no modelo I;

## <span id="page-129-0"></span>**5. Administração**

A Administração é uma janela criada para albergar ferramentas essenciais na gestão do sistema. Fazem parte desta janela o cadastro e a gestão de usuários.

#### <span id="page-129-1"></span>*5.1 Cadastro de usuário*

No SIGE, o cadastro de usuário é feito a partir de uma janela com o título: **Criar novo** 

**cadastro de usuário**, e para se chegar até ela, é preciso cumprir devidamente os seguintes passos:

**1º Passo :** Iniciar o SIGE;

**2º Passo:** Clicar no menu **Administração / Usuário / Cadastrar usuário** (fig. 12);

**3º Passo:** Preencher os dados do usuário na janela (fig. 13);

**4º Passo:** Clicar no botão **cadastrar.**

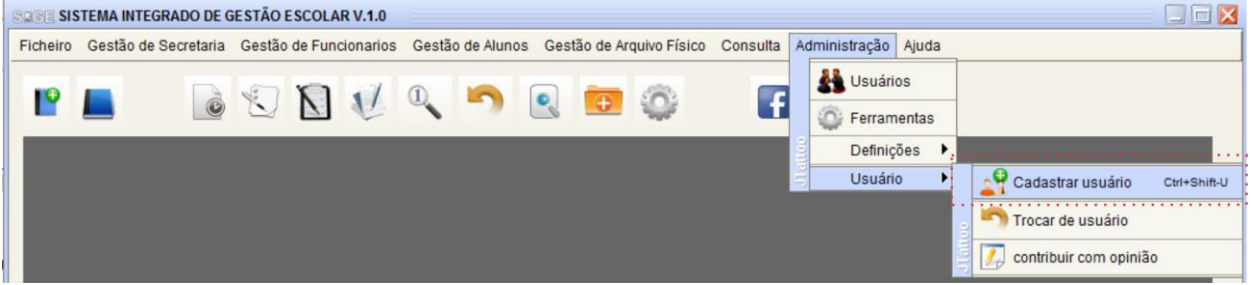

**Figura 23: Cadastro de usuário**

## <span id="page-129-2"></span>*5.2 Preenchimento da janela de cadastro de usuário*

A seguir são especificadas as funcionalidades dos campos e botões janela de cadastro de usuário, os 14 passos abaixo descritos:

**1- Campo de preenchimento de nome:** neste campo, deve-se inserir o nome do usuário. O preenchimento deste campo, deve ser feito de acordo com o documento de identificação;

**2 - Campo de selecção de Função no sistema:** neste campo, deve-se indicar no sistema a função que o usuário irá desempenhar;

**3 - Campo de inserção de nome de usuário:** neste campo, deve-se inserir o nome de entrada no sistema;

**4 - Campo de inserção de palavra - passe:** neste campo, deve-se inserir a palavra chave de entrada no sistema;

**5 - Campo de confirmação de palavra - passe**: neste campo, deve-se inserir novamente a palavra de entrada no sistema;

**6 - Campo de inserção de** *e-mail***:** neste campo, deve-se inserir o e-mail do utilizador;

**7 - Botão de busca de fotografia:** clicado, este botão busca-se a fotografia do utilizador;

**8 - Botão de cadastro:** clicado, este botão guarda-se todos os dados do usuário inseridos na base de dados;

**9 - Botão de Cancelamento:** clicado, este botão serve para fechar a janela de cadastro de usuário;

**10 - Botão de Apagar:** clicado, este botão elimina-se dados do usuário inseridos na janela; **11 - Botão Ajuda:** clicado, este botão, chama o manual de ajuda da janela de cadastro de usuário;

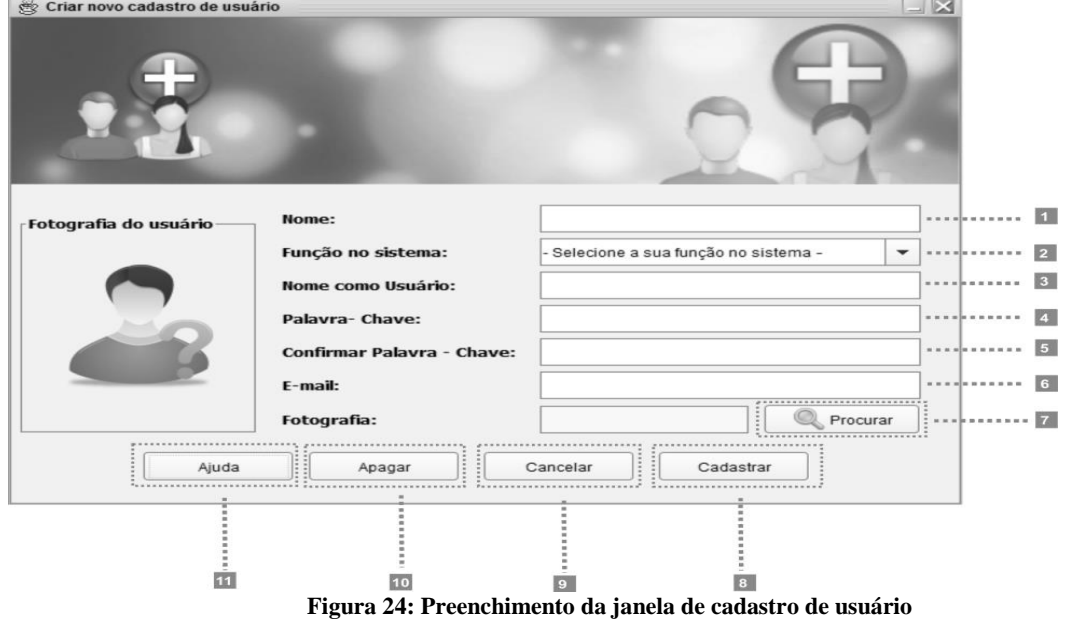

#### <span id="page-130-0"></span>*a. Constituição da janela de Manutenção de dados de usuário*

O Interface da figura abaixo é a sequência do preenchimento de cadastro de usuário

#### Desenvolvimento de um Sistema Integrado de Gestão Escolar: Caso da Escola Secundária Estrela Vermelha

| Nome                                                               | Usuário           | Palavra Chave | Função                                               | ▲            | -Foto-   |                  |
|--------------------------------------------------------------------|-------------------|---------------|------------------------------------------------------|--------------|----------|------------------|
| Daniel Alberto                                                     | dannyap           | dannyap       | Administrador do Sistema                             |              |          |                  |
| Luisa Alar                                                         | luisa alar        | alar2011      | Auxiliar de Recursos Huma                            |              |          |                  |
| danilo                                                             | dai01             | dai01         | Chefe de Recursos Human                              |              |          |                  |
| nelio deve                                                         | nDeve             | 00000         | Chefe de Secretaria                                  |              |          |                  |
| Administrador Assistente RH admin                                  |                   | admin         | Administrador do Sistema                             |              |          | ---------------- |
| Fidelio da Silva Cossa                                             | f.silv            | silva         | Administrador do Sistema                             |              |          |                  |
| Melhor dia da voce                                                 | melhor.dia        | melhor        | Auxiliar de Secretaria                               |              |          |                  |
| PALMIRA IVONE FRANCIS                                              | palmira.francisco | 1994          | Auxiliar de Secretaria                               |              |          |                  |
| alice chongo                                                       | alice.chongo      | 773825        | Chefe de Recursos Human<br>Auxiliar de Recursos Huma |              |          |                  |
| yanique saraiva muando                                             | txarintxa         | tropa         |                                                      |              |          |                  |
| Carlos Frederico Cuinica                                           | carlos.cuinica    | amor          | Administrador do Sistema                             | $\checkmark$ |          |                  |
|                                                                    |                   |               |                                                      |              | Escolher |                  |
| Editar-<br>---------------------------<br>Nome Completo nelio deve |                   | Funcão:       | Chefe de Secretaria<br>$\blacktriangledown$          |              |          |                  |
| Nome de Usuário:<br>nDeve                                          |                   |               | Palavra Chave: 00000                                 |              |          |                  |

**Figura 25: Constituição da janela de manutenção de dados de usuários**

A janela de Manutenção de dados de usuários é constituída por:

**1- Tabela de dados de usuário:** espaço por onde são visíveis informações fornecidas no acto de registo de usuário, como nome: nome de usuário, palavra chave e função no sistema;

**2- Fotografia de usuário:** espaço que mostra a fotografia gravada para identificação de usuário;

**3- Botão Escolher:** activada a edição de dados, permite alterar a fotografia do usuário;

**4- Campo de edição de nome:** activada a edição de dados permite alterar o nome completo do utilizador;

**5- Campo de escolha de função no sistema:** activada a edição, permite alteração função a exercer no sistema.

**6- Campo de edição de nome de usuário:** activada edição permite alterar o nome de usuário fornecido.

**7- Campo de edição de palavra Chave:** activada a edição permite alterar o titulo fornecido no acto de registo do usuário;

**8- Botão Ajuda:** clicado, abre o presente manual que fornece orientações sobre como proceder;

**9- Botão Fechar:** clicado fecha a janela Manutenção de dados de usuário;

**10- Botão Imprimir:** clicado, imprime os dados da tabela de usuários;

**11- Botão Editar:** clicado, habilita a edição de todos campos com informações do usuário;

**12- Botão Apagar:** clicado, permite a remoção do usuário, assim como os seus dados.

#### <span id="page-132-0"></span>*5.4 Gestão de Funcionários*

A Gestão de funcionário é um menu criado especialmente para lidar com registo e actualização de dados de funcionários.

#### <span id="page-132-1"></span>*5.5 Cadastro de funcionários*

No SIGE, o cadastro de funcionário é feito a partir de uma janela com o título: **Criar novo cadastro de funcionário**, para se chegar até ela, é preciso seguir devidamente os seguintes passos:

**1º Passo:** Iniciar o SIGE;

# **2º Passo:** Clicar no menu **Gestão de funcionários / Funcionário / Cadastrar novo funcionário** (fig. 16);

**3º Passo:** Preencher os dados do funcionário na janela (fig. 17);

**4º Passo:** Clicar no botão **cadastrar.**

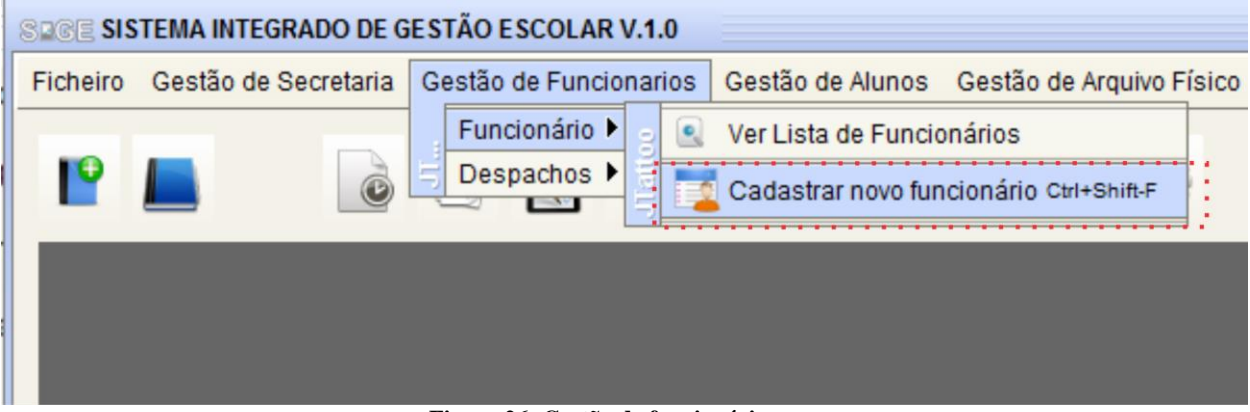

**Figura 26: Gestão de funcionários**

#### Desenvolvimento de um Sistema Integrado de Gestão Escolar: Caso da Escola Secundária Estrela Vermelha

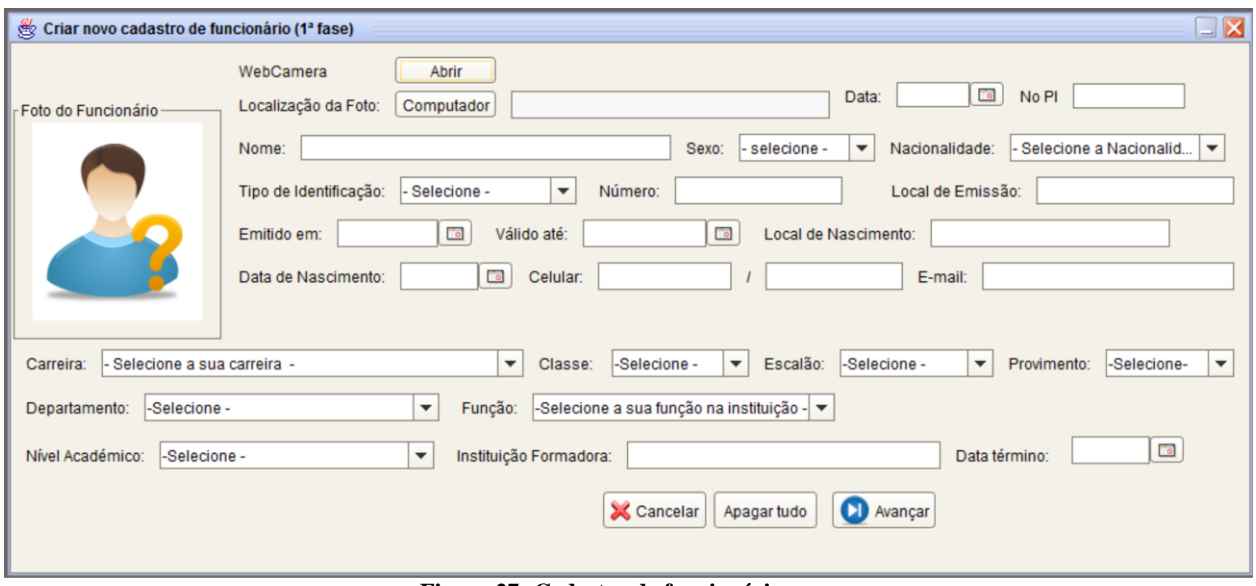

**Figura 27: Cadastro de funcionários**

#### <span id="page-133-0"></span>*5.6 Consulta e actualização de dados de funcionários*

Após registo de dados de qualquer funcionário, ou decorrido um intervalo de tempo ou simplesmente por conveniência urge a necessidade de actualizar a informação registada. O SIGE, possui os campos de actualização de dados, sendo que é necessário primeiro efectuar a consulta e localizar o funcionário.

Após isso, é que se pode visualizar e ou actualizar. Actualia-se o funcionário para se cumprir os seguintes passos: concretizar a presente função,

- **1º Passo:** Iniciar o SIGE;
- **2º Passo:** Clicar no menu Consulta **/ Funcionário** (fig. 18);
- **3º Passo:** Inserir nome do funcionário ou qualquer outro elemento de busca (fig. 19);
- **4º Passo:** Clicar no botão **Actualizar tabela.**

**5º Passo:** Clicar em qualquer botão no campo de **consulta e edição.**

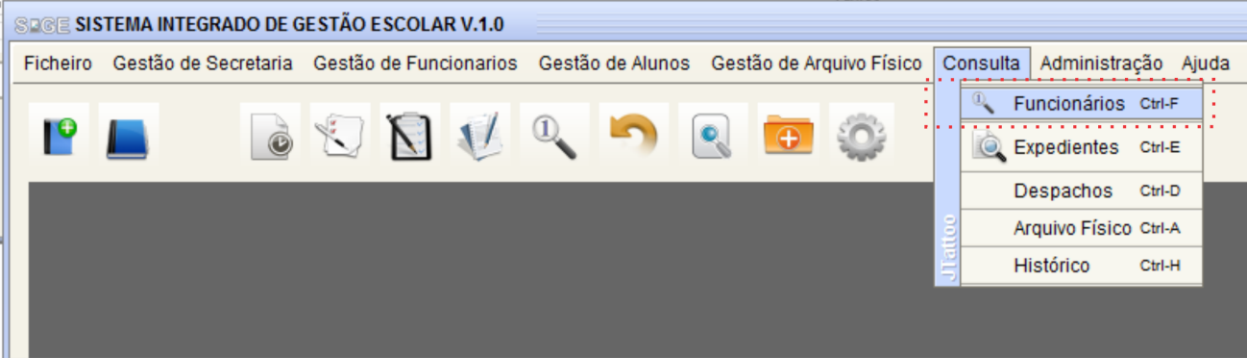

**Figura 28: Consulta e actualização de dados de funcionários**

#### Desenvolvimento de um Sistema Integrado de Gestão Escolar: Caso da Escola Secundária Estrela Vermelha

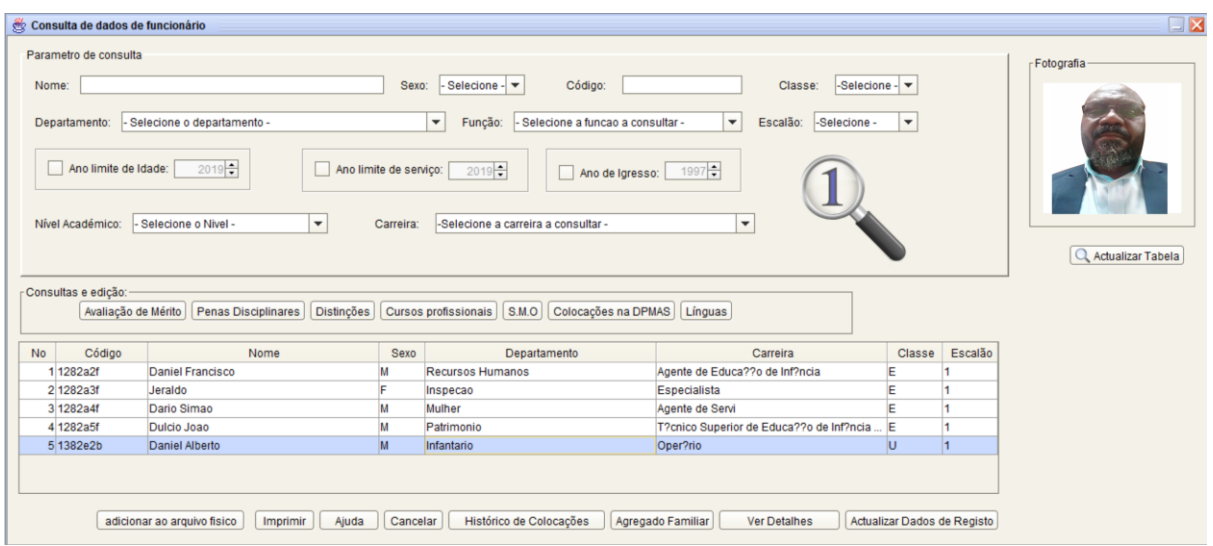

**Figura 29: Exemplo de consulta e actualização de dados de funcionários**

#### <span id="page-134-0"></span>**5.***7 Como criar Despachos no SIGE?*

Após a descrição do registo e gestão de informações de funcionários, vamos falar sobre despachos. No SIGE, foram também informatizadas as ferramentas para criação e gestão de despachos, sendo que o procedimento é similar ao anterior que diferencia um tipo de despacho do outro é a informação a preencher. Para criar um despacho no SIGE, é necessário seguir devidamente os seguintes passos:

- **1º Passo:** Organizar os dados e campos variáveis para inserir no despacho;
- **2º Passo:** Iniciar o SIGE;
- **3º Passo:** Gestão de Funcionários / Despachos / Criar novo Despacho;
- **4º Passo:** Selecionar o tipo de Despacho. (fig. 20)
- **5º Passo:** Preencher os campos variáreis na janela criar novo despacho.
- **6º Passo:** Clicar no botão Confirmar.

| <b>SPOE SISTEMA INTEGRADO DE GESTÃO ESCOLAR V.1.0</b> |                               |                        |  |  |                            |                                                    |              |  |  |  |
|-------------------------------------------------------|-------------------------------|------------------------|--|--|----------------------------|----------------------------------------------------|--------------|--|--|--|
|                                                       | Ficheiro Gestão de Secretaria | Gestão de Funcionarios |  |  |                            | Gestão de Alunos Gestão de Arquivo Físico Consulta |              |  |  |  |
|                                                       |                               | Funcionário ▶          |  |  |                            |                                                    |              |  |  |  |
|                                                       |                               | Despachos ▶            |  |  | Criar novo despacho        |                                                    | Ctrl+Shift-D |  |  |  |
|                                                       |                               |                        |  |  | Nomeação                   |                                                    |              |  |  |  |
|                                                       |                               |                        |  |  | Progressão                 |                                                    |              |  |  |  |
|                                                       |                               |                        |  |  | Substituição               |                                                    |              |  |  |  |
|                                                       |                               |                        |  |  | Transferência              |                                                    |              |  |  |  |
|                                                       |                               |                        |  |  | Termo de início de funções |                                                    |              |  |  |  |
|                                                       |                               |                        |  |  | Declaração de              |                                                    |              |  |  |  |
|                                                       |                               |                        |  |  | Cessação de funções        |                                                    |              |  |  |  |
|                                                       |                               |                        |  |  | Aposentação                |                                                    |              |  |  |  |
|                                                       |                               |                        |  |  | Mudança de carreira        |                                                    |              |  |  |  |
|                                                       |                               |                        |  |  |                            | Proposta de Nomeação em Comissão de Serviço        |              |  |  |  |
|                                                       |                               |                        |  |  | Lista de Órgãos Dirigentes |                                                    |              |  |  |  |
|                                                       |                               |                        |  |  | Registo de Efectividade    |                                                    |              |  |  |  |

**Figura 30: Como criar despachos no SIGE**

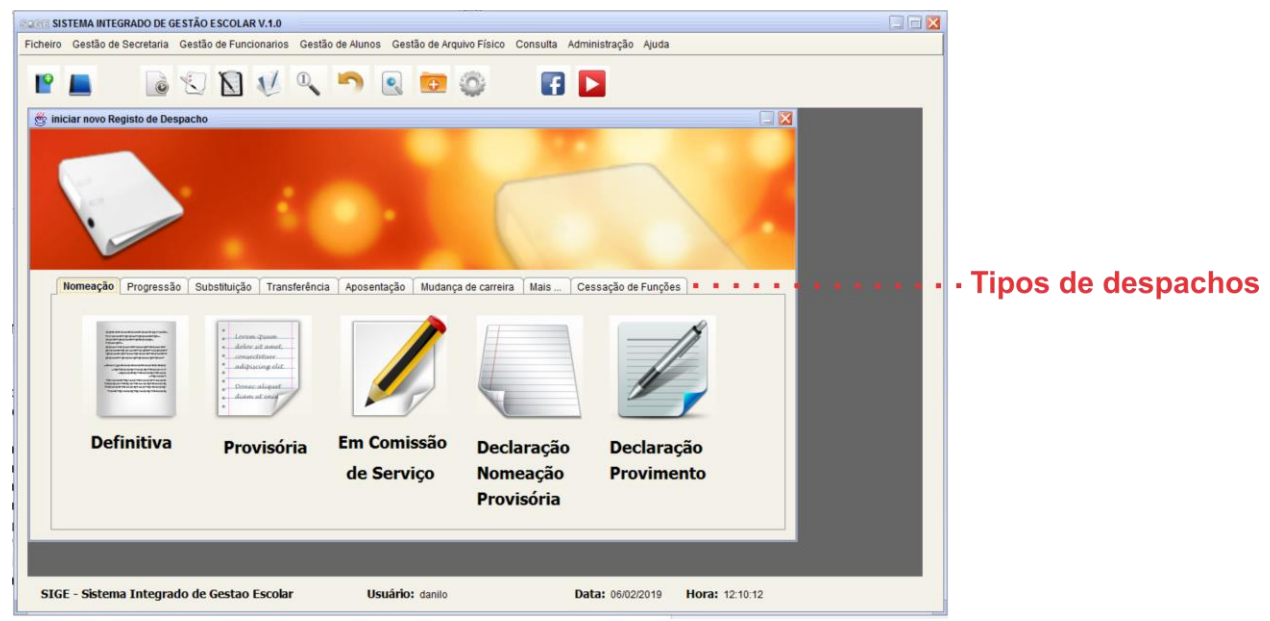

**Figura 31: Exemplos de tipos de despachos**

#### <span id="page-135-0"></span>**6. Gestão de Alunos**

A Gestão de Alunos é um menu criado no SIGE, para o registo e actualização de dados dos estudantes.

#### <span id="page-135-1"></span>*6.1 Matricular alunos*

- **1º Passo:** Iniciar o SIGE;
- **2º Passo:** Clicar no menu Gestão de Alunos **/ Matricular Estudante**;
- **3º Passo:** Preecnher os dados do Aluno no formulário (fig. 22);
- **4º Passo:** Clicar no botão Guardar**.**
- **5º Passo:** Clicar no botão Criar Boletim

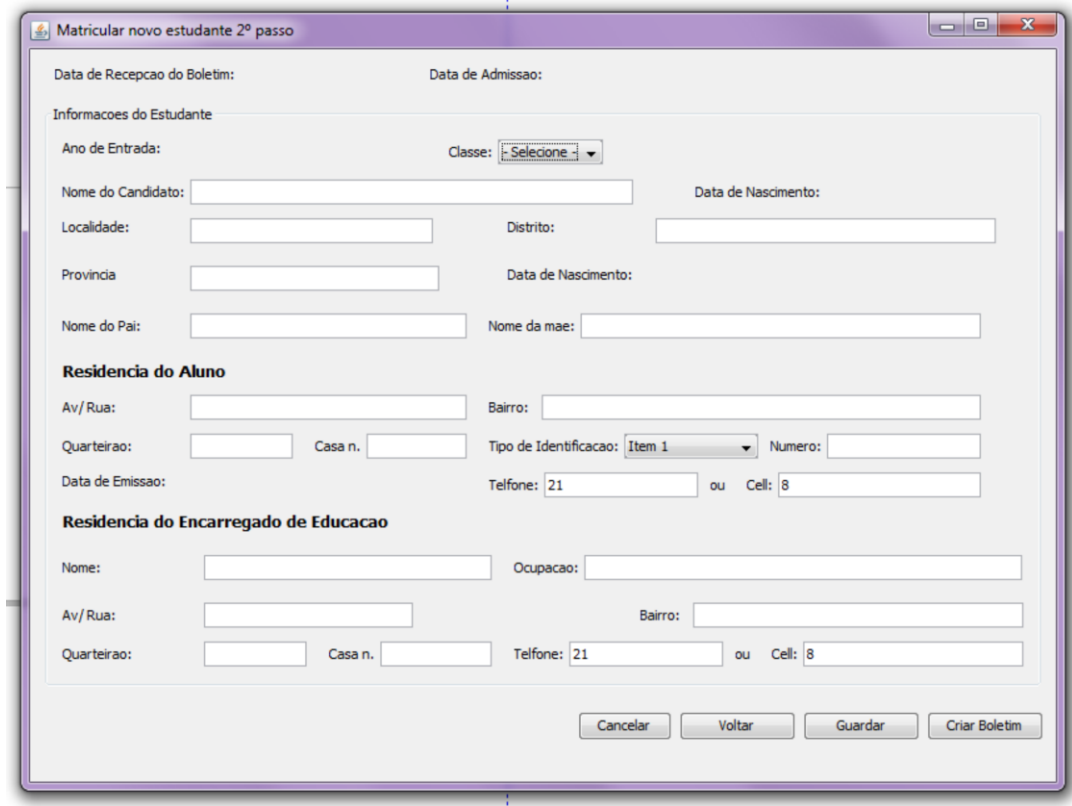

**Figura 32: Matricular Estudante**

#### <span id="page-136-0"></span>*6.2 Consulta de alunos*

**1º Passo:** Iniciar o SIGE;

- **2º Passo:** Clicar no menu Gestão de Alunos **/ Consulta de Estudante**;
- **3º Passo:** Preencher os dados, do Aluno que tiver, no(s) campo(s) (fig. 23);
- **4º Passo:** Clicar no botão Actaulizar consulta**.**

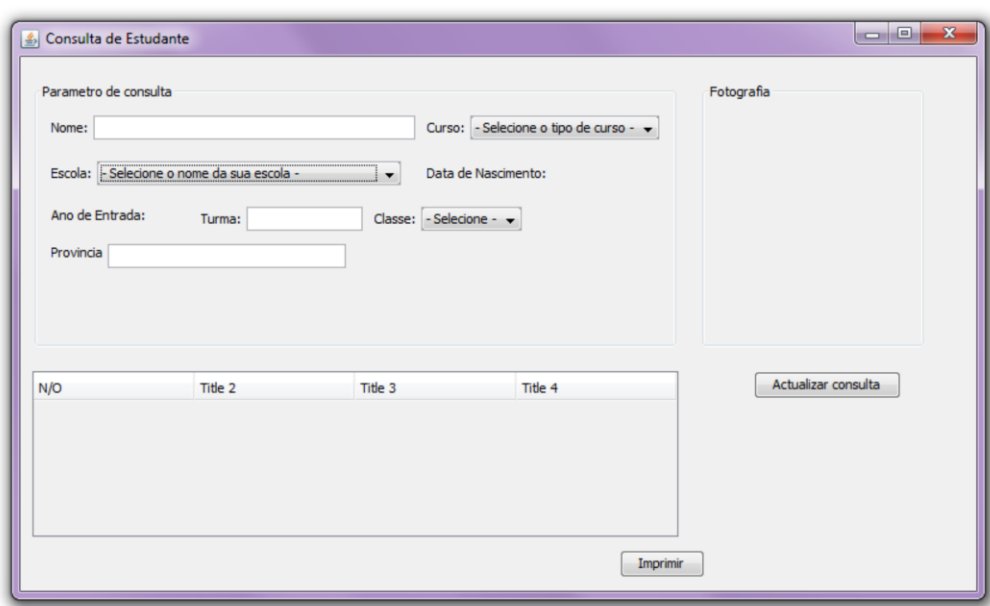

**Figura 33: Consulta de alunos**

#### <span id="page-137-0"></span>*6.3 Registo de Património*

- **1º Passo:** Iniciar o SIGE;
- **2º Passo:** Clicar no menu Gestão de Alunos **/ Registo de Património**;
- **3º Passo:** Preencher os dados, da Escola, bem como do Património (fig. 24);
- **4º Passo:** Clicar no botão Guardar**.**

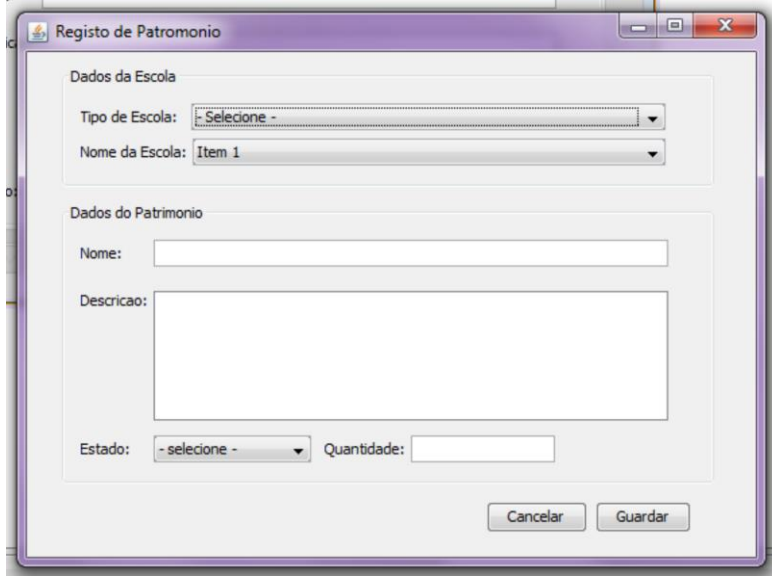

**Figura 34: Registo de património**

#### <span id="page-137-1"></span>**7. Legislação**

O SIGE possue também incorporado o menu legislação, que permite leitura de arquivos digitais em formato pdf.

- **1º Passo:** Iniciar o SIGE;
- **2º Passo:** Clicar no menu Ajuda **/ Legislação**;
- **3º Passo:** Selecionar a lei que pretende ver.

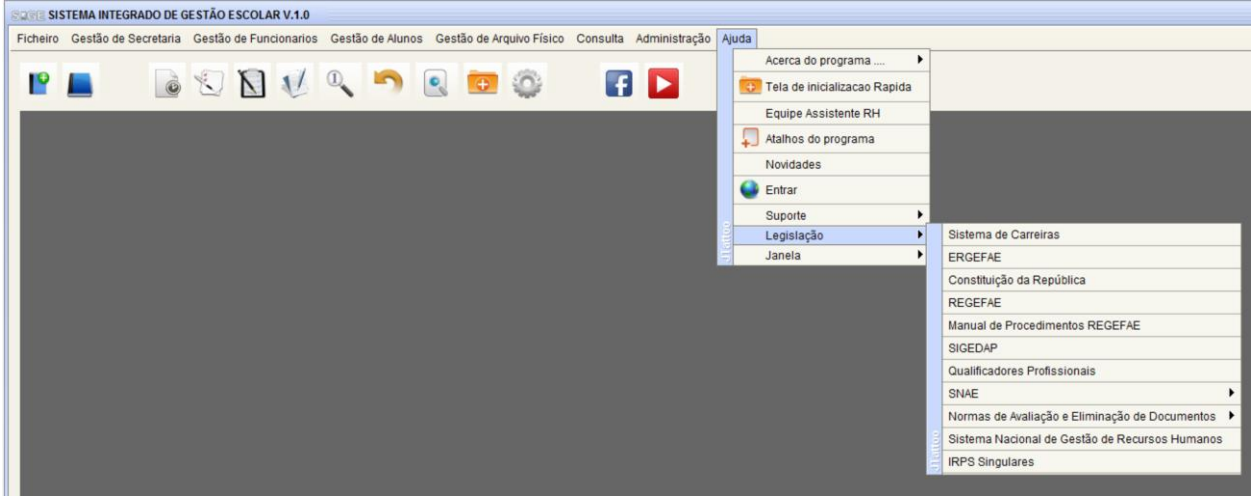

**Figura 35: Legislação**